# **UNIVERSIDAD NACIONAL DE INGENIERIA**

# **FACULTAD DE INGENIERÍA ELÉCTRICA Y ELECTRÓNICA**

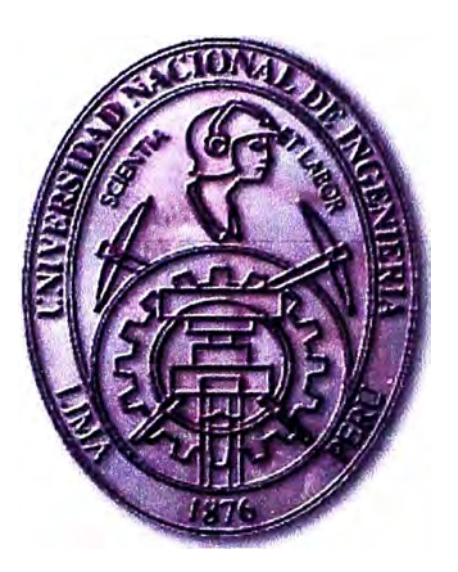

# **OPTIMIZACIÓN DE COBERTURA DE LA RED CELULAR GSM EN LA CIUDAD DE AREQUIPA**

# **INFORME DE COMPETENCIA PROFESIONAL**  PARA OPTAR EL TITULO PROFESIONAL DE: **INGENIERO ELECTRÓNICO**

# **PRESENTADO POR: HILDEBRANDO EMERSON PANDURO QUISPE**

**PROMOCIÓN** 

# **2004-11**

**LIMA-PERÚ** 

# **OPTIMIZACIÓN DE COBERTURA DE LA RED CELULAR GSM EN LA CIUDAD DE AREQUIPA**

# **Dedicatoria:**

Dedico este trabajo a mis padres por su inmenso amor y apoyo.

#### **SUMARIO**

El presente informe por experiencia profesional trata sobre la optimización de cobertura de la red celular GSM (Sistema global para las comunicaciones móviles) en la ciudad de Arequipa, muestra los detalles de la aplicación de un nuevo método de optimización que no necesita de las mediciones en campo, con esto se consigue un ahorro en tiempo y dinero.

El proyecto consiste en ajustar las coberturas de todas la estaciones celulares de la ciudad de Arequipa con un software de optimización llamado ACP (planeamiento automático de celdas), para esto se genero varios mapas de tráfico y cobertura con la ayuda de la medición de los móviles. El proyecto tuvo una duración de 2 meses desde su planificación hasta su ejecución, luego de mejorar los procesos se aplico en todos los departamentos del Perú.

Este nuevo método surge debido al constante aumento de abonados de telefonía celular que hace que los operadores busquen sistemas de optimización rápidos y automáticos.

# **ÍN DICE**

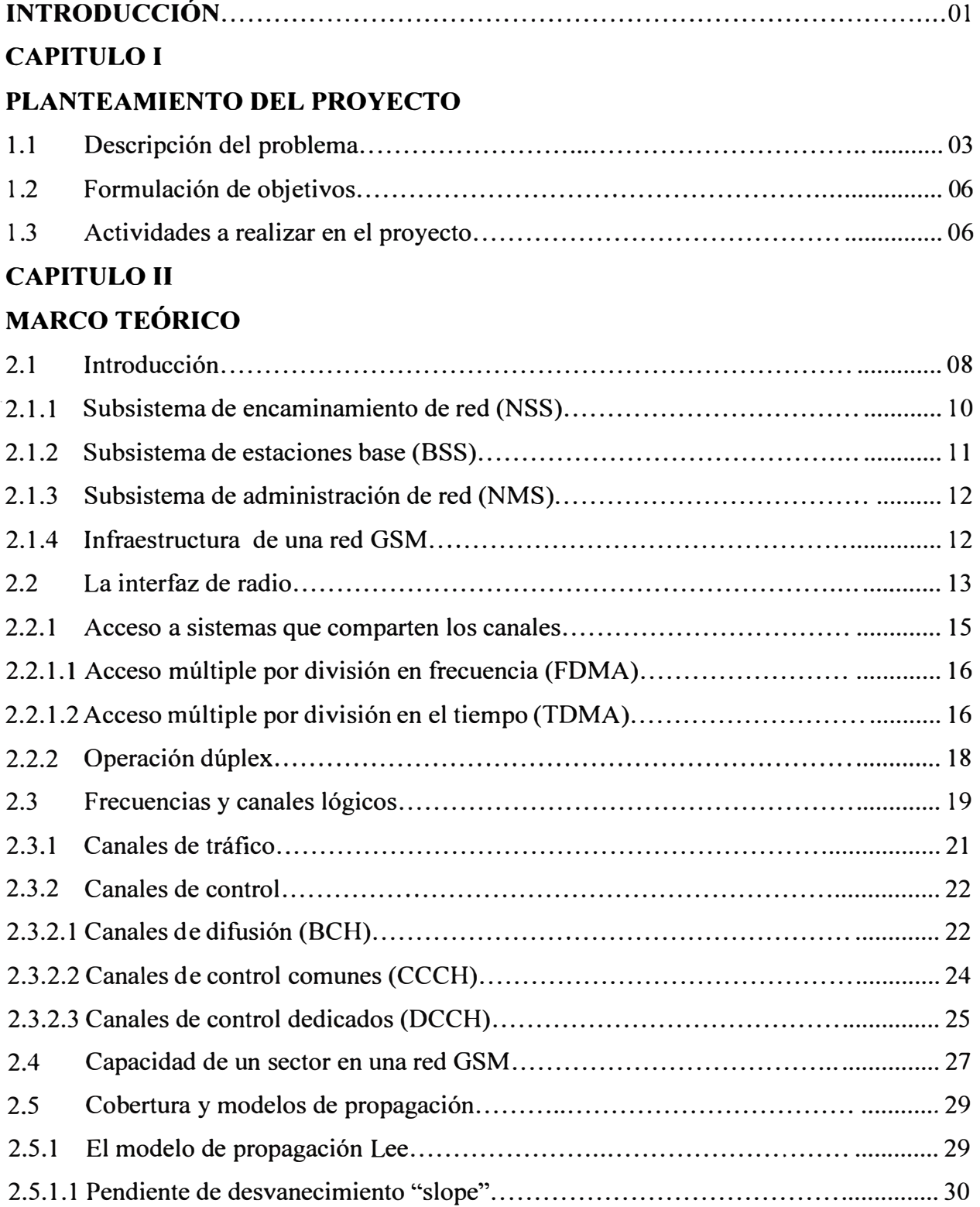

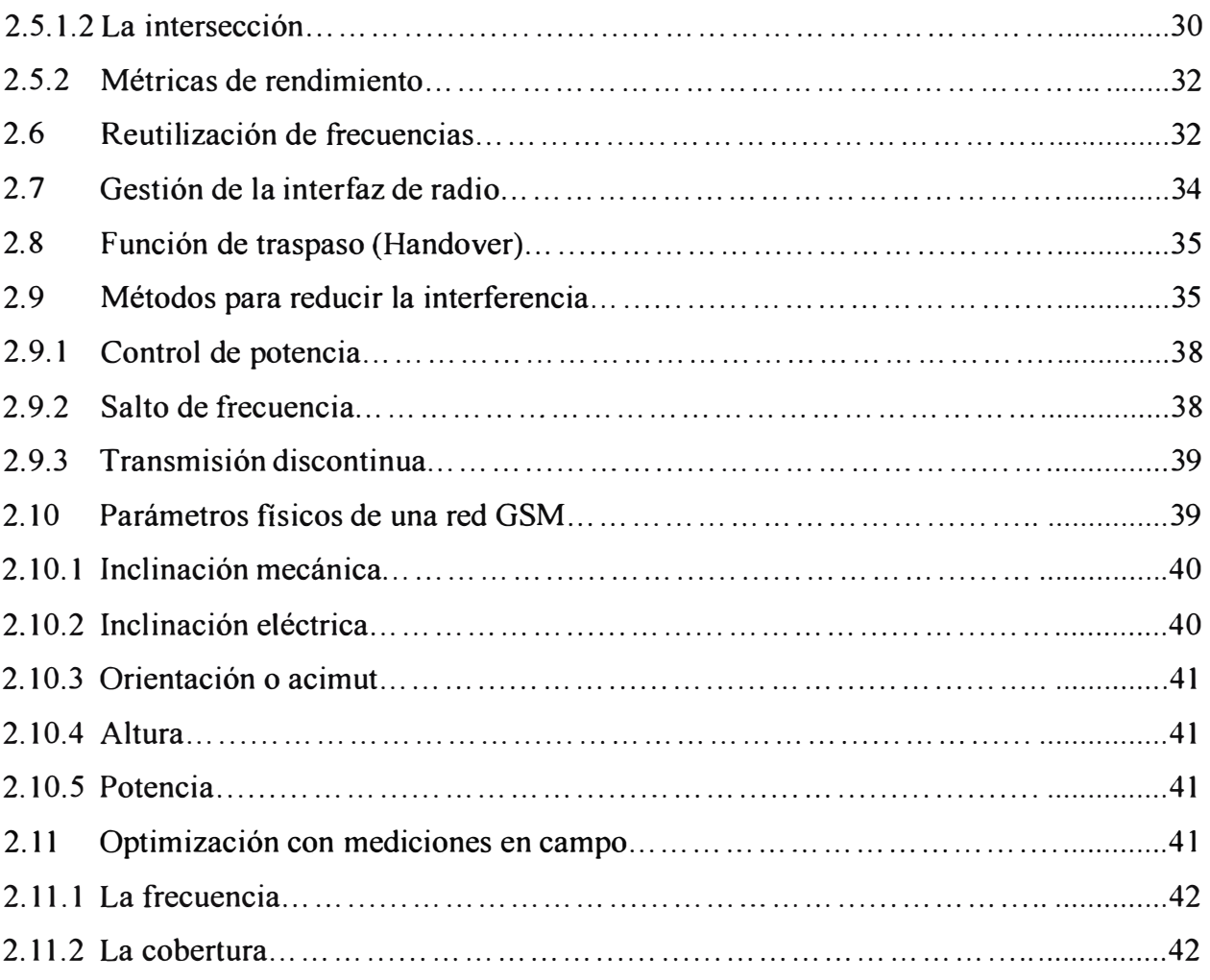

# **CAPITULO III**

# **INGENIERIA DEL PROYECTO**

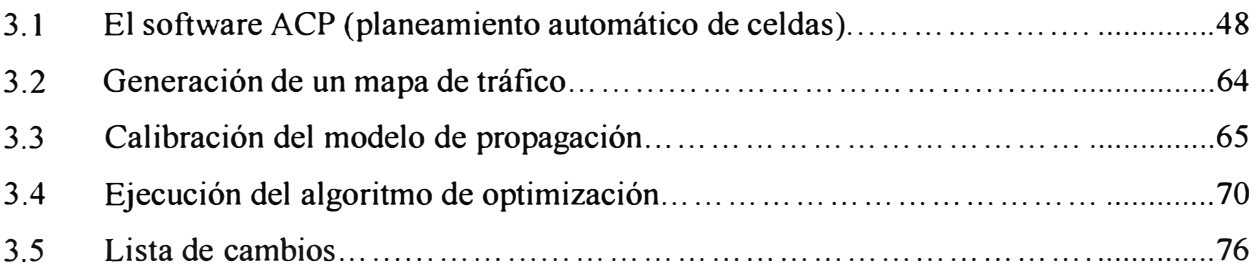

# **CAPITULO** IV

# **ANALISIS DE RESULTADOS**

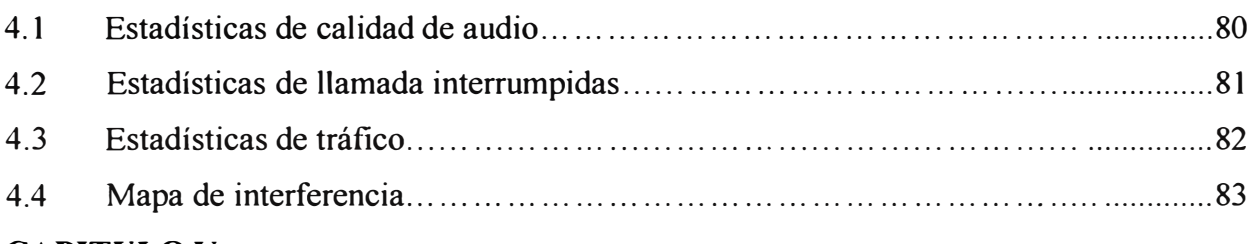

# **CAPITULO V**

# **EV ALUACION ECONÓMICA**

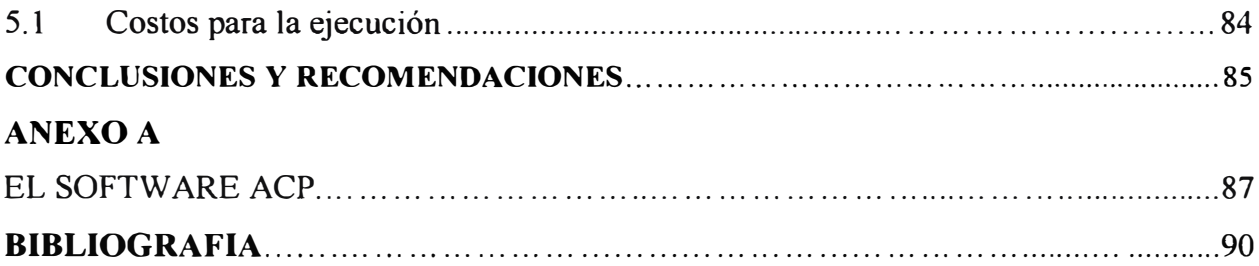

# **TABLA DE FIGURAS**

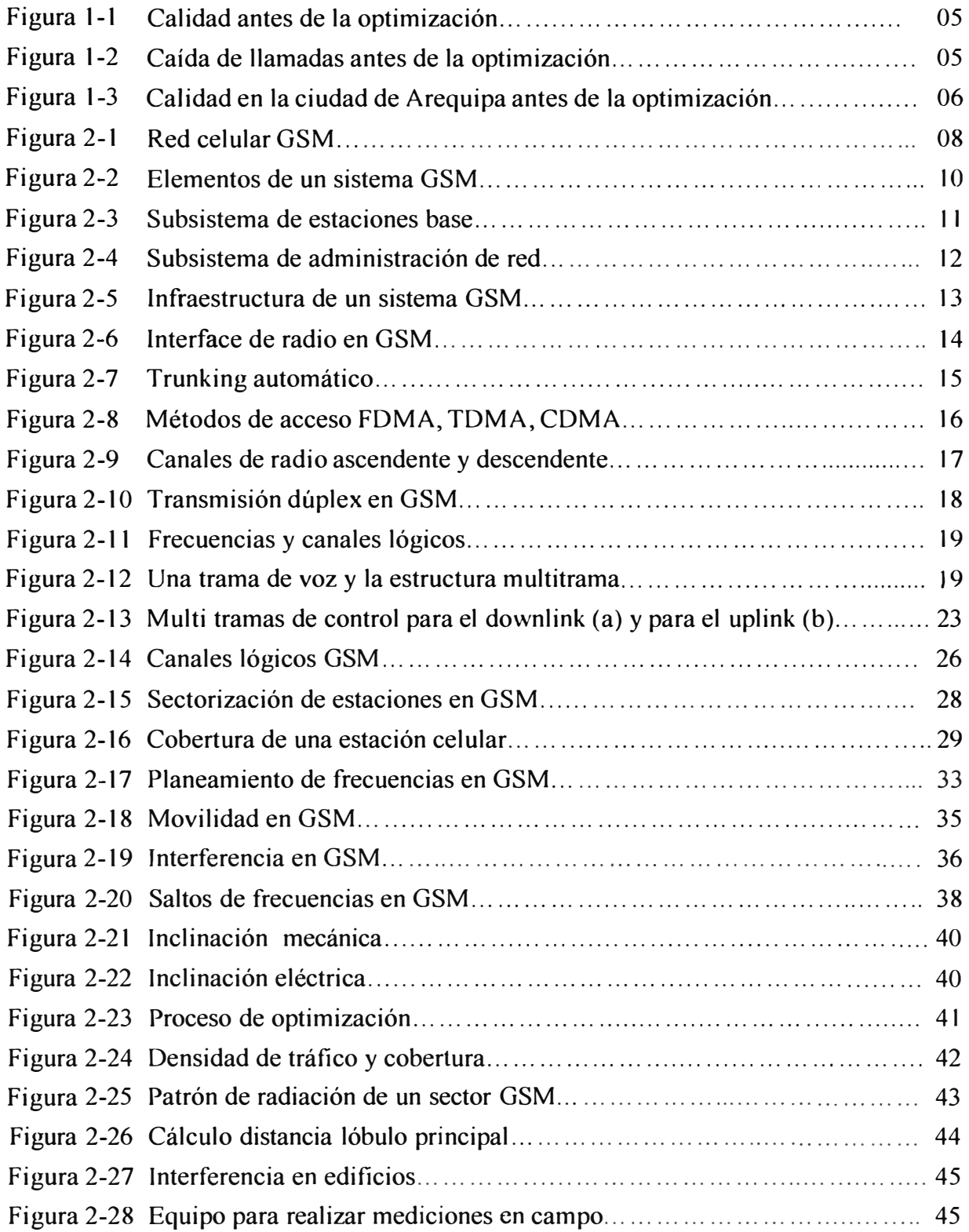

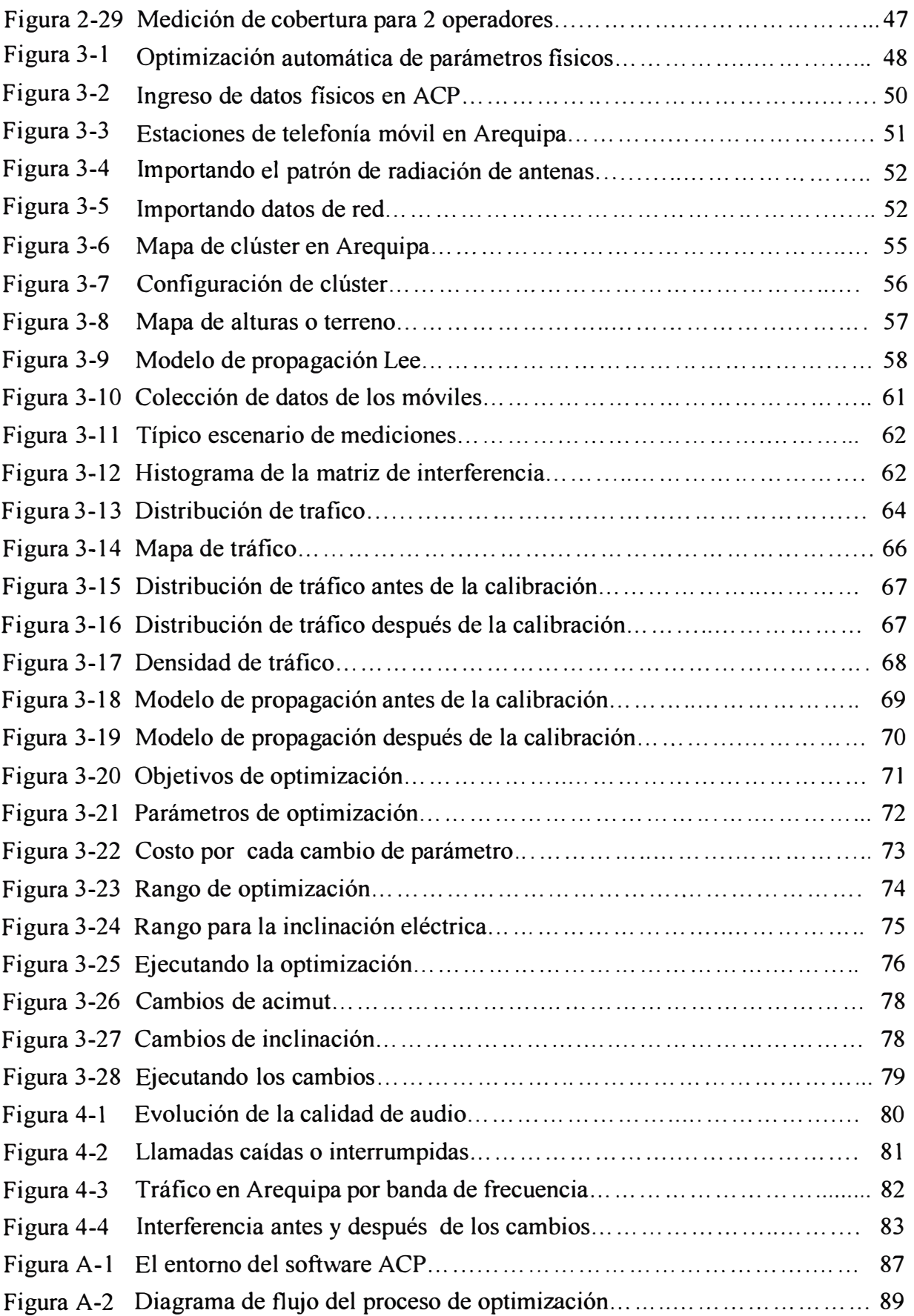

# **LISTA DE ABREVIACIONES**

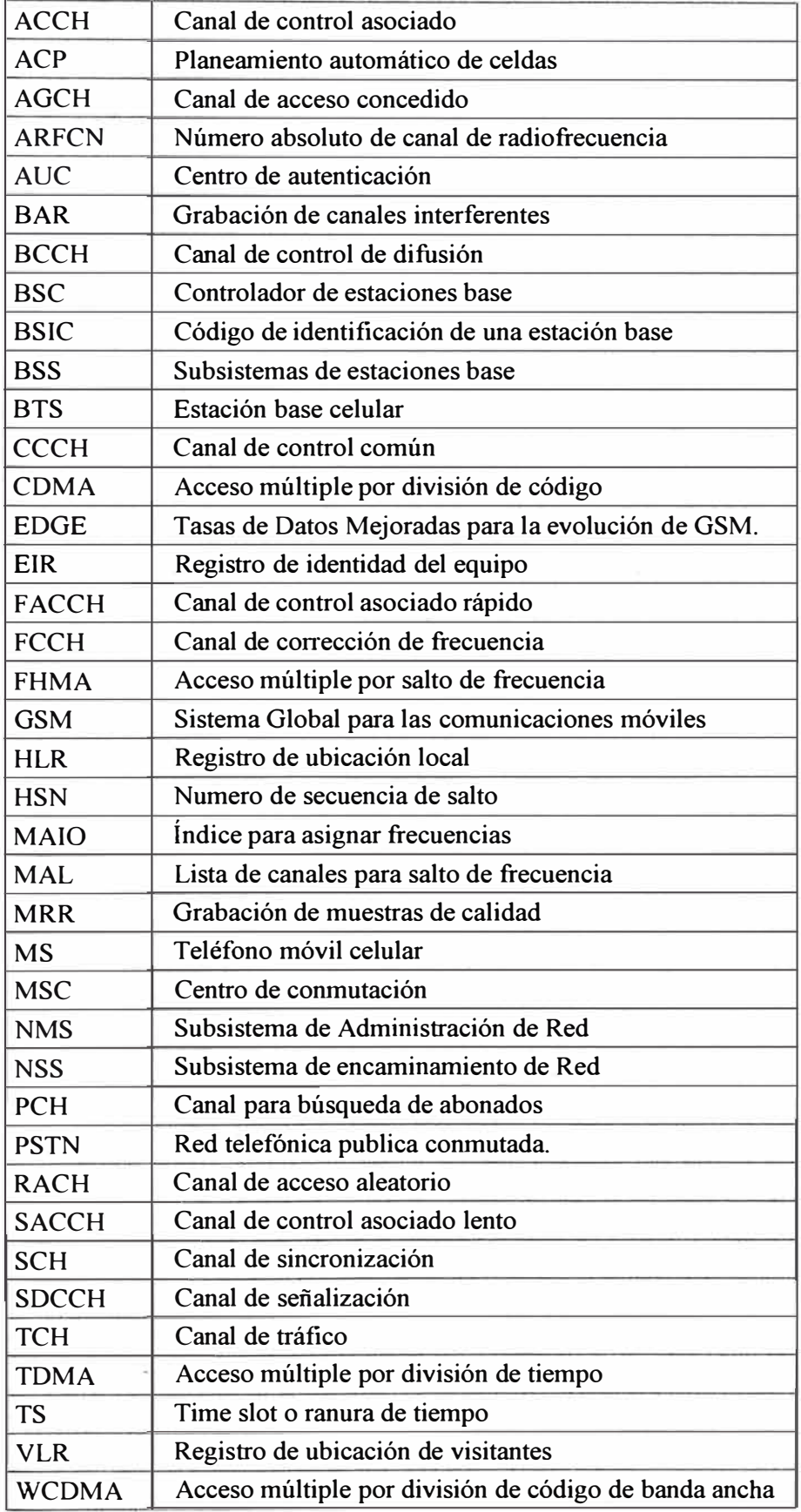

## **INTRODUCCIÓN**

La optimización de una red de telefonía celular GSM (Sistema global para las comunicaciones móviles) es importante para un operador debido a que una red sin un buen método de optimización tendrá una mala calidad de audio, bajas velocidades de datos y poca capacidad.

Hoy en día los usuarios de telefonía celular aumentan constantemente al punto que se estima que para el 2011 la penetración sea del 100% en el Perú, para satisfacer esta demanda los operadores aumentan la cantidad de celdas en las ciudades y con ello sale la necesidad de optimizar esta red de la manera más rápida y automática.

El presente informe muestra la implementación de un nuevo método de optimización en la red GSM de la ciudad de Arequipa de Movistar Perú, este nuevo método consiste en optimizar la cobertura de cada sector sin necesidad de recurrir a las mediciones en campo, en su reemplazo usa las mediciones de los móviles.

El capítulo I explica el reto de optimizar una red GSM con solo 28 canales en la banda 850 MHz luego de que Movistar decidiera poner su red de tercera generación en esta banda lo cual origino una falta de espectro para su red GSM, en el capítulo II se detalla los conceptos teóricos de una red celular tales como la capacidad de abonados que pueden hablar en simultaneo, las partes de la red, conceptos de cobertura, interferencia y calidad.

En el capítulo 111 se explica en forma secuencial las diferentes fases del proyecto que nos lleva a calcular los mejores valores de parámetros físicos que deben tener las antenas que permitan realizar un plan de frecuencias con solo 28 canales. Inicialmente se hace una recopilación de datos de la red tales como coordenadas, modelo de antenas, acimut, potencia de radiación y todos los datos físicos y lógicos de una estación celular. Luego se calibra un modelo de propagación con las mediciones de los móviles. Posteriormente con las mediciones de los móviles y el modelo de propagación se puede obtener mapas de interferencia y trafico de toda la ciudad, aquí se logra obtener una mapa de distribución de trafico muy cercano a lo real. Finalmente con estos datos el programa calcula los mejores valores de parámetros físicos que permitan realizar un plan de frecuencias con solo 28 canales.

En el capítulo IV se realiza el análisis de los resultados de implementar los cambios obtenidos en el capítulo III, se muestra mapas donde se aprecia las zonas donde se elimina la interferencia así como estadísticas de calidad de audio y caída de llamadas.

En el capitulo V se muestra los costos por cada rutina de optimización y se comparan con el método tradicional donde se necesita realizar mediciones en campo.

## **CAPITULO! PLANTEAMIENTO DEL PROYECTO**

#### **1.1 Descripción del problema**

En el año 2008 Movistar decidió implementar una red de tercera generación (30) para lo cual necesitaba de 5 MHz adicionales de espectro radioeléctrico, que equivale a 25 canales de 200 KHz de OSM, estos 25 canales los debía tomar de una de las 2 bandas (850 MHz o 1900 MHz) que tiene asignado por el MTC (Ministerio de transportes y comunicaciones).

El sacar estos 5 MHz implicaba una degradación significativa en la calidad de la red de segunda generación (OSM) que se manifestaba en llamadas con audio entrecortado, corte de llamadas, perdida de cobertura y falla en el establecimiento de las llamadas.

Inicialmente la red OSM disponía de 53 canales en la banda 850 MHz y 62 canales en la banda 1900 MHz, por la mayor cantidad de canales en la banda 1900 MHz se planteo inicialmente implementar aquí la red 3G.

El área de ingeniería de Movistar realizó una simulación del efecto de quitar estos 25 canales a la banda 1900 MHz, realizando un nuevo planeamiento de frecuencias con solo 37 canales (62-25), la simulación mostraba que la degradación de la calidad era mínima y que era posible su optimización.

El problema surgió cuando la competencia (Claro) decidió poner su red 3G en la banda 850 MHz, y si Movistar colocaba la red 3G en 1900 estaría en una desventaja muy grande en cuanto a cobertura, debido a esto se presentó el reto de colocar la red 30 en la banda 850 MHz lo cual implicaba realizar un nuevo planeamiento de frecuencia con solo 28 canales (53-25).

Se realizó varias simulaciones en la banda de 850 MHz con un programa de planeamiento de frecuencia, en todas se observó que la calidad se vería seriamente afectada, se apreciaba que en varias regiones de la ciudad de Arequipa resultaría imposible la comunicación por los elevados niveles de interferencia que se presentaría debido al reúso muy cercano.

Luego del análisis se concluyó que solo sería posible realizar un planeamiento de frecuencias muy exigente con solo 28 canales si se optimizaba la cobertura de cada sector, para ello se trabajó en campo por 2 meses ajustando la cobertura de cada sector con un equipo que media los niveles de señal en las calles y 2 técnicos que modificaban los parámetros físicos en las estaciones celulares.

Después de optimizar, siguiendo el procedimiento mencionado, se presentaron quejas de pérdidas de señal dentro de las casas debido a que para ajustar un sector solo se probaba en las calles, también tuvimos quejas de zonas sin cobertura y de llamadas entrecortadas.

Se concluyó que era poco práctico realizar este trabajo sector por sector debido a que todos los sectores interactuaban, si se reducía la cobertura de un sector era posible que se hubiese dejado sin cobertura por algún otro barrio donde no se probó, y si se había aumentado la cobertura en un sector era posible que se hubiese creado interferencia en otra región, en conclusión luego de cada cambio había la necesidad de probar en todas la regiones donde se sospechaba que tenia efecto este sector, se veía la necesidad de tener un plano completo de la ciudad, de la real cobertura de cada sector. La única manera de conocer la real cobertura que se conocía hasta el momento era recorriendo las calles tomando mediciones, pero este método es costoso y demanda de tiempo.

Para solucionar este problema se decidió usar las mediciones que reportan los móviles, con esto cada móvil se comportaría como un equipo de medición en campo, entonces se tendría miles de móviles informando a la red sobre los niveles de señal que observan del servidor y de los vecinos, también informaría sobre la calidad de audio y de la distancia de su celda servidora.

Con estos millones de datos y un programa de predicción de cobertura se podría generar un mapa de toda la cobertura de Arequipa, un mapa de la distribución de tráfico y un mapa de interferencia. Con estos mapas es posible encontrar los valores óptimos para los parámetros en las antenas celulares de tal manera de direccionar varios sectores a las zonas de mayor tráfico, maximizando la cobertura y cuidando la calidad.

En la Figura 1-1 se tiene las estadísticas de calidad antes de la optimización, como se observa se tiene menos del 95% de muestras de buena calidad (95% mínimo exigido por el Ministerio de Transportes y Comunicaciones). Estas muestras de mala calidad se manifiestan en la práctica como llamadas de audio entrecortado y para las conexiones de datos se tiene velocidades menores a 100 Kbps.

En la Figura 1-2 se tiene las estadísticas de corte de llamadas o caídas de llamadas antes de la optimización, se observa que antes del 23 de octubre se supera el 4%, esto quiere decir que de 100 llamadas 4 se cortan, estas caídas de llamadas se deben a una mala planificación de frecuencias y por lo general ocurren en las zonas altas de una ciudad donde se tiene la presencia de varios pilotos con buena intensidad de señal que se interfieren.

El máximo porcentaje permitido de caída de llamadas por el Ministerio de Transportes y Comunicaciones es de 2%, luego se observara que mediante la optimización es posible conseguir esto.

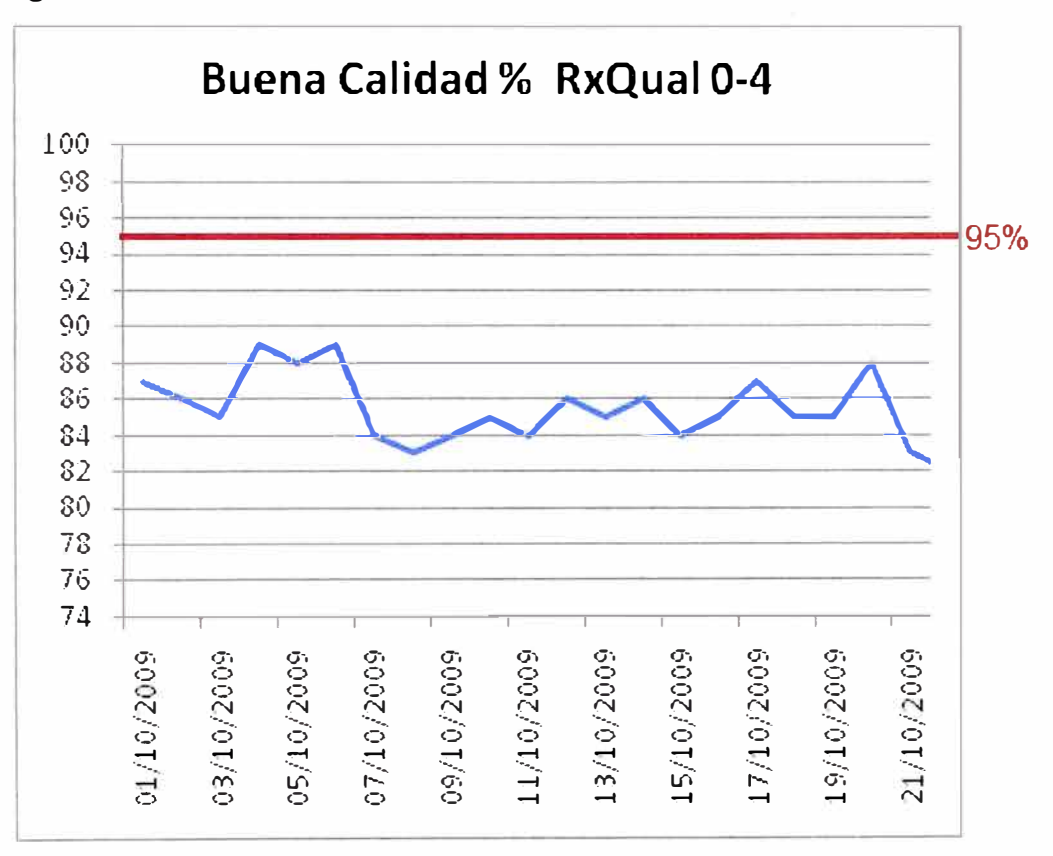

Figura 1-1 Calidad antes de la optimización

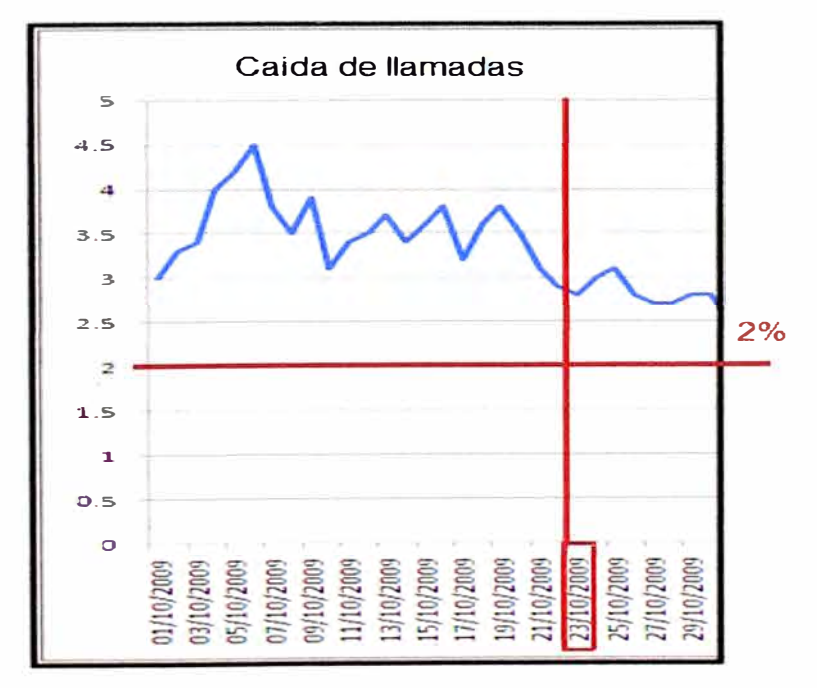

Figura 1-2 Caída de llamadas antes de la optimización

En la Figura 1-3 se observa la calidad de la señal que se tuvo en la ciudad de Arequipa antes de la optimización, estas mediciones fueron tomadas con un equipo de colección de datos que se instalo en un auto. Como se puede apreciar se tiene 10% del recorrido con una mala calidad para voz y para datos.

Las zonas en rojo nos indican las regiones a optimizar, estas pueden deberse a problemas de interferencia o problemas con la estación base.

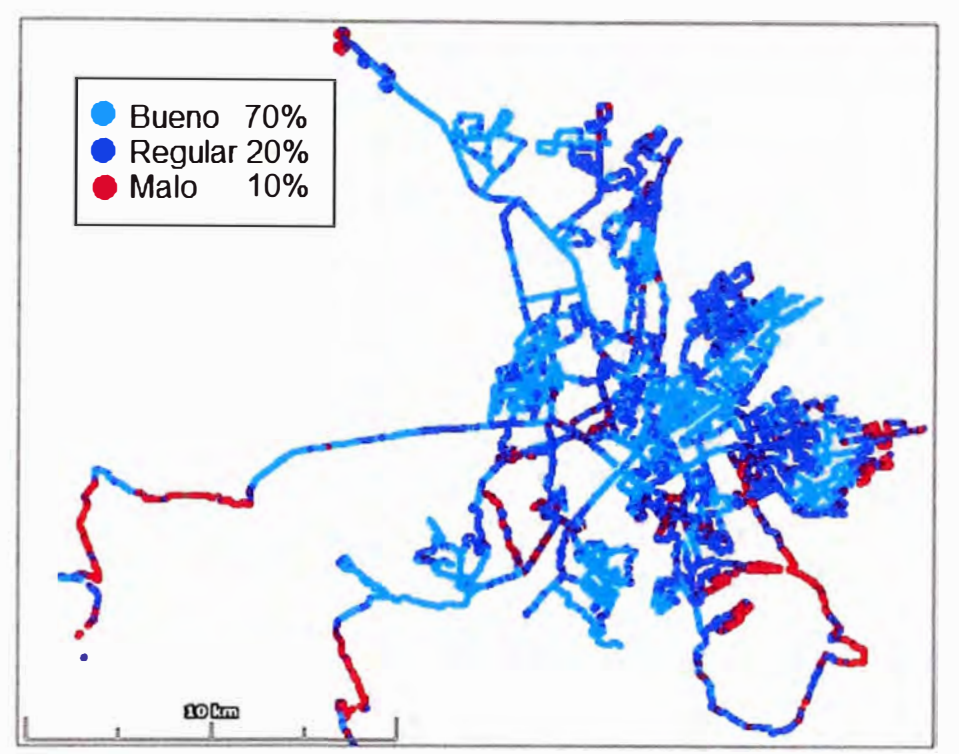

Figura 1-3 Calidad en la ciudad de Arequipa antes de la optimización

## **1.2 Formulación de objetivos**

Conseguir los parámetros óptimos que nos permita realizar un planeamiento de frecuencias con solo 28 canales y de esta manera liberar 5 MHz para 3G.

Conseguir un método de optimización rápido y barato, el método que presentamos consigue esto debido a que ya no utiliza las mediciones en campo.

## **1.3 Actividades a realizar en el proyecto**

- > Ordenar y cargar en un programa de predicción de cobertura los datos físicos de la red GSM tales como altura de antena, inclinación eléctrica y mecánica, acimut de antena, modelo de antena y demás características físicas de una estación celular.
- j;., Obtener y ordenar la medición de los móviles.
- > Usando un programa de predicción, crear un proyecto de cobertura, incluyendo mapas de terreno y clúster.
- � Generar una mapa de tráfico que nos dará una idea de cómo se distribuyen los abonado
- � Generar una mapa de tráfico que nos dará una idea de cómo se distribuyen los abonados en la ciudad.
- � Generar un mapa de interferencia que nos indique las zonas con peor calidad.
- � Calibrar un modelo de propagación con valores reales obtenidos de mediciones en campo.
- > Obtener los valores óptimos para los parámetros físicos de las antenas, cuidando la cobertura y la capacidad del sistema.

## **CAPITULOII MARCO TEÓRICO**

## **2.1 Introducción**

GSM es el sistema de telefonía móvil celular más utilizado en el mundo para transmitir voz y datos en donde se digitaliza y comprime la información y se realiza la transmisión asignándole a cada llamada una ranura de tiempo, lo que permite que múltiples llamadas compartan un mismo canal simultáneamente sin interferir con las demás. Este sistema opera en las bandas 900 MHz y 1800 MHz en Europa, África y Asia, y en las bandas 850 MHz y 1900 MHz en Estados Unidos y Latinoamérica.

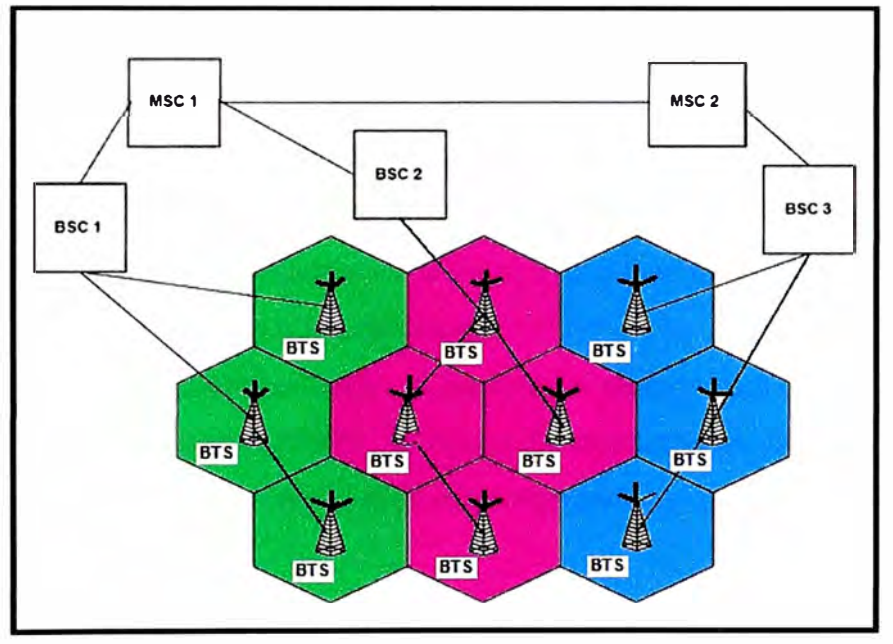

Figura 2-1 Red celular GSM

Dos de las grandes ventajas del sistema GSM es que permite la transmisión de datos a velocidades de hasta de 360 Kbps con EDGE y la itinerancia (roaming internacional) que permite al usuario comunicarse con su mismo número aun estando fuera de su país y de su operador de origen. Esto es posible cuando el usuario visite países donde también se tenga desplegado la red GSM y el operador de origen tenga convenio con los operadores locales. (Actualmente Movistar tiene convenio con la mayoría de redes GSM en todo el mundo).

Una red celular GSM consiste en un grupo de estaciones base que dan cobertura a toda una ciudad, esto se puede observar en la Figura 2-1, los móviles (MS - estaciones móviles) se comunican con el sistema de radio base (BSS) a través de la interface aérea (radioeléctrica).

El Sistema de radio base (BSS) consiste en varias estaciones base (BTS) y un controlador de (BTS) llamado BSC (Controlador de estaciones base), es típico que en una BTS o estación celular existan 3 sectores o celdas en direcciones O, 120 y 240 grados, cada sector cubriendo un área de 2 km aproximadamente y todos alrededor de una torre común.

Las BTS con frecuencia están conectadas a la BSC vía enlaces de microondas, este enlace se denomina interface "Abis", típicamente de 20 a 30 BTS serán controladas por un BSC, varias BSS reportan al centro de conmutación móvil (MSC) que controla el tráfico entre varias celdas diferentes.

Cada centro de conmutación móvil contará con un registro de ubicación de visitantes (VLR) en el cual los móviles que se encuentran fuera de su celda base serán listados de manera que la red sepa dónde encontrarlos.

La MSC también será conectada al registro de ubicación local (HLR), el centro de autenticación (AUC) y el registro de identidad del equipo (EIR) de manera que el sistema pueda verificar que los usuarios y el equipo sean subscriptores legales, esto ayuda a evitar el uso de móviles robados o fraudulentos.

También existen facilidades al interior del sistema para operación, mantenimiento y administración de la red (NMS). El centro de conmutación móvil (MSC) también cuenta con interfaz a otras redes celulares de otros operadores y redes telefónicas públicas conmutadas (PSTN).

El usuario puede moverse libremente a lo largo de la cobertura de cada sector ya sea manteniendo una comunicación de voz o de datos, a cada sector se le asigna una determinada cantidad de frecuencias dependiendo del número de radios que tenga, a las celdas vecinas se les asigna otras frecuencias de tal manera que en una región determinada no se radie el mismo canal ni tampoco su adyacente, aunque esta asignación suena simple no lo es, porque la cobertura de cada sector es dificil de ajustar si la geografía de la ciudad es accidentada. También a medida que crece el número de abonados es necesario usar canales adyacentes que perjudican la calidad de audio.

Las frecuencias pueden ser reusadas cuantas veces sea necesario siempre que la interferencia entre estaciones con el mismo canal se mantenga por debajo de unos niveles aceptables, de aquí se concluye que es fácil realizar un plan de frecuencias si antes se optimiza la cobertura de cada sector.

Conforme crece la demanda de servicios, se debe incrementar el número de esta-

ciones base proporcionando una capacidad de la interfaz radio adicional sin incremento del espectro de radio. Este principio es el fundamento de todos los modernos sistemas de comunicaciones inalámbricos, y en particular de GSM.

Se pondrá énfasis en la descripción de la interfaz radio debido a que este informe trata sobre la optimización de la cobertura de cada sector en una red GSM.

El sistema GSM consta de 3 partes o subsistemas, que se muestran en la Figura 2-2.

- $\triangleright$  Subsistema de encaminamiento de red (NSS).
- $\triangleright$  Subsistemas de estaciones base (BSS).
- $\triangleright$  Subsistema de administración de red (NMS).

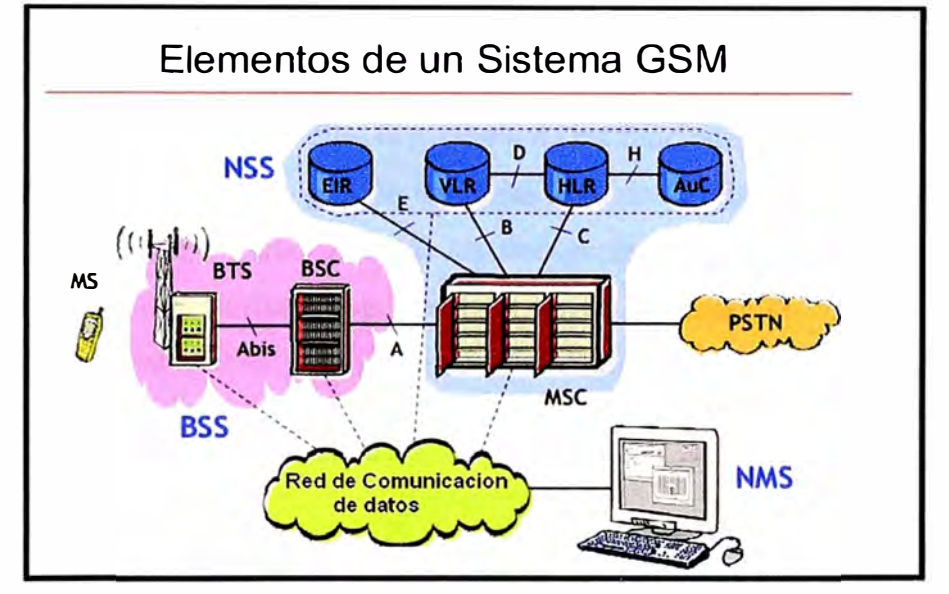

Figura 2-2 Elementos de un sistema GSM

## **2.1.1 Subsistema de encaminamiento de red (NSS)**

El subsistema de encaminamiento de red (NSS) es en esencia una central telefónica que realiza las funciones de encaminamiento y conmutación de llamadas para los móviles (MS) situadas en su demarcación (área de central). Además, proporciona las funciones adicionales necesarias para sustentar la movilidad y organizar la asignación de los recursos radioeléctricos. Entre esas funciones, podemos destacar las siguientes:

- $\triangleright$  Procedimientos para la localización y registro de abonados y su actualización.
- $\triangleright$  Gestión de llamadas y aviso a las MS de llamadas entrantes.
- $\triangleright$  Procedimientos para el traspaso de llamadas.
- > Establecimiento de circuitos con conexión entre las MS y la PSTN u otras redes.
- ;,:;, Gestión de los protocolos de señalización con el BSC e intercambio de información de señalización con el protocolo MAP del SS7.
- > Recopilación de datos de tráfico y facturación.

#### **2.1.2 Subsistema de estaciones base (BSS)**

El BSS comprende el conjunto de equipos utilizados para proporcionar cobertura radioeléctrica en el área celular. Se divide en dos partes:

Las estaciones Base (BTS) que por lo general están en los techos de los edificios y los controladores de esas estaciones (BSC), esto se puede observar en la Figura 2-3.

Las BTS están constituidas por los equipos transmisores - receptores de radio (transceptores), los elementos de conexión al sistema radiante (combinadores, multiacopladores, cables coaxiales), las antenas y las instalaciones accesorias (torres soporte, pararrayos, tomas de tierra, etc.).

Debido al elevado número de BTS de una red y a que éstas funcionan en lugares donde no hay mantenimiento en sitio, los equipos de BTS deben ser sencillos, fiables, duraderos y de coste moderado. Por ello, la mayoría de las funciones de control se realizan en el BSC. El BSC se encarga de la gestión de varias BTS en lo relativo a los recursos de radio: asignación, utilización y liberación de las frecuencias, traspasos, funcionamiento con saltos de frecuencias, etc. También puede realizar ciertas funciones de conmutación.

La interfaz entre el BSC y la BTS es el "Abis" y entre la BSC y la NMS es la interfaz "A".

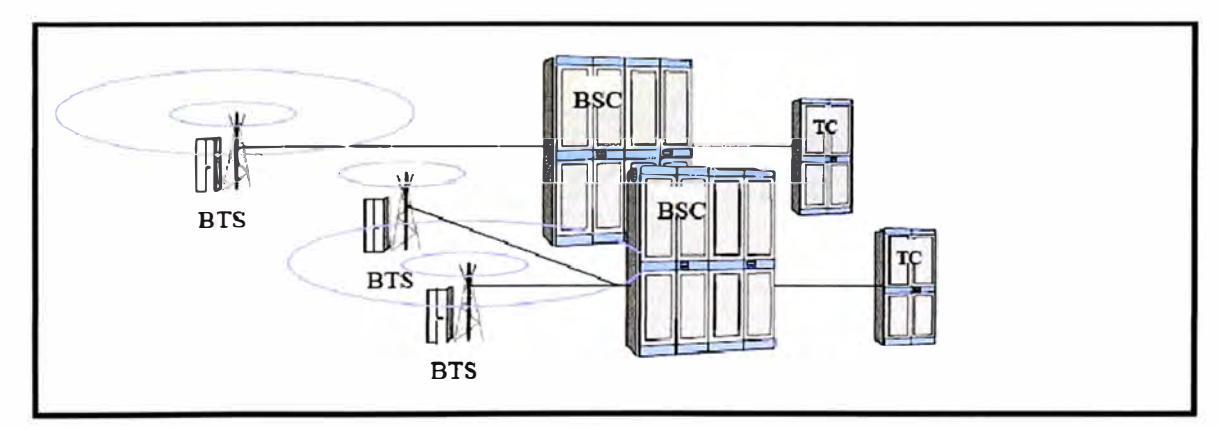

Figura 2-3 Subsistema de estaciones base

El BSS desempeña las siguientes funciones:

- > Transmisión/recepción radioeléctrica, a través de la interfaz móvil-BTS.
- $\triangleright$  Localización de las estaciones móviles para su registro inicial o actualización.
- $\triangleright$  Establecimiento, supervisión y conclusión de las llamadas.
- > Traspaso entre BTS controladas por el mismo BSS.
- > Procesado de voz y adaptación de velocidad.
- $\triangleright$  Control de equipos y funciones de reconfiguración.
- $\triangleright$  Control de mantenimiento rutinario.

### **2.1.3 Subsistema de administración de red (NMS)**

En el NMS se realizan y supervisan las funciones de control y gestión de la red de carácter técnico y/o administrativo, que pueden ser necesarias debido a variaciones en las condiciones externas, en la Figura 2-4 se observa el subsistema de administración de red. Como ejemplo de funciones de gestión, pueden citarse las siguientes:

- **Eunciones relacionadas con la gestión administrativa o comercial de la PLMN-GSM,** tales como las relativas a terminales, abonados, facturación, contabilidad y estadísticas.
- > Gestión de la seguridad en la red.
- **>** Gestión de la explotación y la calidad de funcionamiento de la red.
- $\triangleright$  Control de modificaciones del sistema.
- *)o"* Mantenimiento.

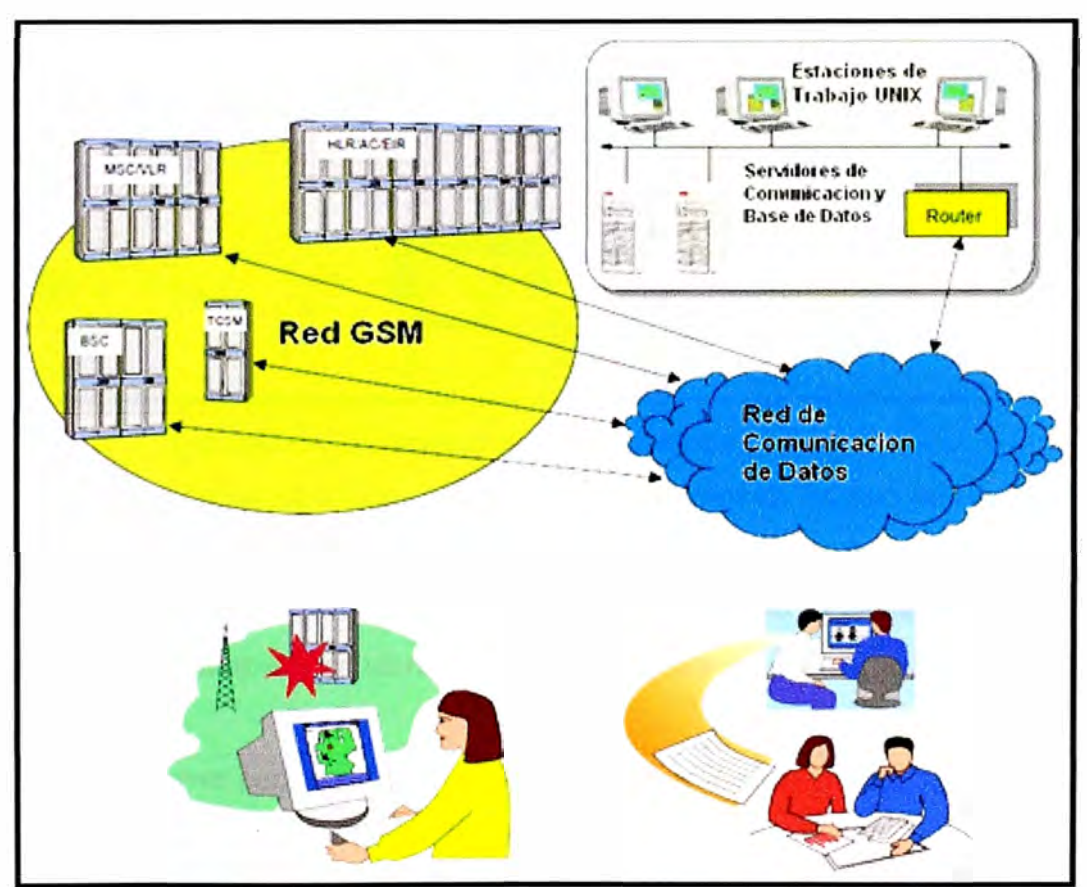

Figura 2-4 Subsistema de administración de red

## **2.1.4 Infraestructura de una red GSM**

La infraestructura en la parte de radiofrecuencia está compuesta por las estaciones base, que consiste en un bastidor con diversas tarjetas electrónicas que controlan la comunicación con la BSC y con los móviles, las estaciones base se clasifican por su capacidad y

potencia de radiación así por ejemplo tenemos a las macro celdas que son estaciones base celular con gran capacidad y suficiente potencia de radiación para cubrir 10 Km por sector. También tenemos las "femto celdas" que son estaciones base de baja capacidad y 1 watt de potencia de radiación, estas son utilizadas para cubrir los estacionamientos que están en los sótanos. En la Figura 2-5 se observa los diferentes equipos electrónicos que conforman una red celular.

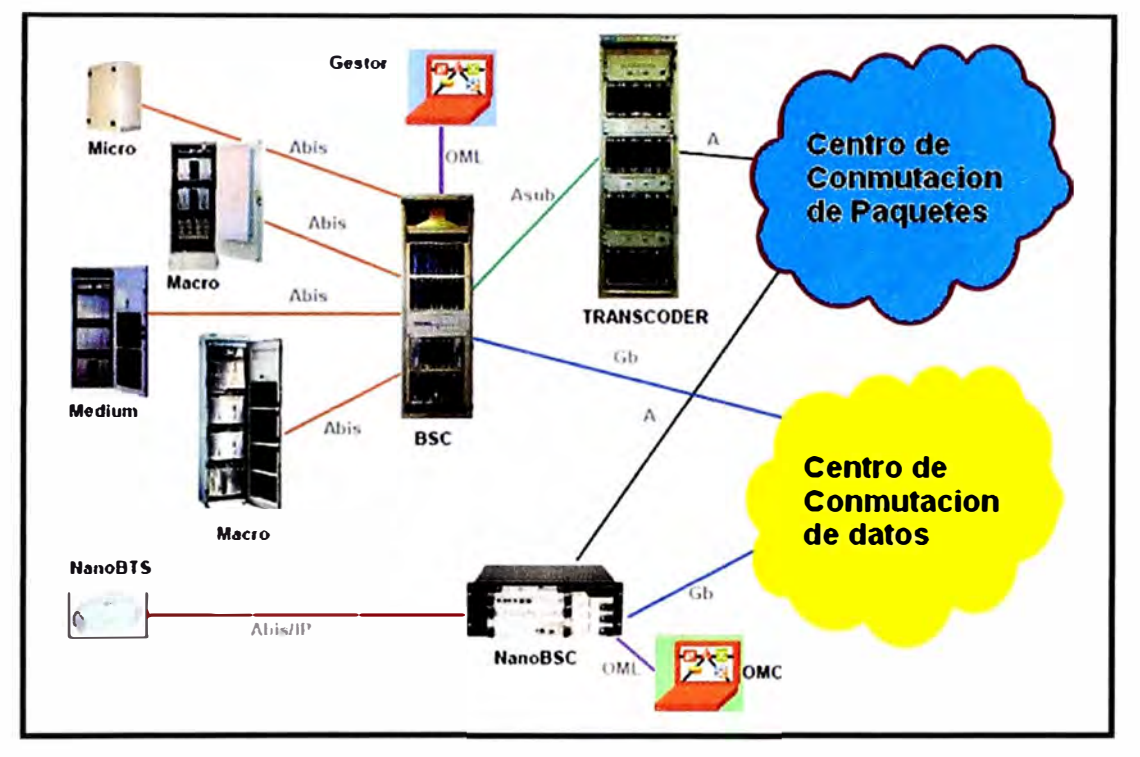

Figura 2-5 Infraestructura de un sistema GSM

Las bastidores de las estaciones celulares se encuentran en las sala de equipos que son cuartos que el operador alquila en la edificación donde también esta las antenas. La radiación sale de los bastidores y llega a la antena por intermedio de cables coaxiales. La comunicación de las estaciones celulares con el controlador se realiza por microondas o fibra óptica.

El transcoder sirve para convertir los datos de voz que están en 16 Kbps a 64 Kbps para ser enviadas a la interfaz RDSI de la central de conmutación que solo acepta 64 Kbps.

## **2.2 La interfaz de radio**

La utilización de las ondas radioeléctricas se reveló desde hace mucho tiempo como el único medio eficaz de establecer comunicaciones con puntos móviles, y lo seguirá siendo durante mucho tiempo, ya que las ondas de radio gozan de la propiedad de salvar obstáculos, y el resto de las interacciones conocidas por la fisica actual no pueden propagarse a grandes distancias.

La interfaz de radio en GSM consta de canales de 200 KHz donde los abonados se comunican por cualquiera de los 8 intervalos de tiempo que se encuentra reservado hasta finalizar la comunicación, esto se observa en la Figura 2-6.

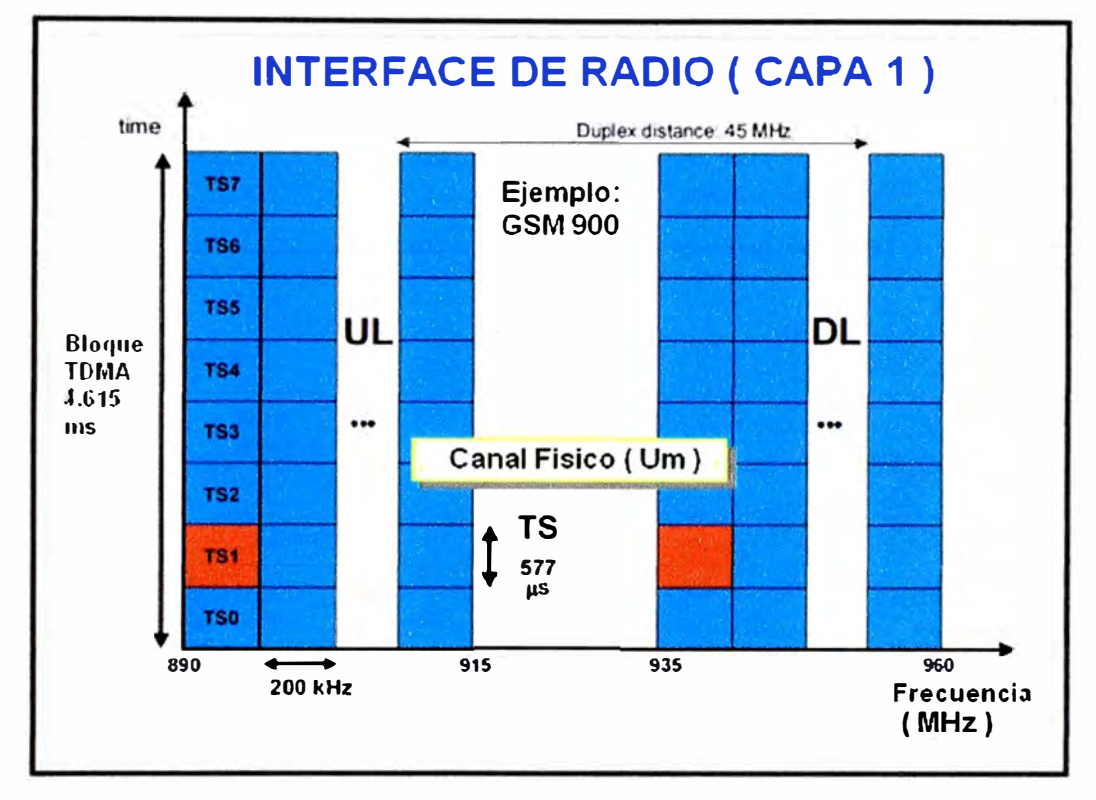

Figura 2-6 Interface de radio en GSM

Desgraciadamente el espectro radioeléctrico es un recurso limitado cuya utilización racional solo ha sido posible mediante reglamentación muy estricta que permite la optimización de la asignación de frecuencias.

Los primeros sistemas diseñados en los años 20 para uso de la policía en EE. UU asignaban a cada vehículo un canal de radio permanente que quedaba totalmente inactivo durante los silencios del vehículo correspondiente.

Tal despilfarro de recursos fue posible porque la única ocupación del espectro, en aquellos tiempos era la que hacían las emisoras de radiodifusión. En los años 60, con la proliferación de las cadenas de radio, televisión, el uso cada vez más frecuente de los radioenlaces de microondas, los enlaces de satélite etc. La ocupación del espectro preocupaba ya de tal manera que la telefonía móvil se vio obligada a evolucionar hacia sistemas basados fundamentalmente en un aprovechamiento mejor del espectro disponible.

El primer avance significativo fue la introducción del compartidor automático de canales o trunking automático. El sistema trunking consiste en la asignación de un canal libre existente dentro de un conjunto de canales disponibles, y que se mantiene solamente durante el tiempo que el canal está siendo utilizado en la conversación, pasando al estado de disponible para otro usuario cuando haya terminado la conversación que se desarrollaba a través de él. De este modo el número de canales que hay que instalar y ocupar en el espectro se reduce notablemente, esto se muestra en la Figura 2-7.

Cuando el sistema gana inteligencia y la asignación de canal se realiza de manera automática, sin la intervención de un operador humano, nos encontramos con el trunking automático.

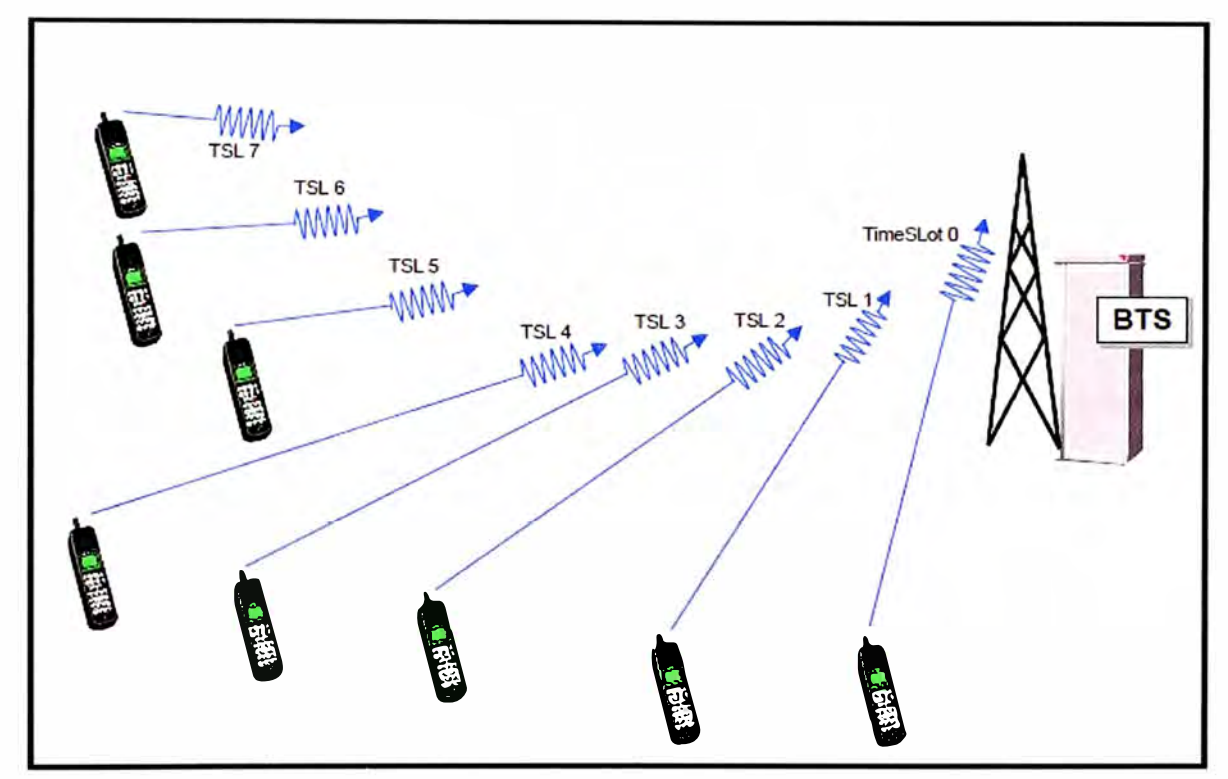

Figura 2-7 Trunking automático

### **2.2.1 Acceso a sistemas que comparten los canales**

Si el número de canales disponibles para todos los usuarios de un sistema de radio es menor que el número de posibles usuarios, entonces a ese sistema se le llama sistema de radio truncado. El truncamiento es el proceso por el cual los usuarios participan de un determinado número de canales de forma ordenada. Los canales compartidos funcionan debido a que podemos estar seguros que la probabilidad de que todo el mundo quiera un canal al mismo tiempo es muy baja. Un sistema de telefonía celular como GSM es un sistema de radio truncado, porque hay menos canales que abonados que posiblemente quieran usar el sistema al mismo tiempo. El acceso se garantiza dividiendo el sistema en uno o más de sus dominios: frecuencia, tiempo, espacio o codificación, esto se muestra en la Figura 2-8.

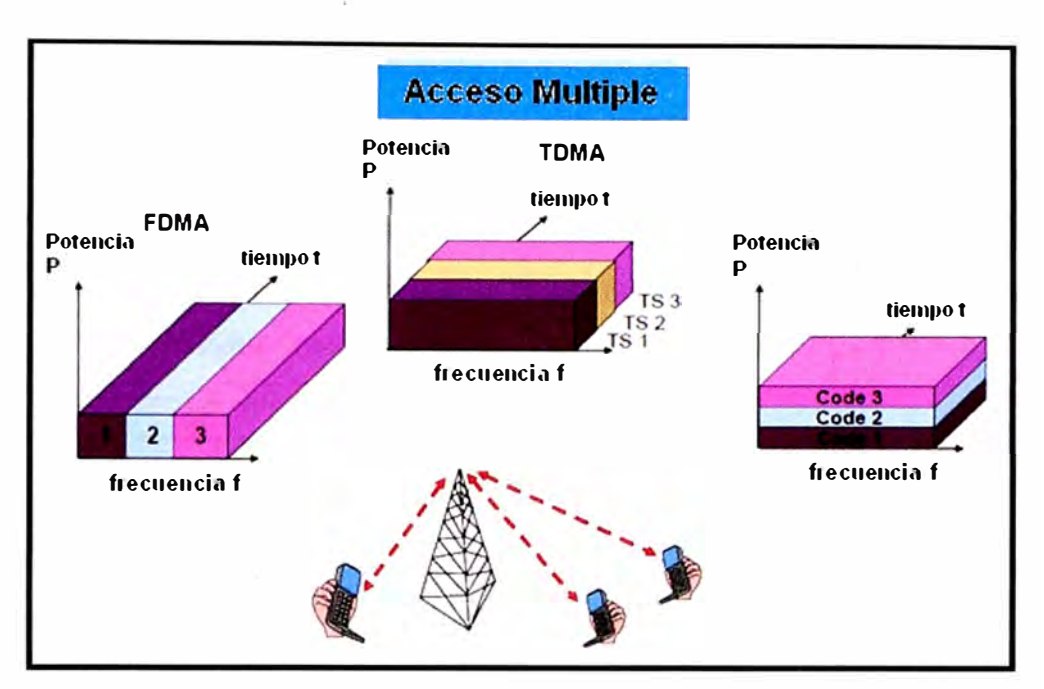

Figura 2-8 Métodos de acceso FDMA, TDMA, CDMA

#### **2.2.1.1 Acceso múltiple por división en frecuencia (FDMA)**

FDMA es la manera más común de acceso truncado. Con FDMA se asigna a los usuarios un canal de un conjunto limitado de canales ordenados en el dominio de la frecuencia. Cuando se tiene más usuarios que frecuencias disponibles se bloquea el acceso al sistema. Cuando se tiene muchos usuarios es necesario pasar mucha señalización a través del canal de control. Los sistemas muy grandes FDMA frecuentemente tienen más de un canal de control para manejar todas las tareas de control de acceso. Una característica importante de los sistemas FDMA es que una vez que se asigna una frecuencia a un usuario, ésta es usada exclusivamente por ese usuario hasta que no necesite el recurso.

#### **2.2.1.2 Acceso múltiple por división en el tiempo (TDMA)**

TDMA ("Time División Múltiple Access") es común en los sistemas de telefonía fija. Las últimas tecnologías en los sistemas de radio son la codificación de la voz y la compresión de datos, que eliminan redundancia y periodos de silencio y decremento el tiempo necesario en representar un periodo de voz. Los usuarios acceden a un canal de acuerdo con un esquema temporal. Aunque no hay ningún requerimiento técnico para ello, los sistemas celulares, que emplean técnicas TDMA, siempre usan TDMA sobre una estructura FDMA. Un sistema puro TDMA tendría sólo una frecuencia de operación, y no sería un sistema útil. En los sistemas modernos celulares y digitales, TDMA implica el uso de técnicas de compresión de voz digitales, que permite a múltiples usuarios compartir un canal común utilizando un orden temporal. La codificación de voz moderna, reduce mucho el tiempo que se lleva en transmitir mensajes de voz, eliminando la mayoría de la redun-

dancia y periodos de silencio en las comunicaciones de voz. Otros usuarios pueden compartir el mismo canal durante los periodos en que éste no se utiliza. Los usuarios comparten un canal físico en un sistema TDMA, donde están asignados unos slots de tiempo. A todos los usuarios que comparten la misma frecuencia se les asigna un slot de tiempo, que se repite dentro de un grupo de slots que se llama trama. Un slot GSM es de 577 µs y cada usuario tiene uso del canal (mediante su slot) cada 4.615 ms (577  $\mu$ s \* 8 = 4.615 ms), ya que en GSM tenemos 8 slots de tiempo.

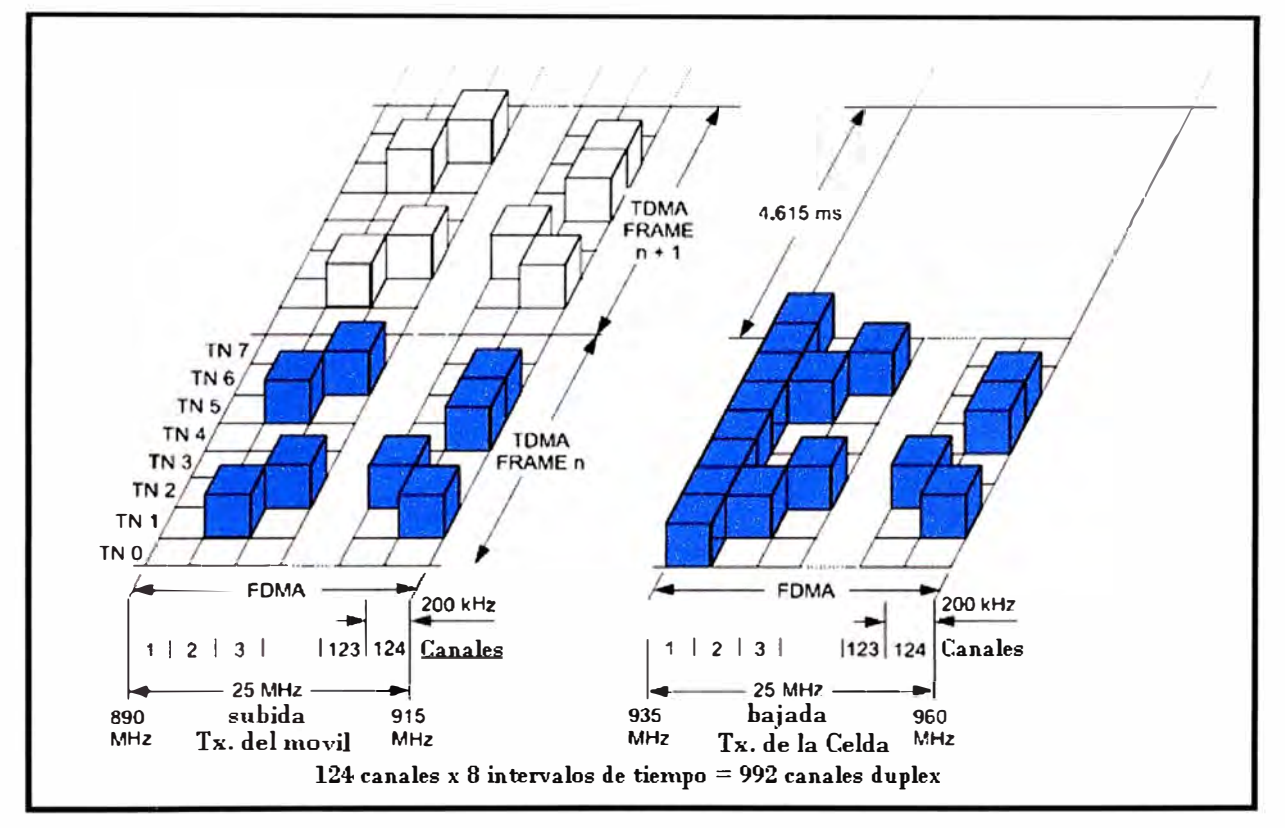

Figura 2-9 Canales de radio ascendente y descendente

En GSM existen ciento veinticuatro pares de canales que operan en forma full dúplex asignando al enlace ascendente y al descendente diferentes frecuencias portadoras. En el ejemplo siguiente, un canal se asigna a la portadora de 935.2 MHz y otro canal se asigna a la portadora de 890.2 MHz De ahí en adelante, estos canales multiplexados por división en la frecuencia se multiplexan por división en el tiempo. Como ya hemos dicho, los slots TOMA se asignan con ocho slots por trama. En estos slots operan bits de información y de control. Cada slot individual comprende 156.25 bits. Sin embargo, el usuario sólo recibe 114 bits de este slot, el resto se usa para sincronización y otras funciones de control.

Obsérvese que los canales de enlace ascendente y de enlace descendente tienen la misma estructura, esto se muestra en la Figura 2-9. Además, las portadoras se dividen en 124 pares de canales con un espaciado de 200 KHz para evitar interferencias entre canales.

#### **2.2.2 Operación dúplex**

La comunicación en un sistema GSM es dúplex, como se observa en la Figura 2-10, esto quiere decir que se puede transmitir y recibir en simultaneo a diferencia del sistema IDEN de Nextel donde solo es posible transmitir o recibir, existen varios modos dúplex pero los más conocidos son.

- $\triangleright$  Dúplex por división de frecuencia
- $\triangleright$  Dúplex por división de tiempo.

GSM usa dúplex por división de frecuencia.

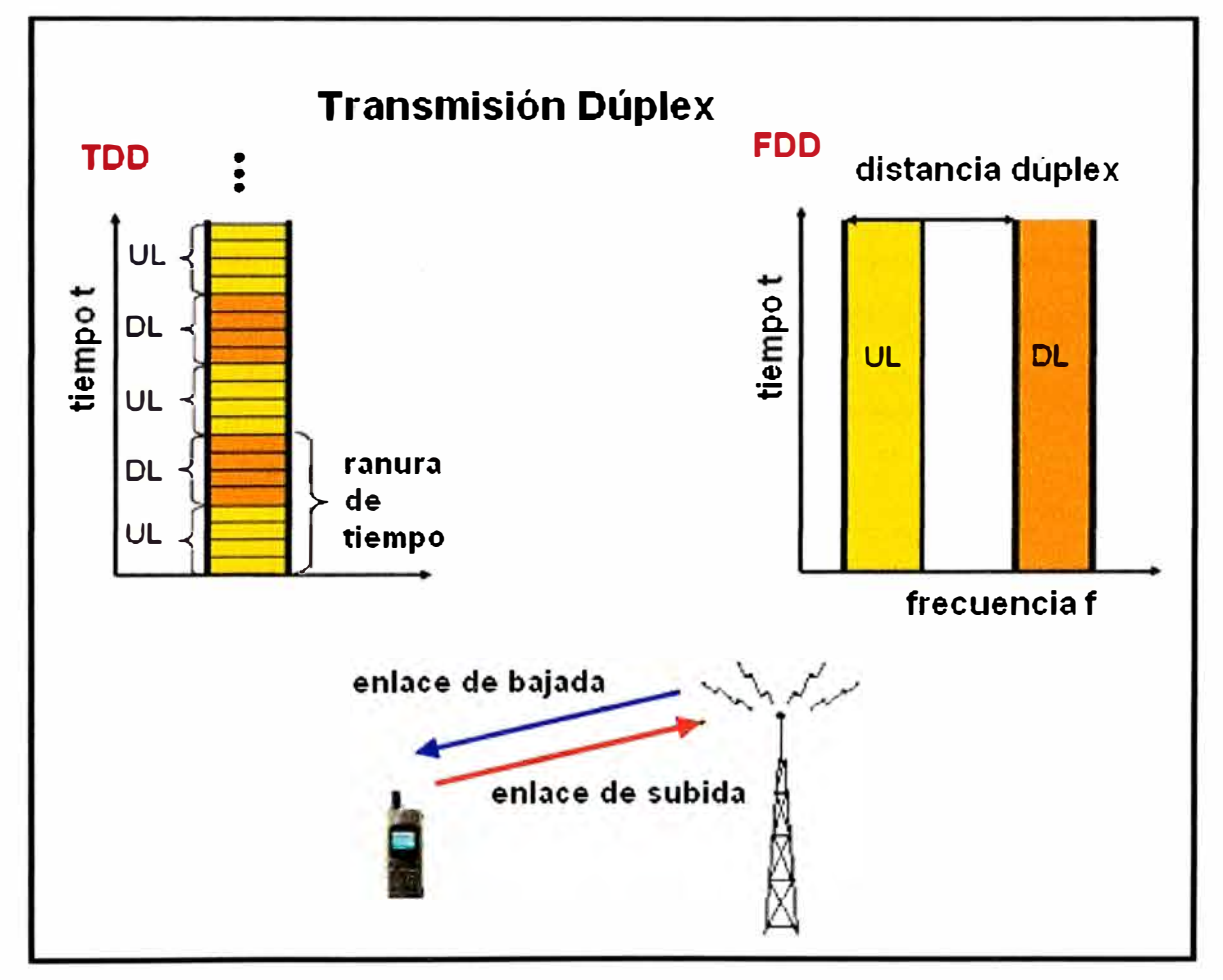

Figura 2-10 Transmisión dúplex en GSM

### **2.3 Frecuencias** y **canales lógicos**

GSM utiliza dos bandas de 25 MHz para transmitir y para recibir (UL=subida, DL=bajada), esto se observa en la Figura 2-11. La banda de 890-915 MHz se usa para las transmisiones desde la MS hasta el BTS ("subida") y la banda de 935-960 MHz se usa para las transmisiones entre el BTS y la MS ("bajada").

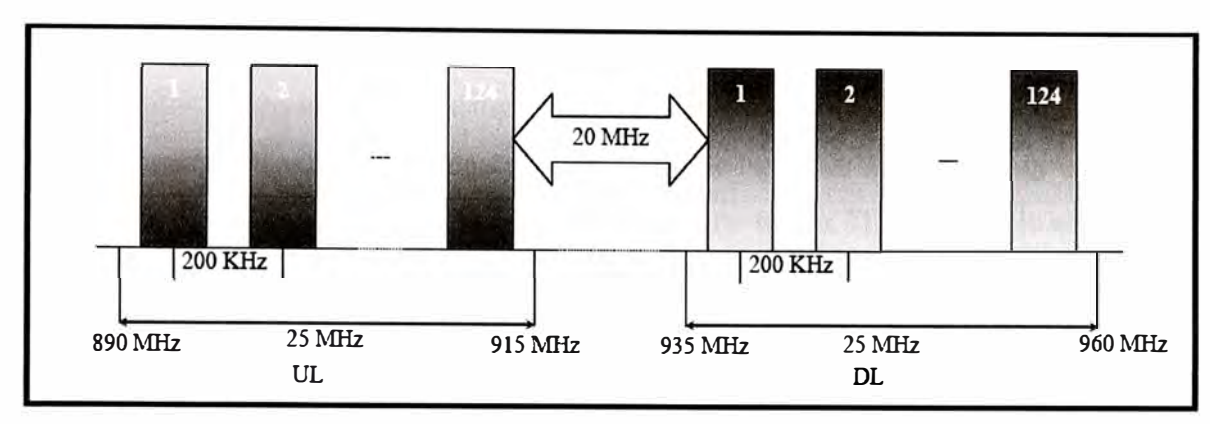

Figura 2-11 Frecuencias y canales lógicos

GSM usa división de frecuencia dúplex o FOO y una combinación de TOMA (acceso múltiple por división de tiempo) y FHMA (acceso múltiple por salto de frecuencia), para proporcionar a las estaciones base y a los usuarios un acceso múltiple. Las bandas de frecuencias superiores e inferiores se dividen en canales de 200 KHz llamados ARFCN (Números absoluto de canal de radio frecuencia). El ARFCN denota un par de canales de subida y bajada separados por 45 MHz y cada canal es compartido en el tiempo por hasta 8 usuarios usando TOMA.

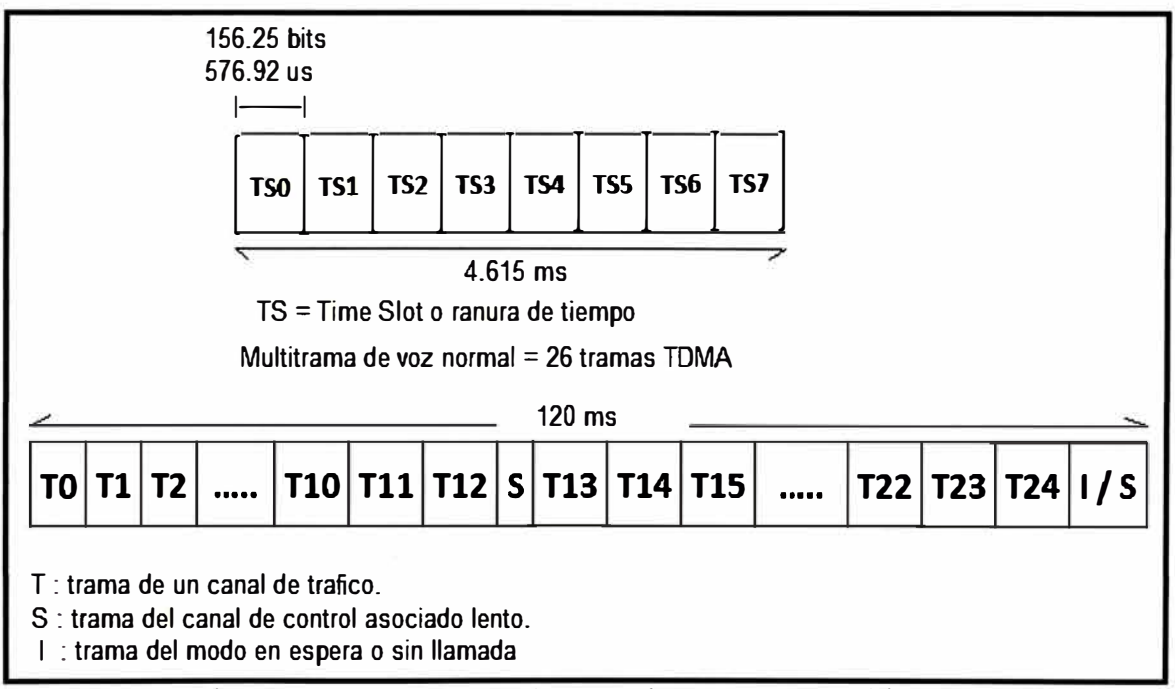

Figura 2-12 Una trama de voz y la estructura multitrama.

Cada uno de los 8 usuarios usa el mismo ARFCN y ocupan un único intervalo de tiempo por trama. Las transmisiones de radio se hacen a una velocidad de 270.833 Kbps usando modulación digital binaria GMSK ("Gaussian Minimum Shift Keying") con BT=0.3. El BT es el producto del ancho de banda del filtro por el periodo de bit de transmisión. Por lo tanto la duración de un bit es de 3.692 ms, y la velocidad efectiva de trans-

misión de cada usuario es de 33.854 Kbps (270.833 Kbps/8 usuarios). Con el estándar GSM, los datos se envían actualmente a una velocidad máxima de 24.7 Kbps. Cada ranura de tiempo tiene un tamaño equivalente en un canal de radio de 156.25 bits, y una duración de 576.92 µs como se muestra en la Figura 2-12, y una trama TDMA simple en GSM dura 4.615 ms. El número de total de canales disponibles dentro de los 25 MHz de banda es de 125 (asumiendo que no hay ninguna banda de guarda). Dado que cada canal de radio está formado por 8 ranuras de tiempo, hacen un total de 1000 canales de tráfico en GSM.

En implementaciones prácticas, se proporciona una banda de guarda de la parte más alta y más baja de espectro de GSM, y disponemos tan solo de 124 canales. La combinación de un número de ranura de tiempo y un ARFCN constituyen un canal físico tanto para el enlace de bajada así como para el enlace de subida Cada canal físico en un sistema GSM se puede proyectar en diferentes canales lógicos en diferentes tiempos. Es decir, cada ranura de tiempo específico o trama debe estar dedicado a manipular el tráfico de datos ( voz, facsímil o teletexto ), o a señalizar datos ( desde el MSC, la estación base o la MS). Las especificaciones GSM definen una gran variedad de canales lógicos que pueden ser usados para enlazar la capa física con la capa de datos dentro de las capas de la red GSM. Estos canales lógicos transmiten eficientemente los datos de usuario, aparte de proporcionar el control de la red en cada ARFCN. GSM proporciona asignaciones explícitas de las ranuras de tiempo de las tramas para los diferentes canales lógicos.

Los canales lógicos se pueden separar en dos categorías:

- $\triangleright$  Los canales de tráfico.
- $\triangleright$  Los canales de control.

Los TCHs (canales de tráfico) llevan voz codificada digitalmente o datos y tienen funciones y formatos idénticos tanto para el enlace de bajada así como para el enlace de subida. Los canales de control llevan comandos de señalización y control entre la estación base y la estación móvil. Se definen ciertos tipos de canales de control exclusivos para el enlace de bajada y subida. Hay seis clases diferentes de TCHs y un número aún mayor de canales de control, que se describe brevemente a continuación.

### **2.3.1 Canales de tráfico**

Los canales de tráfico en GSM pueden ser de velocidad completa ("full-rate") o de velocidad mitad ("half-rate"), y pueden llevar voz digitalizada o datos de usuario. Cuando transmitimos a velocidad completa, los datos están contenidos en una ranura de tiempo por trama. Cuando transmitimos a velocidad mitad, los datos de usuario se transportan en la

misma ranura de tiempo, pero se envían en tramas alternativas.

En GSM, los datos TCH no se pueden enviar en la ranura de tiempo numero O ("time slot O") sobre ciertos ARFCNs ya que esta ranura de tiempo está reservado para los canales de control en la mayoría de las tramas. Además, cada trece tramas TCH se envía un canal de control asociado lento (SACCH) o tramas "idle". A cada grupo de 26 tramas consecutivas TDMA se le llama multitrama. De cada 26 tramas, la decimotercera y la vigesimosexta se corresponden con datos SACCH, o tramas "idle". La 26<sup>ª</sup> trama contiene bits idle para el caso cuando se usan TCHs a velocidad completa, y contiene datos SACCH cuando se usa TCHs a velocidad mitad.

Para transportar voz codificada se van a utilizar dos tipos de canales:

- � Canal de tráfico a velocidad completa para voz (TCH/FS).- Lleva voz digitalizada a 13 Kbps y después de la codificación del canal la velocidad es de 22.8 Kbps.
- � Canal de tráfico a velocidad mitad para voz (TCH/HS).- Ha sido diseñado para llevar voz digitalizada que ha sido muestreada a la mitad que la de un canal a velocidad completa. En este aspecto GSM se ha anticipado a la disponibilidad de codificadores normalizados de voz a velocidades de unos 6.5 Kbps, después de la codificación del canal, la velocidad es de 11.4 Kbps.

Para llevar datos de usuario se definen los siguientes tipos de canales de tráfico:

- � Canal de tráfico a velocidad completa para datos a 9.6 Kbps (TCH/F9.6). Lleva datos de usuario enviados a 9600 bps. Con la codificación de corrección de errores aplicada según el estándar GSM los datos se envían a 22.8 bps.
- � Canal de tráfico a velocidad completa para datos a 4.8 Kbps (TCH/F4.8). Lleva datos de usuario enviados a 4800 bps. Con la codificación de corrección de errores aplicada según el estándar GSM, los datos se envían a 22.8 bps.
- � Canal de tráfico a velocidad completa para datos a 2.4 Kbps (TCH/F2.4). Lleva datos de usuario enviados a 2400 bps. Con la codificación de corrección de errores aplicada según el estándar GSM, los datos se envían a 22.8 bps.
- � Canal de tráfico a velocidad mitad para datos a 4.8 Kbps (TCH/H4.8). Lleva datos de usuario enviados a 4800 bps. Con la codificación de corrección de errores aplicada según el estándar GSM, los datos se envían a 11.4 bps.
- � Canal de tráfico a velocidad mitad para datos a 2.4 Kbps (TCH/H2.4). Lleva datos de usuario enviados a 2400 bps. Con la codificación de corrección de errores aplicada según el estándar GSM, los datos se envían a 11.4 bps.

#### **2.3.2 Canales de control**

Se definen tres categorías de canales de control, de difusión ("broadcast" ó BCH), comunes (CCCH) y dedicados (DCCH). Cada canal de control consiste en varios canales lógicos distribuidos en el tiempo para proporcionar las funciones de control necesarias en GSM. Los canales de control en el enlace de bajada son el BCH y el CCCH que se implementan sólo en ciertos canales ARFCN y se localizan en ranuras de tiempo de una forma específica. Concretamente estos canales se localizan solo en la ranura de tiempo O y se emiten sólo durante ciertas tramas dentro de una secuencia repetitiva de 51 tramas (llamada multitrama de control del canal) sobre aquellos ARFCNs que se diseñan como canales "broadcast". Desde TS 1 hasta TS7 se lleva canales de tráfico regulares.

En GSM se definen 34 ARFCNs como canales "broadcast" estándar. Para cada canal "broadcast", la trama 51 no contiene ningún canal "downlink o de bajada" BCH o CCCH y se considera como una trama idle. Sin embargo, el canal "uplink o de subida" CCH puede recibir transmisiones durante el TS O (ranura de tiempo O) de cualquier trama (incluso la trama "idle"). Por otra parte, los datos DCCH se pueden enviar durante cualquier ranura de tiempo y en cualquier trama, y hay tramas completas dedicadas específicamente para algunas transmisiones DCCH. Vamos a pasar a describir los diferentes tipos de canales de control.

#### **2.3.2.1 Canales de difusión (BCH)**

El BCH opera en el enlace de bajada de un ARFCN específico dentro de cada celda, y transmite datos sólo en la ranura de tiempo O (TS O) de algunas tramas GSM. Al contrario que los TCHs que son dúplex, los BCHs solo usan el enlace de bajada. El BCH sirve como un canal guía para cualquier móvil cercano que lo identifique y se enganche a él. El BCH proporciona sincronización para todos los móviles dentro de la celda y se monitoriza ocasionalmente por los móviles de celdas vecinas para recibir datos de potencia y poder realizar las decisiones de cambio de celda. Aunque los datos BCH se transmiten en TSO, los otros siete slots de una trama GSM del mismo ARFCN están disponibles para datos TCH, DCCH ó están fijados por ráfagas vacías ("dummy").

Dentro de los canales BCH se definen tres tipos de canales separados que tienen acceso al TSO durante varias tramas de la multitrama de control formada por 51 tramas. Vamos a describir los tres tipos de canales BCH.

**(a) Canal de control de "broadcast" (BCCH)-** El BCCH es un canal de bajada que se usa para enviar información de identificación de celda y de red, así como características operativas de la celda ( estructura actual de canales de control, disponibilidad de canales, y congestión). El BCCH también envía una lista de canales que están en uso en una celda.

**(b) Canal corrector de frecuencia (FCCH)** - El FCCH es una ráfaga de datos que ocupa el TSO para la primera trama dentro de la multitrama de control, y que se repite cada diez tramas. El FCCH permite a cada estación móvil sincronizar su frecuencia interna de oscilación a la frecuencia exacta de la estación base.

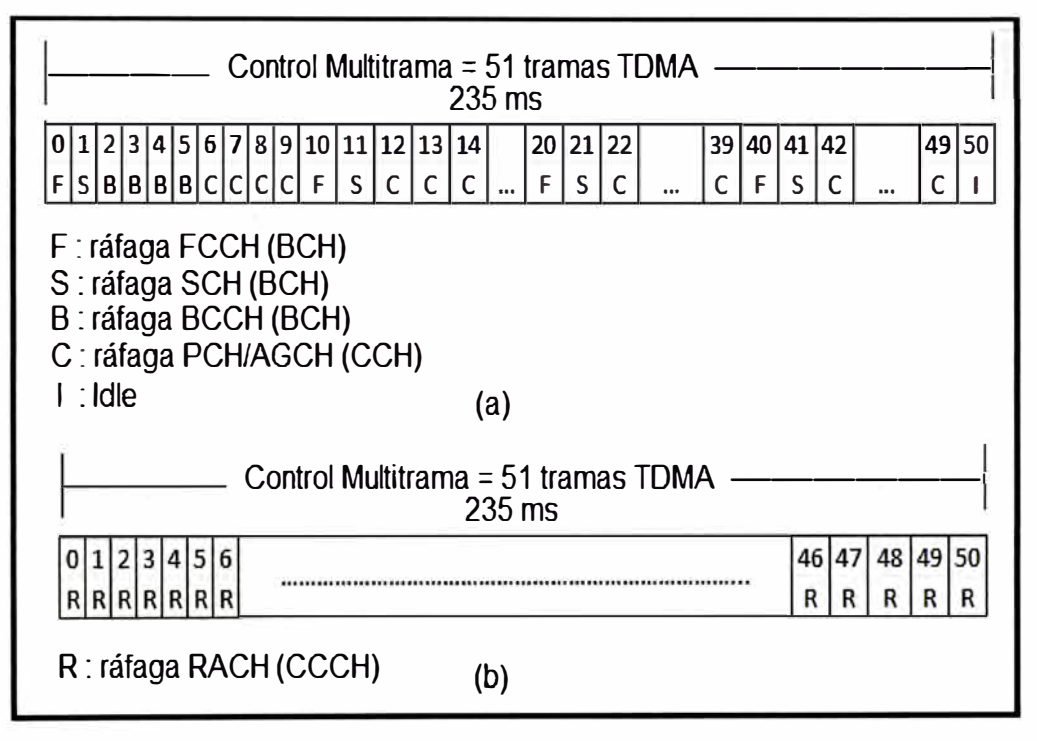

Figura 2-13 Multi tramas de control para el downlink (a) y para el uplink (b)

**(c) Canal de sincronización (SCH)** - El SCH se envía en el TSO de la trama inmediatamente después del FCCH y se usa para identificar a la estación base servidora mientras que permite a cada móvil la sincronización de las tramas con la estación base. El número de trama, que oscila entre O hasta 2715647, se envía con el código de identificación de la estación base (BSIC) durante la ráfaga SCH. El BSIC es asignado individualmente a cada BTS en un sistema GSM. Dado que un móvil puede estar hasta a 30 km de la BTS, es necesario frecuentemente ajustar la temporización de un usuario móvil particular de forma que la señal recibida en la estación base se sincroniza con el reloj de la estación base.

Los canales de control descritos anteriormente están conformados por 51 tramas TDMA, esto se muestra en la Figura 2-13.

## **2.3.2.2 Canales de control comunes (CCCH)**

En aquellos ARFCN reservados para BCHs, los canales de control comunes ocupan el TSO de cada trama que no esté ocupada por los BCHs o por tramas idle. Un CCCH puede estar formado por tres tipos diferentes de canales:

El canal de búsqueda (PCH enlace de bajada), el canal de acceso aleatorio (RACH enlace de subida)", y el canal de acceso concedido (AGCH enlace de bajada). Los CCCHs son los más comunes dentro de los canales de control y se usan para buscar a los abonados, asignar canales de señalización a los usuarios, y recibir contestaciones de los móviles para el servicio. V amos a describir estos tipos de canales.

**(a) Canal de Búsqueda (PCH)** - El PCH proporciona señales de búsqueda a todos los móviles de una celda, y avisa a los móviles si se ha producido alguna llamada procedente de la PTSN. El PCH transmite el IMSI (identificación de abonado móvil internacional) del abonado destino, junto con la petición de reconocimiento de la unidad móvil a través de un RACH. Alternativamente, el PCH se puede usar para proporcionar envíos de mensajes tipo ASCII en las celdas, como parte del servicio SMS de GSM.

**(b) Canal de acceso aleatorio (RACH)** - El RACH es un canal de subida usado por el móvil para confirmar una búsqueda procedente de un PCH, y también se usa para originar una llamada. Todos los móviles deben de pedir acceso o responder ante una petición por parte de un PCH dentro del TSO de una trama GSM. En la BTS, cada trama (incluso la trama idle) aceptará transmisiones RACH de los móviles durante TSO. Para establecer el servicio, la estación base debe responder a la transmisión RACH dándole un canal de tráfico y asignando un canal de control dedicado (SDCCH) para la señalización durante la llamada. Esta conexión se confirma por la estación base a través de un AGCH.

**(c) Canal de acceso concedido (AGCH)** - El AGCH es usado por la estación base para proporcionar un enlace de comunicaciones con el móvil, y lleva datos que ordenan al móvil operar en un canal fisico en particular (en un determinado TS y en un ARFCN) con un canal de control dedicado. El ACCH es el último mensaje de control enviado por la estación base antes de que el abonado es eliminado del control del canal de control. El ACCH se usa por la estación base para responder a un RACH enviado por una MS en la trama CCCH previa.

#### **2.3.2.3 Canales de control dedicados (DCCH)**

Hay tres tipos de canales de control dedicados en GSM, y, como los canales de tráfico, son bidireccionales y tienen el mismo formato y función en el enlace de subida y bajada. Como los TCHs, los DCCHs pueden existir en cualquier ranura de tiempo de cualquier ARFCN excepto en el TSO de los ARFCN de los BCHs.

Los canales de control dedicados (SDCCH) se usan para proporcionar servicios de

señalización requeridos por los usuarios. Los canales de control asociados lentos y rápidos (SACCH y F ACCH) se usan para supervisar las transmisiones de datos entre la estación móvil y la estación base durante una llamada.

**(a) Canales de control dedicados (SDCCH)** - El SDCCH lleva datos de señalización siguiendo la conexión del móvil con la estación base, y justo antes de la conexión lo crea la estación base. El SDCCH se asegura que la MS y la estación base permanecen conectados mientras que la estación base y el MSC verifica la unidad de abonado y localiza los recursos para el móvil. El SDCCH se puede pensar como un canal intermedio y temporal que acepta una nueva llamada procedente de un BCH y mantiene el tráfico mientras que está esperando que la estación base asigne un TCH. El SDCCH se usa para enviar mensajes de autenticación y de alerta (pero no de voz). A los SDCCH se les puede asignar su propio canal fisico o pueden ocupar el TSO del BCH si la demanda de BCHs o CCCHs es baja.

**(b) Canal de control asociado lento (SACCH)** - El SACCH está siempre asociado a un canal de tráfico o a un SDCCH y se asigna dentro del mismo canal fisico. Por tanto, cada ARFCN sistemáticamente lleva datos SACCH para todos sus usuarios actuales. El SACCH lleva información general entre la MS y el BTS.

En el enlace de bajada, el SACCH se usa para enviar información lenta pero regular sobre los cambios de control al móvil, tales como instrucciones sobre la potencia a transmitir e instrucciones específicas de temporización para cada usuario del ARFCN. En el enlace de subida, lleva información acerca de la potencia de la señal recibida y de la calidad del TCH, así como las medidas BCH de las celdas vecinas. El SACCH se transmite durante la decimotercera trama (y la vigesimosexta si se usa velocidad mitad) de cada multitrama de control, y dentro de esta trama, los 8 slots se usan para proporcionar datos SACCH a cada uno de los 8 usuarios (ó 16) del ARFCN.

**(c) Canales de control asociados rápidos (FACCH)** - El FACCH lleva mensajes urgentes, y contienen esencialmente el mismo tipo de información que los SDCCH. Un FACCH se asigna cuando un SDCCH no se ha dedicado para un usuario particular y hay un mensaje urgente (como una respuesta de handover o cambio se sector). El FACCH gana tiempo de acceso a un slot "robando" tramas del canal de tráfico al que está asignado. Esto se hace activando dos bits especiales, llamados bits de robo ("stealing bits"), de una ráfaga TCH. Si se activan los stealing bits, el slot sabe que contiene datos FACCH y no un canal de tráfico, para esa trama. En la Figura 2-14 se muestra los canales lógicos descritos anteriormente.

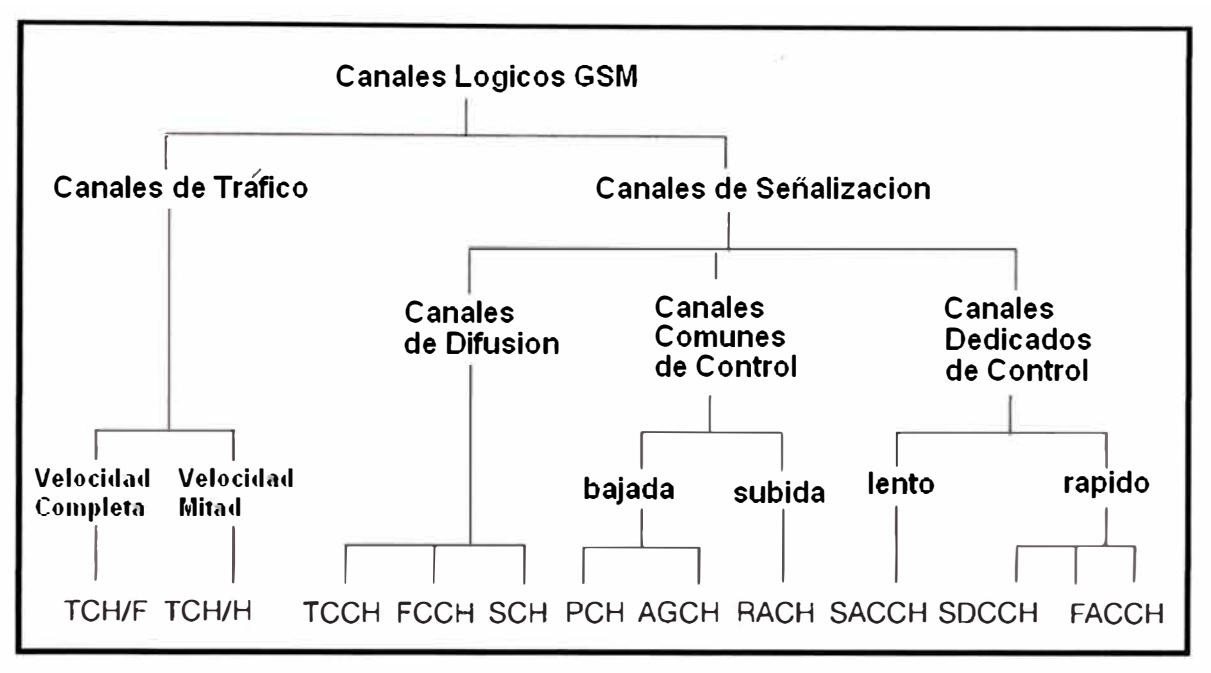

Figura 2-14 Canales lógicos GSM

Para comprender cómo se usan los diferentes canales de tráfico **y** de control, consideremos el caso de que se origine una llamada en GSM. Primero, la estación móvil debe estar sincronizada a una estación base cercana como se hace en un BCH. Recibiendo los mensajes FCCH, SCH y BCCH, el móvil se enganchará al sistema y al BCH apropiado. Para originar una llamada, el usuario primero marca la combinación de dígitos correspondiente y presiona el botón de "enviar" del teléfono GSM. El móvil transmite una ráfaga de datos RACH, usando el mismo ARFCN que la estación base a la que está enganchado. La estación base entonces responde con un mensaje AGCH sobre el CCCH que asigna al móvil un nuevo canal para una conexión SDCCH. El móvil, que está recibiendo en la TSO del BCH, recibe su asignación de ARFCN **y** su TS por parte del AGCH e inmediatamente cambia su sintonización a su nuevo ARFCN **y** TS. Esta nueva asignación del ARFCN **y** del TS es físicamente el SDCCH (no el TCH). Una vez sintonizado al SDCCH, el móvil primero espera a la trama SDCCH que se transmite (la espera será como mucho de 26 tramas cada 120 ms), que informa al móvil del adelanto de temporización adecuado **y** de los comandos de potencia a transmitir. La estación base es capaz de determinar el adelanto de temporización adecuado **y** el nivel de señal del móvil gracias al último RACH enviado por el móvil, **y** envía los valores adecuados a través del SACCH. Hasta que estas señales no le son enviadas y procesadas, el móvil no puede transmitir ráfagas normales como se requieren para un tráfico de voz. El SDCCH envía mensajes entre la unidad móvil y la estación base, teniendo cuidado de la autenticación y la validación del usuario, mientras que la PSTN conecta la dirección marcada con el MSC, **y** el MSC conmuta un camino de voz
hasta la estación base servidora. Después de pocos segundos, la unidad móvil está dirigida por la estación base a través del SDCCH que devuelve un nuevo ARFCN **y** un nuevo TS para la asignación de un TCH. Una vez devuelto el TCH, los datos de voz se transfieren a través del enlace de bajada y subida, la llamada se lleva a cabo con éxito, y el SDCCH es liberado.

Cuando se originan llamadas desde la PSTN, el proceso es bastante similar. La estación base envía un mensaje PCH durante el TSO en una trama apropiada de un BCH. La estación móvil, enganchada al mismo ARFCN, detecta su búsqueda y contesta con un mensaje RACH reconociendo haber recibido la página. La estación base entonces usa el AGCH sobre el CCCH para asignar un nuevo canal físico a la unidad móvil su conexión al SDCCH y al SACCH mientras la red y la estación base están conectadas. Una vez que el móvil establece sus nuevas condiciones de temporización y de potencia sobre el SDCCH, la estación base gestiona un nuevo canal físico a través del SDCCH, y se hace la asignación del TCH.

#### **2.4 Capacidad de un sector en una red GSM**

En una red GSM cada sector o celda contiene de 1 a 8 radios dependiendo de las frecuencias que se disponga, cada radio o TRX contiene 8 intervalos de tiempo y cada intervalo de tiempo puede ser usado como difusión, señalización o tráfico.

Dependiendo de la región a cubrir y la cantidad de abonados que se tendrá se puede escoger celdas de varios sectores. Así por ejemplo si se quiera bastante capacidad **y** cobertura se debe elegir la celda de 3 sectores y si se quiere solo cobertura con poca capacidad como es el caso de las zonas rurales se debe elegir la antena omnidireccional, en la Figura 2-15 se muestra la sectorización para las estaciones celulares.

Cada sector tiene un solo intervalo de tiempo para difusión, aquí la celda informa a los móviles la frecuencia que deben usar, el LAC donde se encuentran, la potencia que usara cada una y demás parámetros lógicos de la red.

Los canales de señalización o SDCCH se usan en la etapa de establecimiento de llamada, realizan procesos de codificación, encriptación **y** demás parámetros que el teléfono debe conocer antes de iniciar una llamada.

Los canales TCH se usan para llevar voz y en algunos casos datos, se pueden usar en full rate donde se usa el intervalo de tiempo completo y la calidad de audio es mejor o también en half rate donde en un intervalo de tiempo puede haber hasta 2 llamadas en simultaneo con una calidad aceptable en buenas condiciones de radiofrecuencia.

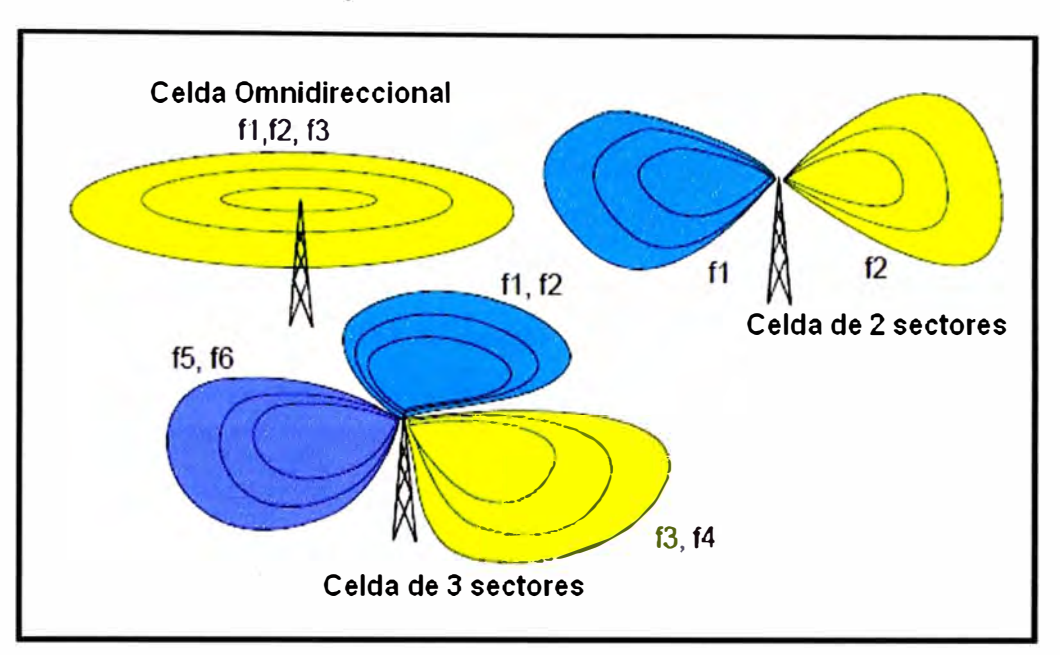

Figura 2-15 Sectorización de estaciones en GSM

En la Tabla 2-1 se observa la capacidad de un sector dependiendo del número de radios que tenga asumiendo lo siguiente:

- $\triangleright$  Todos los time slots trabajan en Full rate
- $\blacktriangleright$  La probabilidad de bloqueo para los canales SDCCH es 0.5%
- $\geq$  La probabilidad de bloqueo para los canales TCH es 2%
- > Los usuarios en promedio hablan 90 segundos o su equivalente de 25 mErlangs.

| <b>Número</b><br>de radios | Número de<br><b>Time slots</b><br><b>Totales</b> | Número de<br><b>Time slots</b><br><b>SDCCH</b> | Número de<br><b>Time slots</b><br><b>TCH Full rate</b>                                                                        | <b>Capacidad</b><br>de Trafico<br>en Erlang | Capacidad<br><b>usuarios</b> |  |
|----------------------------|--------------------------------------------------|------------------------------------------------|----------------------------------------------------------------------------------------------------|---------------------------------------------|------------------------------|--|
|                            |                                                  |                                                |                                                                                                    | 2.9                                         | 117                          |  |
|                            | 16                                               |                                                | 14                                                                                                    | 8.2                                         | 328                          |  |
| 3                          | 24                                               |                                                | 22                                                                                                    | 14.9                                        | 595                          |  |
|                            | 32                                               |                                                | 29                                                                                                    | 21.0                                        | 841                          |  |
|                            | $T2$ $\downarrow$ 1. $\uparrow$ $\uparrow$       |                                                | $C_{\text{em}}$ $\ddot{A}$ $\ddot{A}$ $\ddot{B}$ $\ddot{B}$ $\ddot{B}$ $\ddot{B}$ $\ddot{B}$ $\ddot{C}$ $\ddot{C}$ $\ddot{D}$ |                                             |                              |  |

Tabla 2-1 Capacidad de usuarios en GSM

## **2.5 Cobertura** y **modelos de propagación**

Un modelo de propagación es un conjunto de expresiones matemáticas, diagramas y algoritmos usados para representar las características de radio de un ambiente dado. Generalmente los modelos de predicción se pueden clasificar en empíricos o estadísticos, teóricos o determinísticos o una combinación de estos dos (semi-empíricos).

Mientras que los modelos empíricos se basan en mediciones, los modelos teóricos se basan en los principios fundamentales de los fenómenos de propagación de ondas de radio. Los modelos de propagación predicen la perdida por trayectoria que una señal de RF pueda tener entre una estación base y un receptor sea móvil o fijo. La ventaja de modelar

radio canales teniendo en cuenta las características de la trayectoria entre transmisor (Tx) y receptor (Rx), es conocer la viabilidad de los proyectos que se deseen planear en determinados sectores, de esta manera se podrá hacer una estimación acerca de la necesidad, costos y capacidad de los equipos requeridos (especificaciones técnicas).

El desempeño de los modelos de propagación se mide por la veracidad de los resultados en comparación con medidas de campo reales (drive test). En la Figura 2-16 se muestra la propagación de la señal celular para una estación base.

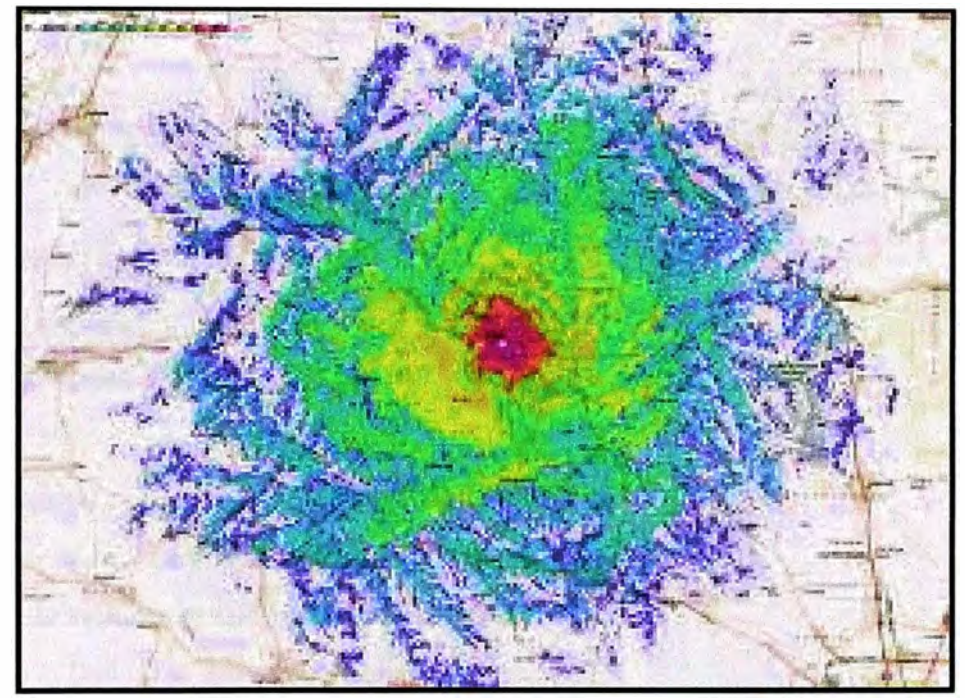

Figura 2-16 Cobertura de una estación celular

#### **2.5.1 El modelo de propagación Lee**

El modelo Lee ha sido utilizado ampliamente en la industria de telefonía celular en un amplio rango de frecuencias de funcionamiento con gran éxito

El modelo Lee es una herramienta de propagación estadística basada en el terreno que predice las características de desvanecimiento de la señal de radiofrecuencia (lognormal).

Los 2 parámetros primarios que caracterizan el ambiente de propagación son la pendiente de desvanecimiento y la intersección.

# **2.5.1.1 Pendiente de desvanecimiento "slope"**

Se refiere al cociente entre el decaimiento de la señal sobre la distancia y está directamente relacionado a la de pérdida de trayectoria en el medio ambiente

#### **2.5.1.2 La intersección**

Es la intensidad de señal media a una distancia desde el cual el modelo es válido. El

patrón de referencia es una milla

Los datos de entrada para el modelo Lee son la potencia efectiva radiada de la estación celular, la altura del móvil y de la antena de la estación celular, y los valores de pendiente e intersección.

Estos valores de pendiente e intersección ya fueron medidos para diferentes tipos de clúster y se muestra en la Tabla 2-2.

| <b>Clúster</b>    | Intersección a 1 milla Slone dB/d |         |  |  |
|-------------------|-----------------------------------|---------|--|--|
| Rural             | $-50.5$                           | $-43.5$ |  |  |
| Sub urbano        | -59                               | $-38.4$ |  |  |
| <b>Urbano</b>     | -63                               | $-4()$  |  |  |
| Densamente urbano | $-74$                             | $-43.1$ |  |  |

Tabla 2-2 Valores típicos de intersección y slope para la banda de 850 MHz

Formula del modelo Lee:

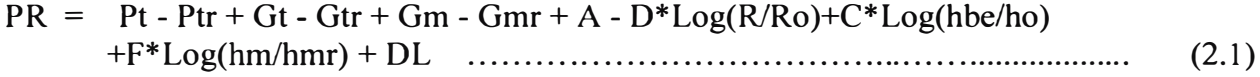

Donde:

**PR** = Nivel de señal experimentado (en dBm) del punto computado.

**Pt** = Potencia actual del transmisor en dBm.

**Ptr** = Potencia de referencia del transmisor en dBm.

 $Gt =$  Ganancia actual de la antena de transmisión en dBd<sup>1</sup>.

**Gtr** = Ganancia de referencia de la antena de transmisión en dBd.

**Gm** = Ganancia de la antena del móvil en dBd.

**Gmr** = Ganancia de referencia de la antena del móvil en dBd.

**R** = Distancia (millas o km) de la estación base al punto donde es calculada la predicción.

 $A =$  Referencia como intersección a una milla, o  $P_{1mile}$ , es el nivel de señal en dBm a 1 milla a las condiciones estándares de referencia (Ptr, Gtr, Gmr, ho, hmr, Ro, y a la frecuencia a la cual los cálculos de pérdida de trayectoria fueron realizadas).

**D** = Promedio de la pendiente de decaimiento de la señal (en decibelios) por década de distancia, comúnmente llamado "slope".

**Ro =** Distancia de referencia en millas o kilómetros.

C **=** Altura efectiva de la estación base (exponente). El valor estándar es 20.

<sup>&</sup>lt;sup>1</sup> Medida de ganancia de una antena que toma como patrón de referencia un dipolo de media onda

**Hbe** = Altura efectiva de la antena de la estación base en pies o metros (usado para ajustar la predicción mediante la inclusión de la contribución del terreno no plano). Este término es igual a la altura actual de la antena de la estación base para escenarios bloqueados, o la altura calibrada que se encontró durante el procedimiento de ajuste del modelo Lee.

**Ho** = Altura de la antena de la estación base ( de referencia) en pies o metros.

**F** = Altura del móvil (exponente) en pies o metros. El valor estándar es 10.

 $Hm =$  Altura actual de móvil en pies o metros.

**Hmr** = Altura del móvil (de referencia) en pies o metros.

**DL** = Perdidas adicionales no considerados en los cálculos punto a punto, debido a la difracción de follaje y otras características que podrían contribuir al ajuste del nivel de señal.

El modelo Lee es válido bajo las siguientes condiciones:

� La distancia de la estación base al móvil es mayor a una milla.

� El ajuste realizado en la ecuación para terrenos no planos (valor de la altura efectiva de la antena) no puede hacer que el nivel de señal ajustado para un punto en particular sea mayor que el nivel que se obtenido usando la formula de espacio libre (FSL).

Esto significa que:

**PR** (Lee)  $\leq$  **ERP** (incluyendo todas las antenas + ajuste de potencia) - **FSL** 

 $\text{FSL} = 20 * \text{Log}(R \text{ in miles}) + 20 * \text{Log}(f \text{ MHz}) + 36.58 \text{ ó}$ 

 $\text{FSL} = 20^* \text{Log}(R \text{ in } km) + 20^* \text{Log}(f \text{ MHz}) + 32.44$ 

En la Tabla 2-3 se observa las condiciones de referencia para el modelo Lee.

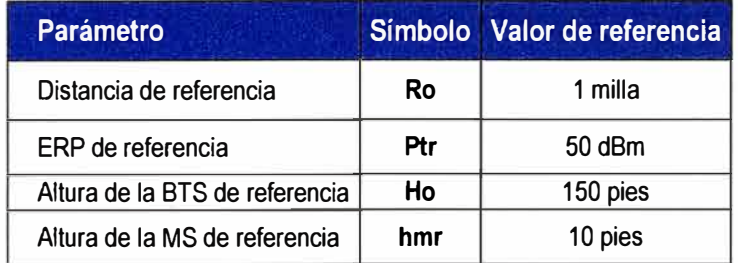

Tabla 2-3 Condiciones de referencia para el modelo Lee

# **2.5.2 Métricas de rendimiento**

Como se menciono antes la herramienta ACP tiene como objetivo buscar los valores de inclinación, acimut, potencia y altura de todos los sectores de una red con el objetivo de optimizar las 3 métricas de rendimiento que son: cobertura, dominancia y capacidad.

- � La cobertura se refiere al área donde un sector tiene niveles de RF mayores a -80  $dBm<sup>2</sup>$ .
- � La capacidad de un sector se refiere a la cantidad de usuarios que pueden hablar en simultáneo. Si el sector tiene buena cobertura entonces atenderá a muchos usuarios y se congestionara.
- � La dominancia se refiere a la cantidad de sectores que cubren una región determinada con buenos niveles, por ejemplo si en la plaza de Y anahuara en Arequipa tenemos 5 sectores con niveles mayores a -70 dBm se dice que no hay dominancia (polución) y si no se realiza un buen plan de frecuencias la comunicación será entrecortada debido a la interferencia.

Cuando un sector tiene una cobertura reducida podríamos tener problemas de bajos niveles de señal a mas de 500 metros y en algunos casos no tener cobertura indoor. También al no tener cobertura el sector presentaría poco tráfico.

Conseguir los parámetros adecuados de las antenas tales como inclinación, acimut y potencia para conseguir la cobertura mas optima de cada sector usando mediciones en campo (drive test) en una red de 60 sectores hacen este trabajo poco práctico.

#### **2.6 Reutilización de frecuencias**

El incremento en la capacidad de una red celular, comparando con una red con un solo transmisor, viene con el hecho de que la misma radiofrecuencia puede ser usada en un área diferente para una transmisión completamente diferente. Si hubiera un solo transmisor, solo una transmisión puede ser realizada en cualquier frecuencia dada. Desafortunadamente es inevitable cierto nivel de interferencia en la señal producida por las otras celdas que usan la misma frecuencia. Esto significa que en un sistema estándar GSM habrá al menos un hueco entre celdas que utilicen la misma frecuencia.

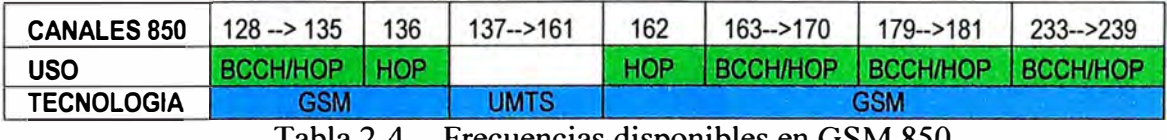

Tabla 2-4 Frecuencias disponibles en GSM 850

El factor de reutilización de frecuencia es que tan seguido se puede utilizar la misma frecuencia en una red. Esto es 1/n donde n es el número de celdas que no pueden utilizar una frecuencia para transmisión.

Para el caso de la red GSM Movistar de dispone de 28 canales en la frecuencia de 850 MHz, como se observa en la Tabla 2-4, cada canal indica una pareja de subida y baja-

 $2$  Nivel de potencia en decibelios en relación a un nivel de referencia de  $1mW$ .

da de 200 KHz, estos canales pueden ser distribuidos de 2 maneras.

� **Método** l. De los 28 canales escoger 13 canales para distribuirlos en los radios de control o TRX0 de toda la red y los 15 restantes para los TRX diferentes de cero o que ejecutaran el salto de frecuencia (hopping), este método se aplica cuando se realiza un planeamiento de frecuencias manualmente, aquí se debe conocer bien la propagación de cada sector.

� **Método 2.** En este método se usan los 28 canales para control o para hopping indistintamente, realizarlo manualmente resulta muy complicado por lo que se recurre a un software que busca la mejor planeación en base a una matriz de interferencia. De los dos métodos este es el que ofrece mejores resultados.

Para ambos métodos sería imposible realizar un buen plan de frecuencias si los sectores tendrían sobre cobertura o estén en direcciones que no son las óptimas. El objetivo de este proyecto es ajustar los patrones de radiación de cada sector sin perder cobertura y tomando en cuenta la distribución de trafico de la ciudad.

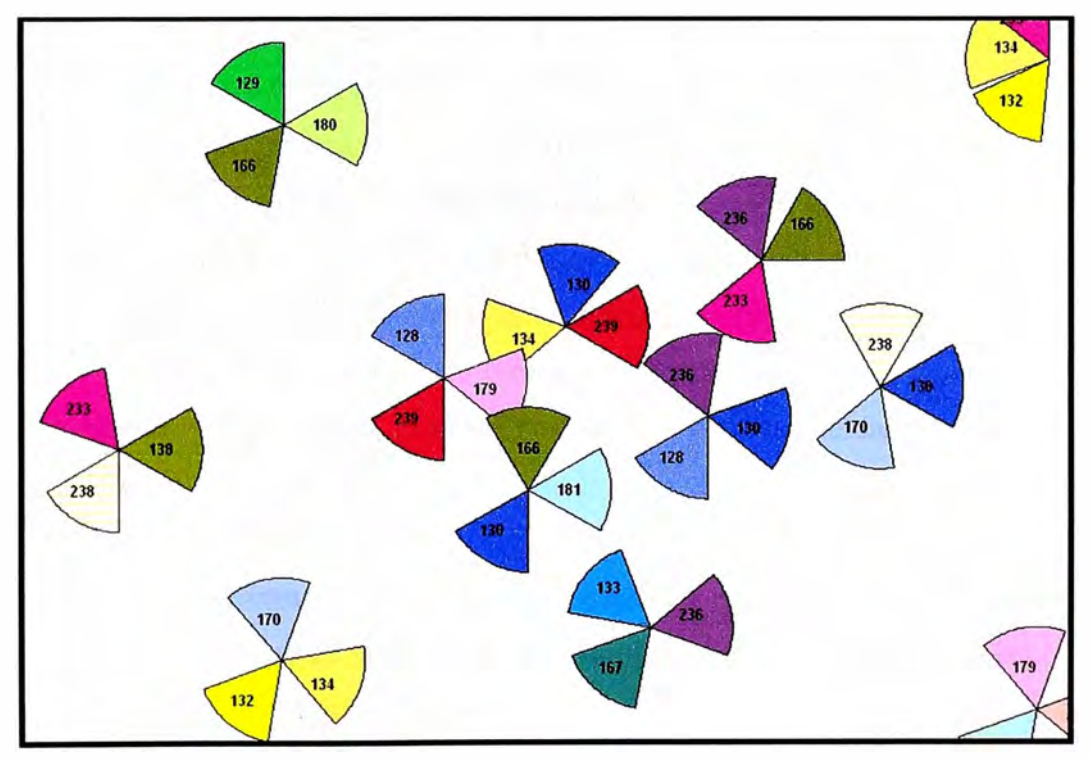

Figura 2-17 Planeamiento de frecuencias en GSM

En la Figura 2-17 se observa el planeamiento de frecuencias de los canales de control según el segundo método, se observa que la distancia de reúso es corta porque no se dispone de muchos canales.

Se acostumbra indicar las frecuencias del TRX0 porque este lleva el canal lógico BCCH que identifica el sector, a este radio se le conoce como BCCH TRX y a los demás

TCH TRX, pero además de esta frecuencia el sector tienes asignado un grupo de frecuencias para hopping (salto de frecuencia), por ejemplo un sector puede tener los canales 130, 138, 140, 145 disponibles para sus 3 radios TCH que cambiaran de frecuencia tomándolo solo de este grupo.

El planeamiento de frecuencias implica buscar frecuencias para los TRX BCCH y los de TCH, la adyacencia o co-canalidad de los radios TCH en sectores de estaciones diferentes no son muy perjudiciales porque estos están en hopping o saltando y cambian rápidamente pero si origina interferencia si son sectores de una misma estación.

Cuando se dispone de pocas frecuencias como en este caso es obligatorio ajustar las coberturas para no crear polución o interferencia procurando no perder cobertura dentro de las edificaciones.

#### **2. 7 Gestión de la interfaz de radio**

Dado que el número de canales de radio es mucho menor que el número total de usuarios potenciales, los canales bidireccionales sólo se asignan si se necesitan. Esta es la principal diferencia con la telefonía estándar, donde cada terminal está continuamente unido a un conmutador haya o no haya llamada en progreso.

En una red móvil como GSM, los canales de radio se asignan dinámicamente, en GSM así como en otros sistemas de telefonía celular el usuario que está en espera permanece atento a las posibles llamadas que se puedan producir escuchando un canal específico. Este canal transporta mensajes llamados mensajes de búsqueda ("paging messages") su función es la de advertir que un usuario móvil está siendo llamado. Este canal es emitido en todas las celdas, y el problema de la red es determinar en qué celdas buscar a un móvil cuando se le necesite.

En GSM se tiene 2 estados:

};;>- **Modo dedicado o con llamada,** en este estado se asigna un canal bidireccional al móvil para sus necesidades de comunicación, permitiéndole a éste intercambiar información punto a punto en ambas direcciones.

};;>- **Modo desocupado ("idle"),** en el que el móvil escucha; la estación móvil y no tiene ningún canal para sí misma.

#### **2.8 Función de traspaso (Handover)**

En el modo dedicado o en llamada, la movilidad del usuario traerá como consecuencia el cambiar de sector o celda servidora esto debido a que cuando se aleje el móvil de la celda servidora la interfaz de aire se degradara y la red escogerá al nuevo sector que

tenga mayor intensidad de señal en la nueva posición, esto se muestra en la Figura 2-18. Cuando la celda servidora tenga una gran cobertura la probabilidad de que ocurra esto es pequeña. Sin embargo, si queremos lograr grandes capacidades tenemos que reducir el tamaño de la celda, con lo que el mantenimiento de las llamadas es una tarea esencial para evitar un corte abrupto de la comunicación y originar insatisfacción en los usuarios.

Existen diferentes tipos de handovers: intracell, intercell, interBSC, interSystem; asimismo diferentes causas que originan o 'disparan' un handover como nivel de señal, calidad de la llamada, tráfico, rapid field drop, power budget, distancia, etc.

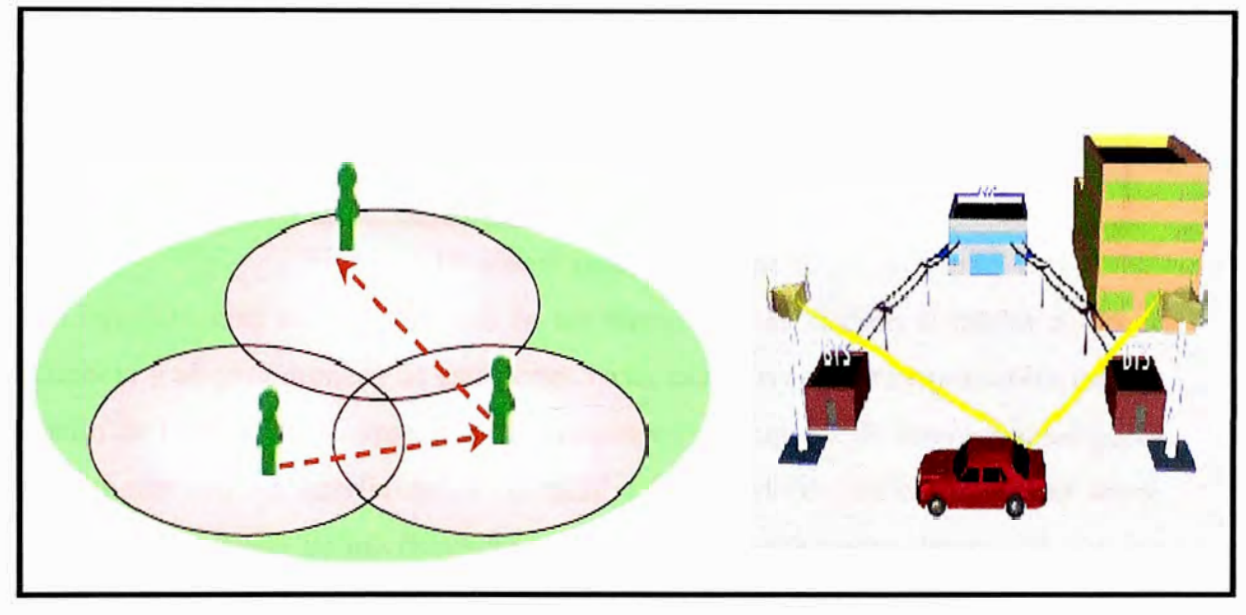

Figura 2-18 Movilidad en GSM

#### **2.9 Métodos para reducir la interferencia**

La interferencia es el principal factor que limita el desarrollo de los sistemas celulares, las fuentes de interferencias incluyen a los móviles dentro de una misma celda o cualquier sistema no celular que de forma inadvertida introduce energía dentro de la banda de frecuencia asignada, esto se muestra en la Figura 2-19.

Las interferencias en los canales de voz causan perdidas de tramas y producen el audio entrecortado, los principales métodos para reducir la interferencia son:

- $\triangleright$  Control de potencia.
- $\blacktriangleright$  Salto de frecuencia.
- $\triangleright$  Transmisión discontinua
- � Cambios en los parámetros fisicos de las antenas (inclinación, Acimut).
- � Cambio en el tipo de antena ( cambio en la apertura vertical y horizontal del patrón de radiación)
- $\triangleright$  Controlar las regiones de handover.
- $\geq$  Cambios en el plan de frecuencias.

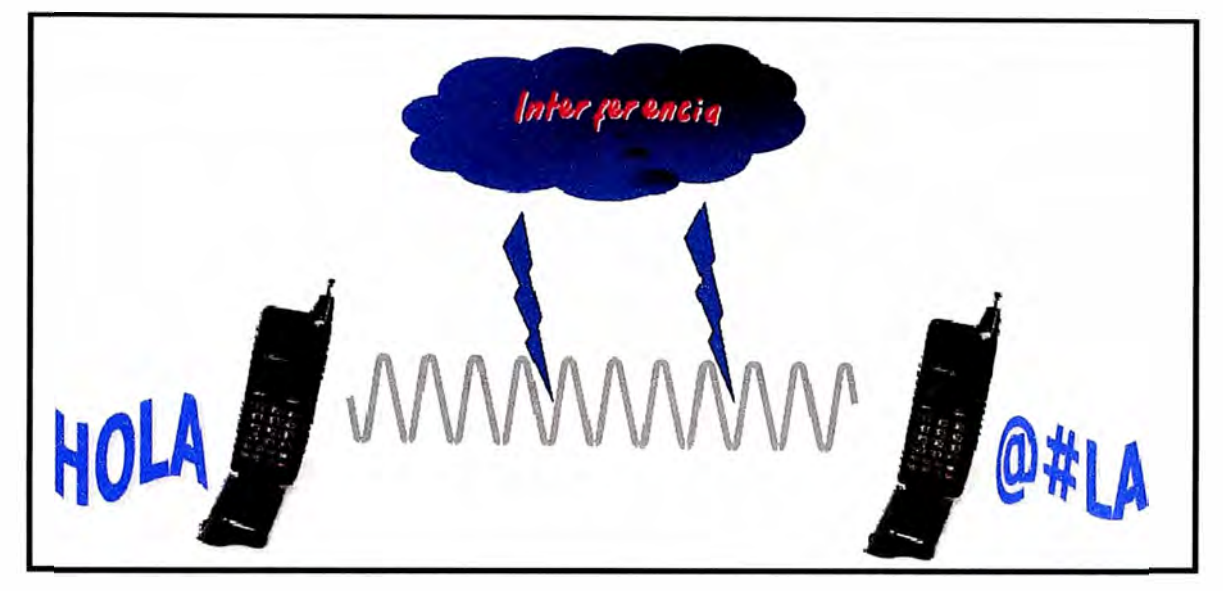

Figura 2-19 Interferencia en GSM

Las interferencias son más fuertes en las áreas urbanas, debido al mayor ruido de radio frecuencia y al gran número de estaciones base, también son las responsables de formar un cuello de botella en la capacidad. Los dos tipos principales de interferencias generadas por sistemas son las interferencias co-canal y las interferencias entre canales adyacentes. Aunque las señales de interferencia se generan frecuentemente dentro del sistema celular, son difíciles de controlar en la práctica ( debido a los efectos de propagación aleatoria). Pero las interferencias más difíciles de controlar son las debidas a otros usuarios de fuera de la banda ( de otros sistemas celulares, por ejemplo), que llegan sin avisar debido a los productos de intermodulación intermitentes. En la práctica, los transmisores de portadoras de sistemas celulares de la competencia, son frecuentemente una fuente significativa de interferencias de fuera de banda, dado que la competencia frecuentemente coloca sus estaciones base cerca, para proporcionar una cobertura comparable a sus abonados.

La interferencia co-canal ocurre cuando en un área de cobertura dada haya varias celdas que usen el mismo conjunto de frecuencias. Estas celdas son llamadas celdas cocanales, y la interferencia entre las señales de estas celdas se le llama interferencia cocanal. Al contrario que el ruido térmico, que se puede superar incrementando la relación señal ruido ("Signal to Noise Ratio" ó SNR), la interferencia co-canal no se puede combatir simplemente incrementando la potencia de portadora de un transmisor. Esto es debido a que un incremento en la potencia de portadora de transmisión de una celda, incrementa la interferencia hacia las celdas co-canales vecinas. Para reducir la interferencia co-canal las

celdas co-canales deben estar físicamente separadas por una distancia mínima que proporcione el suficiente aislamiento debido a las pérdidas en la propagación.

En un sistema celular, cuando el tamaño de cada celda es aproximadamente el mismo, la interferencia co-canal es independiente de la potencia de transmisión y se convierte en una función del radio de la celda, y de la distancia al centro de la celda co-canal más próxima.

Según pruebas realizadas experimentalmente, se encuentra que se proporciona una suficiente calidad de voz con una C/I=Carrier/Interference de unos 18 decibelios, es decir si un móvil tiene un nivel de señal de -60 dBm de su celda servidora, el máximo nivel de señal de un sector vecino con la misma frecuencia seria de -78 dBm. Si esta celda por instantes llegaría a -70 dBm la comunicación seria entrecortada o en el peor de los casos se produciría un corte total de la llamada.

La interferencia entre canales adyacentes es producida por la imperfección de los filtros en los receptores que permiten a las frecuencias cercanas colarse dentro de la banda pasante. El problema puede ser particularmente serio si un usuario de un canal adyacente está transmitiendo en un rango muy próximo al receptor de un abonado, mientras que el receptor está intentando recibir la señal de una estación base sobre el canal deseado. A esto se le suele llamar efecto "cercano lejano", donde un transmisor cercano (que puede ser o no del mismo tipo que el usado en el sistema celular) captura al receptor del abonado. Otra forma de producir el mismo efecto es cuando un móvil cercano a una estación base transmite sobre un canal cercano a otro que está usando un móvil débil. La estación base puede tener dificultad para discriminar al usuario móvil deseado del otro debido a la proximidad entre los canales.

Este tipo de interferencias se pueden minimizar filtrando cuidadosamente, y con una correcta asignación de frecuencias. Dado que cada celda maneja sólo un conjunto del total de canales, los canales a asignar en cada celda no deben estar próximos en frecuencias.

Según pruebas realizadas experimentalmente, se encuentra que se proporciona una suficiente calidad de voz con una C/IA (portadora/Interferente adyacente) de unos 10 decibelios, es decir si un móvil tiene un nivel de señal de -60 dBm de su celda servidora con canal 130, el máximo nivel de señal de un sector vecino con la frecuencia 131 sería de -70 dBm. Si esta celda por instantes llega a -65 dBm la comunicación seria entrecortada o en el peor de los casos se produciría un corte total de la llamada.

#### **2.9.1 Control de potencia**

En los sistemas celulares, los niveles de potencia transmitida por los móviles están bajo un control constante por las estación base servidora. Esto se hace para asegurar que cada móvil transmita la potencia más baja necesaria. El control de potencia no sólo hace que dure más la batería, sino también reduce mucho la interferencia.

#### **2.9.2 Salto de frecuencia**

En un sector de una red GSM se tiene por lo general 4 radios, el primer radio se usa para configura el canal lógico de Broadcast o difusión (BCCH) y los canales de señalización como el SDCCH, los siguientes 3 radios se usa para llevar la voz, es decir todos las ranuras de tiempo se usan como TCH. Los saltos de frecuencia se usa en estos 3 radios y consiste en crear un grupo de frecuencias para cada sector y hacer que cada radio tome una frecuencia y lo cambie rápidamente, con esto se logra bajar la interferencia porque dos sectores de dos estaciones diferentes podrían usar el mismo grupo de frecuencias solo que la tomarían en instantes de tiempo diferentes.

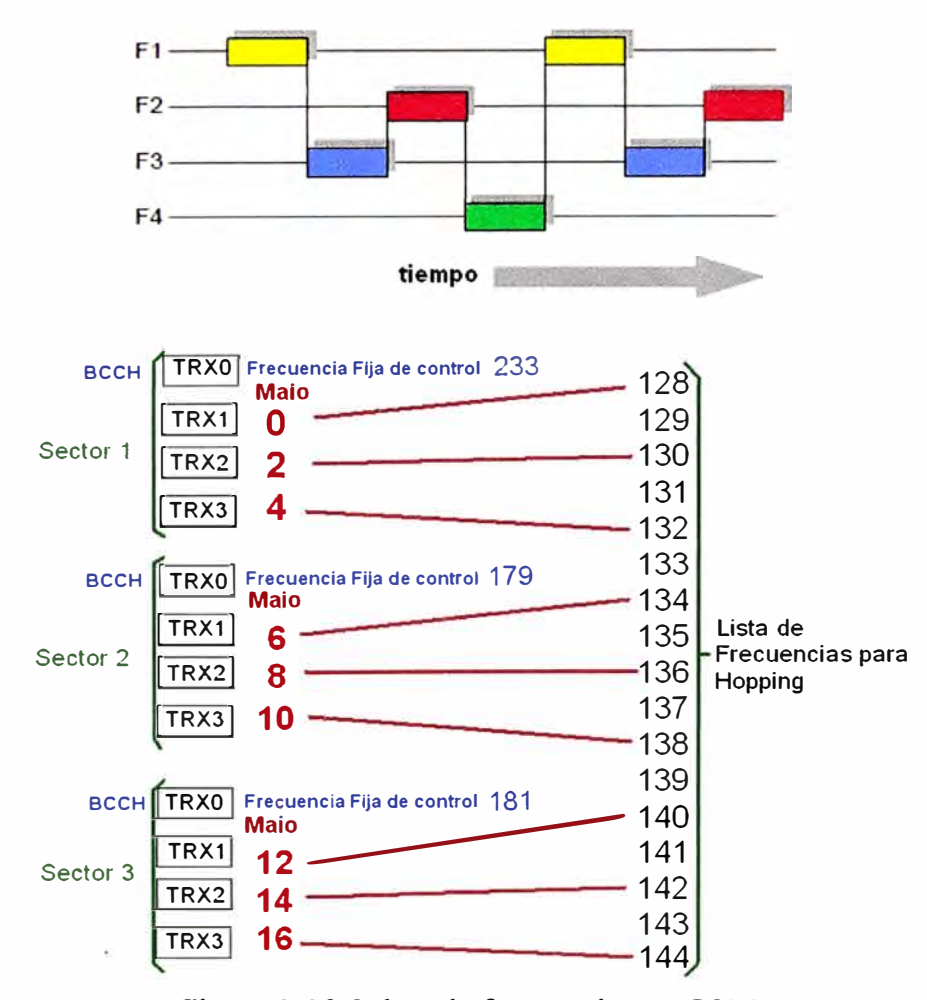

Figura 2-20 Saltos de frecuencias en GSM

Para cada sector se crea una lista de frecuencias (MAL) de donde un TRX tomara una frecuencia y cambiara rápidamente, también para cada sector se define el numero de secuencia de salto (HSN Hopping Sequence number) que definirá la secuencia de cambio de la frecuencia en un sector.

Para cada radio se define el MAIO que indica la posición donde comenzara a cambiar de frecuencia el TRX de la lista que se asigno a este sector, podría ocurrir que en un instante de tiempo dos radio que cubre una misma región tomen una misma frecuencia pero como esto duraría milisegundos la calidad de audio no se vería afectada.

Con los saltos de frecuencia se consigue un uso más eficiente del espectro por lo que se consigue más capacidad, también con esta característica se mejora la calidad de audio. Esta característica se muestra en la Figura 2-20.

### **2.9.3 Transmisión discontinua**

Como la mayoría de las comunicaciones en sistemas móviles son de voz y por lo general están activas menos de la mitad del tiempo, GSM usa la transmisión discontinua, apoyándose en detectores de actividad vocal (VAD) transmitiendo solo aquellos tramos de voz que contiene nuestras de voz activa. Esto conlleva a dos ventajas:

- $\triangleright$  La señal co-canal interferente se reduce a 3 decibelios<sup>3</sup>.
- � La duración de la batería del móvil se amplía considerablemente.

Los intervalos en los que no se transmite voz se rellenan mediante ruido confortable, el algoritmo para extraerlo es enviado periódicamente en los períodos de silencio, en tramas de identificación de silencio al extremo receptor de la comunicación.

#### **2.10 Parámetros físicos de una red GSM**

Los parámetros de una antena que modifican su patrón de radiación ya sea en distancia y en dirección son las siguientes.

#### **2.10.1 Inclinación mecánica**

Consiste en inclinar la antena mediante un brazo que está en la parte superior con esto se puede inclinar hasta más de 15 grados. Mediante este parámetro se logra ensanchar el patrón de radiación hacia los costados y reducir el frente, esto se muestra en la Figura 2- 21, normalmente se aplica si la antena esta en un cerro y se quiere dar cobertura al centro poblado que esta al pie.

<sup>&</sup>lt;sup>3</sup> Decibelios, es la unidad relativa empleada en telecomunicaciones para expresar la relación de dos magnitudes eléctricas.

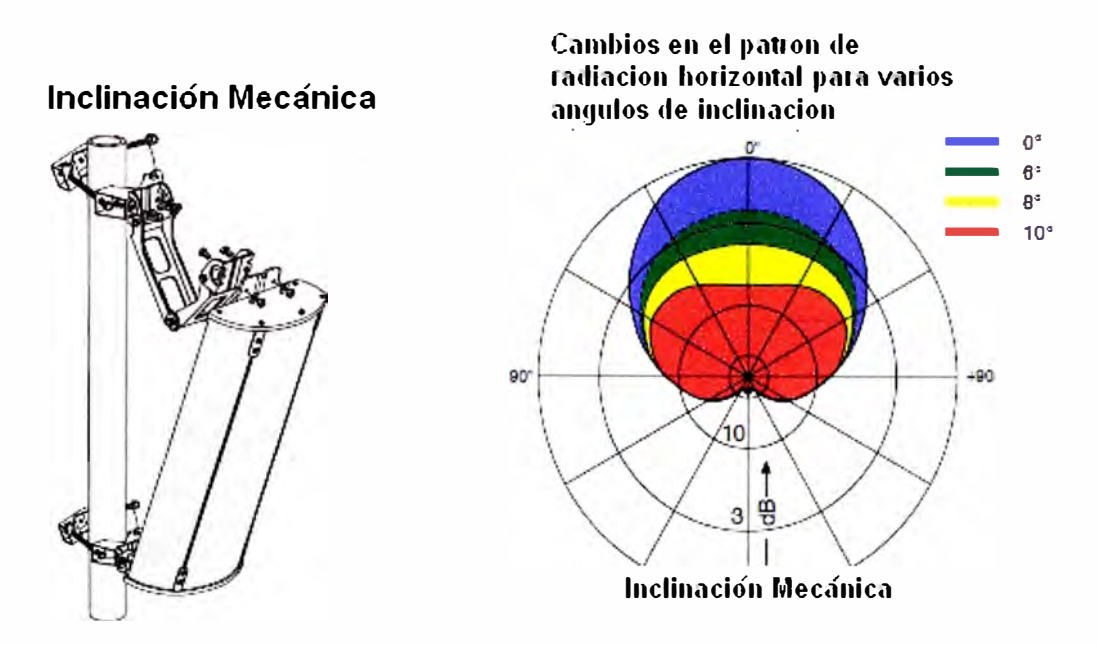

Figura 2-21 Inclinación mecánica

# **2.10.2 Inclinación eléctrica**

Consiste el girar una perilla que está en la base de la antena con lo cual se logra reducir el patrón de radiación en forma proporcional como se muestra en la Figura 2-22, esto se aplica cuando se quiera reducir o aumentar de forma fina la cobertura.

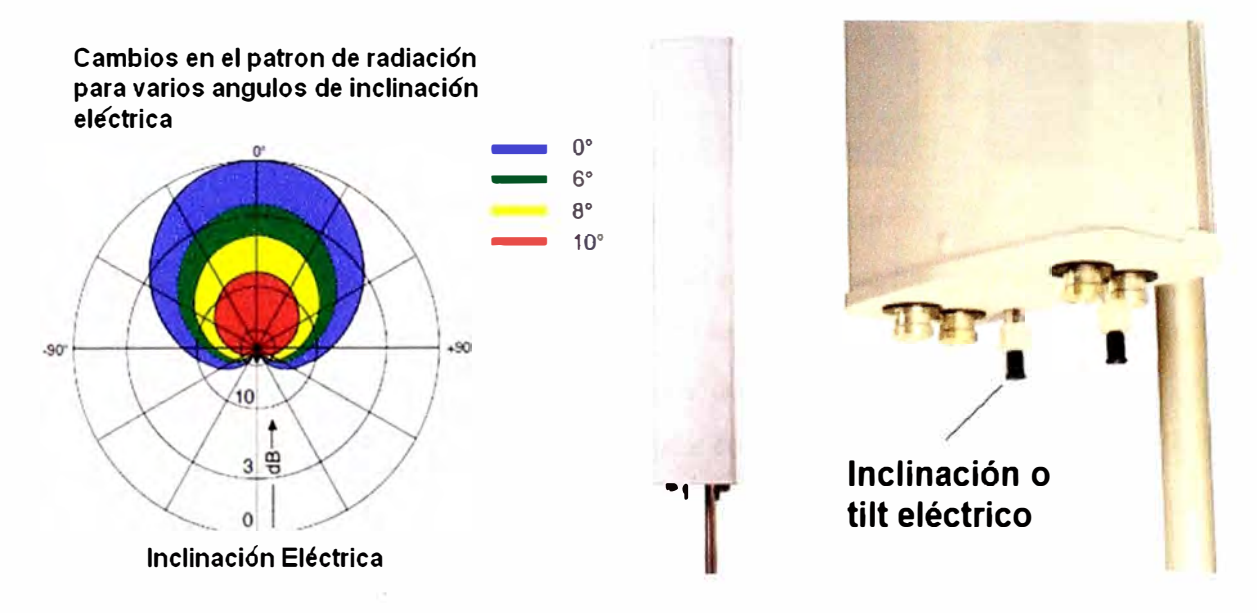

Figura 2-22 Inclinación eléctrica

# **2.10.3 Orientación o acimut**

Consiste en girar toda la antena un ángulo determinado para cubrir o dejar de cubrir una zona en especial. Normalmente no es posible girar más de 50 grados porque la plataforma lo impide.

#### **2.10.4 Altura**

La altura de la antena es determinante para su cobertura podemos cubrir kilómetros con subir la antena algunos metros. Se necesita incrementar la altura cuando las construcciones alrededor de la estación son una obstrucción para la propagación. Tampoco es recomendable tener antenas muy altas porque se convierten en fuente de interferencia para los demás sectores debido a su enorme cobertura.

#### **2.10.5 Potencia**

Por lo general la potencia de un sector está al máximo y es de 50 dBm o 100 watts solo se baja cuando el sector está muy alto en la ciudad y es una fuente de interferencia. La potencia de un sector depende si la estación es una "macro-celda", "micro-celda" o "femto-celda", cada una con una aplicación en especial.

### **2.11 Optimización con mediciones en campo**

La optimización de una red GSM en una ciudad consiste en conseguir la máxima cobertura con la mejor calidad de audio evitando la congestión en algún sector.

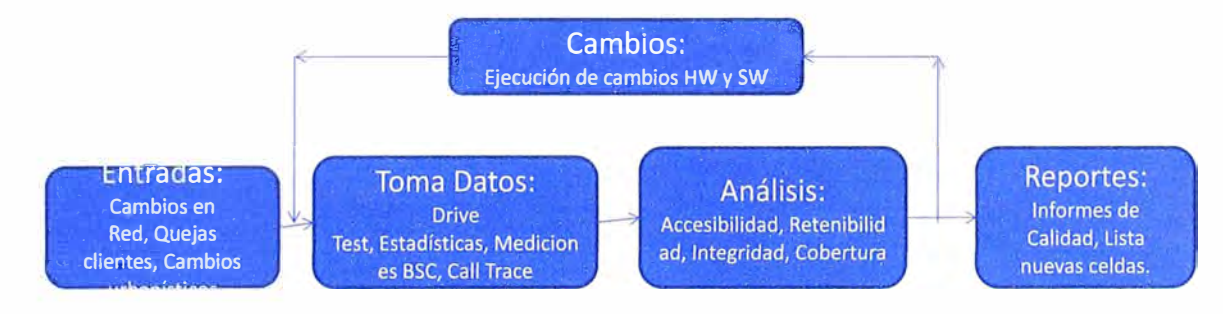

Figura 2-23 Proceso de optimización

La Figura 2-23 muestra la rutina de optimización que se hace en una red GSM, como se observa primero se colecta los datos luego se analiza y finalmente se ejecuta, esta ejecución consiste en cambiar parámetros físicos de la antenas tales como inclinación o dirección de antenas o cambios de software tales como aumentar potencia o cambiar un códec de audio, luego de la ejecución se colecta datos nuevamente para observar los efectos de estos cambios, si no se logra la optimización se inicia nuevamente el ciclo.

Los elementos a optimizar son:

- *)o"* La frecuencia
- *)o"* La cobertura

### **2.11.1 La frecuencia**

El espectro que asigna el MTC a un operador es muy limitado y costoso, es por ello la necesidad de aplicar un buen plan de frecuencias que evite el reúso muy cercano ocasionando interferencia. Es imposible realizar un buen plan de frecuencias sin antes

haber ajustado la cobertura de todos los sectores. Este proyecto consiste justamente en ajustar las coberturas sin ocasionar congestión ni interferencia.

# **2.11.2 La cobertura**

Es la región geográfica bajo la cual es posible la comunicación de determinado servicio de la red celular bajo ciertos niveles de calidad especificados por el operador celular, rencia.

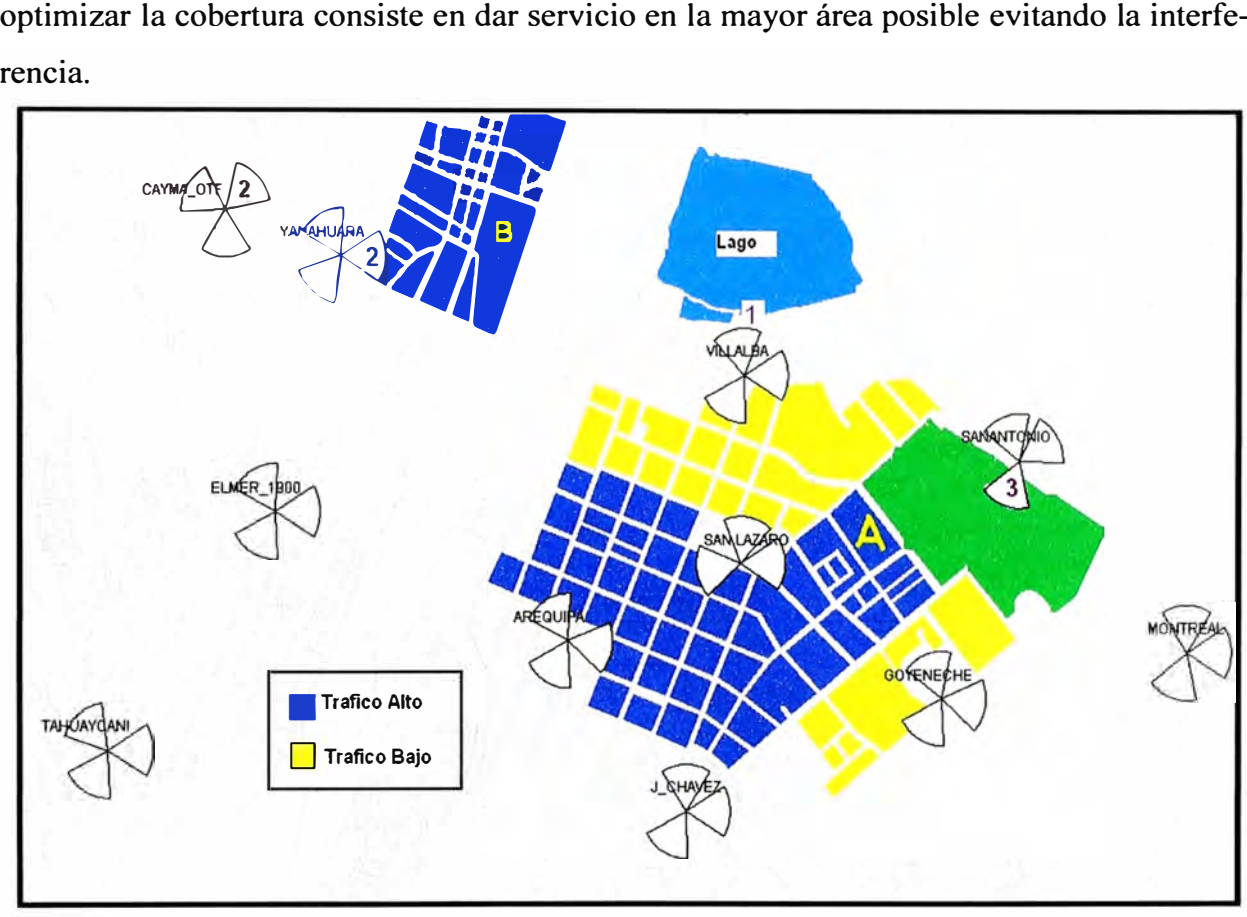

Figura 2-24 Densidad de tráfico y cobertura

Es imposible obtener coberturas de tamaño fijo de cada BTS porque el tamaño que cubrirá cada sector depende de la distribución de abonados que tenga cerca. Por ejemplo en la Figura 2-24 se observa que el sector 1 de la estación Villalba debería de cambiar de dirección porque está cubriendo un lago, debería apuntar en dirección donde está la región con la letra B para que atienda a los usuarios que se tiene aquí, pero al girar y disminuir el ángulo de inclinación para cubrir esta región podríamos crear interferencia en la zona de la estación Cayma OTF, si esto fuera el caso se tendría que cambiar de frecuencia al sector 2 de Cayma OTF y a sus vecinos y crear nuevas relación de vecindades

En el sector 3 de San Antonio deberíamos girar y disminuir el ángulo de inclinación en la dirección de la región A porque no hay abonados en la región verde que es un sembrío.

También observamos que si la cantidad de abonados en la región que está entre las estaciones Arequipa y San Lázaro está en continuo crecimiento sería necesario apuntar algún sector a esta región o colocar una nueva estación.

El problema de poner la coberturas de cada sector al máximo en un sistema GSM es que se crean regiones donde se tiene señal de muchos sectores y como la cantidad de frecuencias es muy limitada es muy probable que tengamos señal de una misma frecuencia o frecuencia adyacente que ocasiones interferencia y no sea posible la comunicación.

El problema de reducir demasiado la cobertura es de perder señal dentro de las casas, se ha comprobado que en una región densamente urbana las pérdidas de penetración en las edificaciones es de 20 dBm, es por ello que si tenemos niveles de -80 dBm en las calles es probable que tengamos -100 dBm dentro de las edificaciones con lo que no se garantiza que el móvil se comunique con la estación base y se muestre en el teléfono "sin cobertura de red".

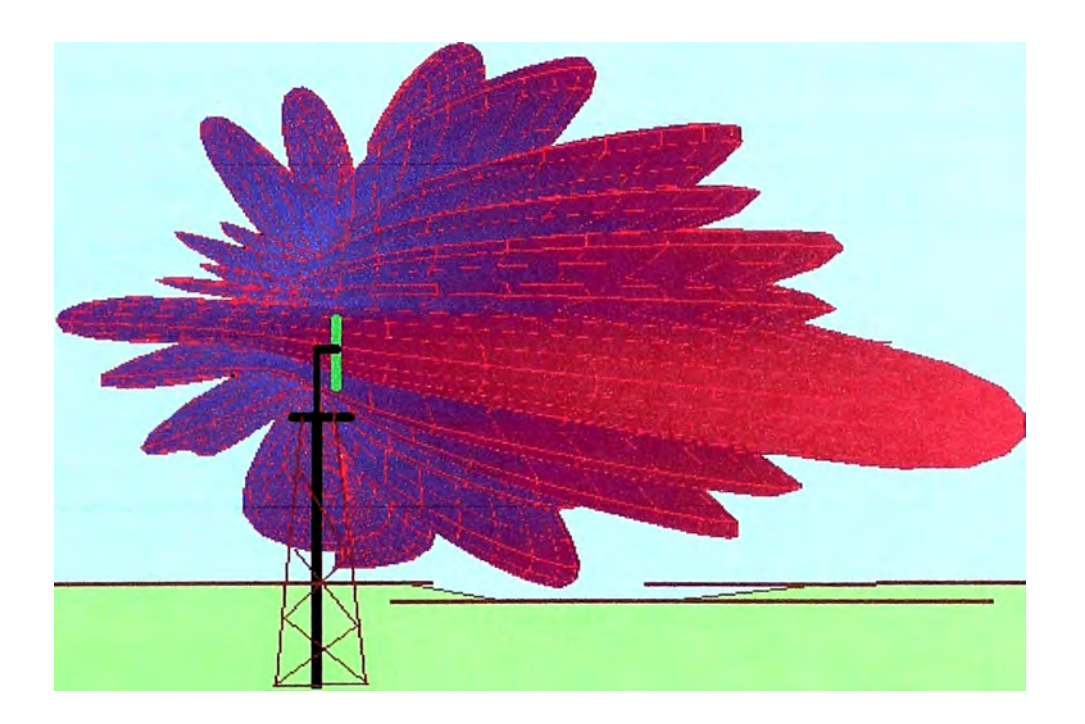

#### Figura 2-25 Patrón de radiación de un sector GSM

Para conseguir los valores óptimos para ajustar la cobertura (ángulo de inclinación de las antenas, acimut, altura), se recurre a equipos que midan la señal en campo, con lo cual la calibración se hace en simultaneo, un técnico modifica el ángulo de inclinación, acimut y altura, y otro realiza una medición del alcance de su cobertura, realizar este trabajo para 120 sectores es poco práctico por lo que solo se aplica en sitios puntuales

Como se puede apreciar de los ejemplo mencionados la distancia o dirección de la cobertura de cada sector depende de la distribución **y** concentración de abonados que se tenga cerca de este sector, hacer el ajuste de cobertura de forma manual es laborioso y costoso por lo que se recurre a programas que automaticen este proceso, este trabajo muestra la aplicación del software ACP que entrega los valores óptimos para los parámetros físicos de las antenas de tal manera que se ajuste las coberturas tomando en consideración la distribución de abonados **y** evitando la interferencia.

En la Figura 2-25 se aprecia el patrón de radiación de un sector GSM con una antena direccional que tiene una apertura vertical de 7 grados y 60 grados de apertura horizontal, como se puede apreciar se tiene un lóbulo principal **y** varios lóbulos secundarios en la parte superior e inferior.

Para calcular la distancia donde caerá el lóbulo principal de una antena se usa la herramienta "calculo inclinación" aquí los datos de entrada son la apertura vertical de la antena, la altura **y** el ángulo de inclinación eléctrica, con esto se puede estimar la distancia donde caerá el lóbulo principal y los dos lóbulos secundarios de media potencia, la aplicación de la herramienta se observa en la Figura 2-26.

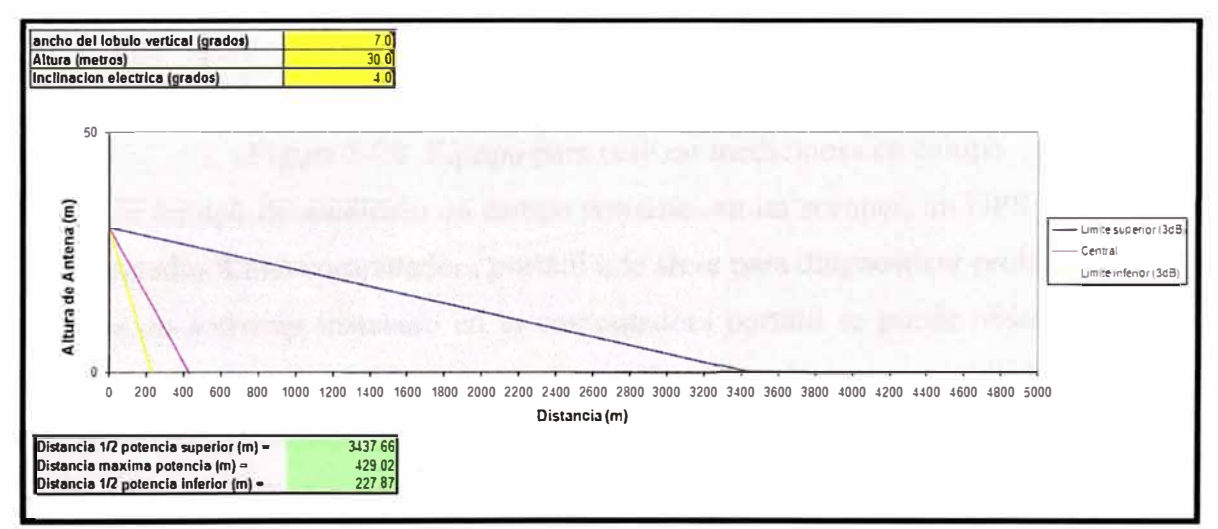

Figura 2-26 Cálculo distancia lóbulo principal

Los lóbulos secundarios superiores son los responsable de la mala calidad de audio que se experimenta en los pisos altos de los edificios, debido a que se tiene señal de muchos sectores y no existe un dominante, cualquiera de los sectores de los que se enganche el móvil se encontrara interferido, esto se muestra en la Figura 2-27. La solución en este caso es instalar una "micro-celda" con repetidores en cada piso.

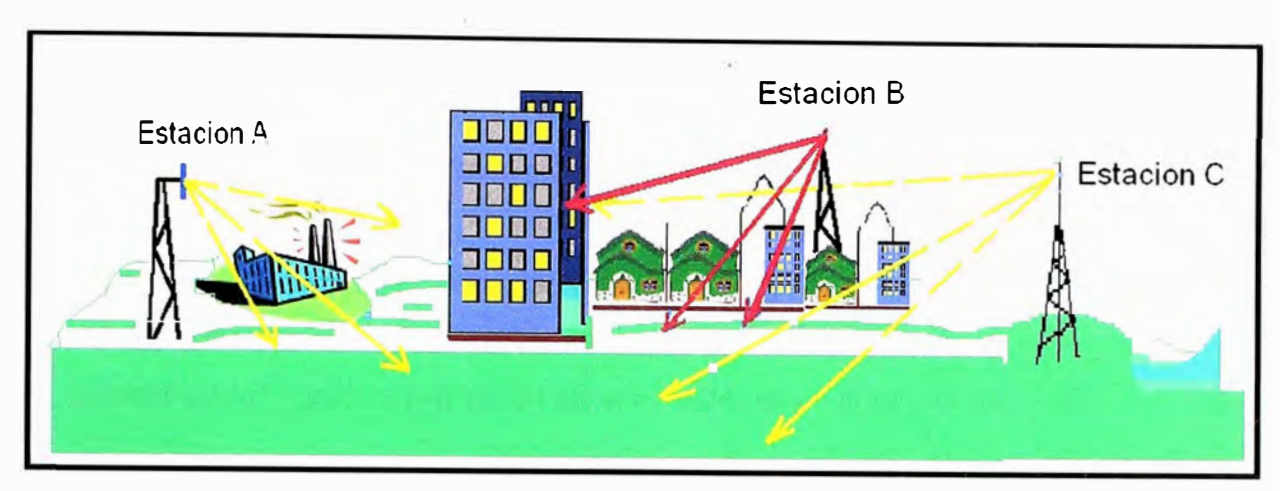

Figura 2-27 Interferencia en edificios

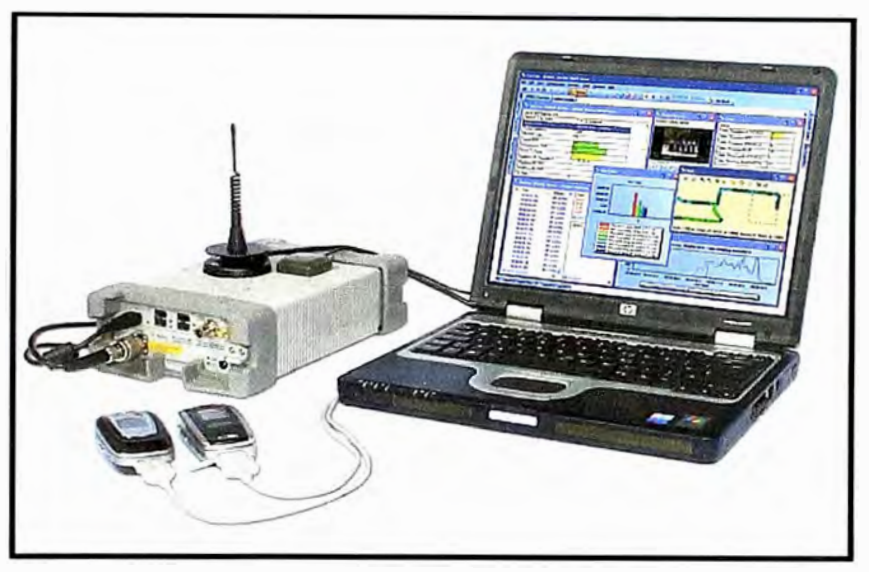

Figura 2-28 Equipo para realizar mediciones en campo

Un equipo de medición en campo consiste en un scanner, un GPS y varios teléfonos conectados a una computadora portátil que sirve para diagnosticar problemas en la red, mediante un software instalado en la computadora portátil se puede observar toda la secuencia que implica el establecimiento de una llamada así como su movilidad. En la Figura 2-28 se muestra un equipo de medición de la marca "Agilent".

Los parámetros más notables que se pueden observar son:

- $\triangleright$  Código del sector servidor y la lista de vecinos.
- $\triangleright$  Potencia de transmisión y recepción
- � Mensajería cuando se produce un cambio de celda (Handover)
- � Frecuencia del sector servidor así como la ranura de tiempo por donde sale la llamada.
- � Calidad del enlace en radiofrecuencia como el frame error rate (FER) y el RxQual.
- � Posición donde se está realizando las mediciones gracias al GPS.
- > Parámetros de seguridad como IMSI (identidad internacional del abonado) y el TIMSI (identidad internacional del abonado temporal).
- $\triangleright$  El avance temporal (TA=Timing Advance) que nos da la distancia del móvil a la estación base.
- $\triangleright$  Con estos datos se puede diagnosticar lo siguiente
- $\triangleright$  Identificar a los sectores con sobre cobertura
- $\triangleright$  Identificar las regiones con varios pilotos (regiones sin dominancia)
- $\geq$  Identificar regiones donde llegan sectores con la misma frecuencia o frecuencia adyacente (interferencia).
- $\triangleright$  Identificar regiones sin cobertura celular
- $\geq$  La optimización con un equipo de medición en campo consiste en realizar un recorrido por la mayor cantidad de calles grabando todas las mediciones con una computadora portátil, los teléfonos realizan automáticamente llamadas y graban todos los parámetros mencionados arriba, luego se post-procesa estas mediciones y se genera varios mapas donde se observa la cobertura real de cada sector, las regiones donde se tiene mala calidad, los sectores congestionados, sectores que no tiene vecindad, así también podemos obtener un mapa de interferencia de toda la ciudad.

La Figura 2-29 muestra la cobertura en la zona este de la ciudad de Arequipa para 2 operadores distintos, esto fue obtenido con un equipo de medición en campo.

Aquí los colores indican lo siguiente:

- $\triangleright$  **Zona indoor** (zona bajo techo) en color celeste, indica que se tiene cobertura celular dentro y fuera de las casas con seguridad.
- $\triangleright$  **Zona indoor** marginal (zona bajo techo marginal) en color verde, indica que no se garantiza la cobertura dentro de las casas, solo fuera.
- $\triangleright$  **Zona outdoor** (zona al aire libre) en color azul, indica que solo se tiene cobertura fuera de las casas.
- )i,' **Zona outdoor marginal** (zona al aire libre marginal) en color rojo, indica que la señal es tan débil que no se garantiza la cobertura fuera de las casas (región fuera de cobertura celular).

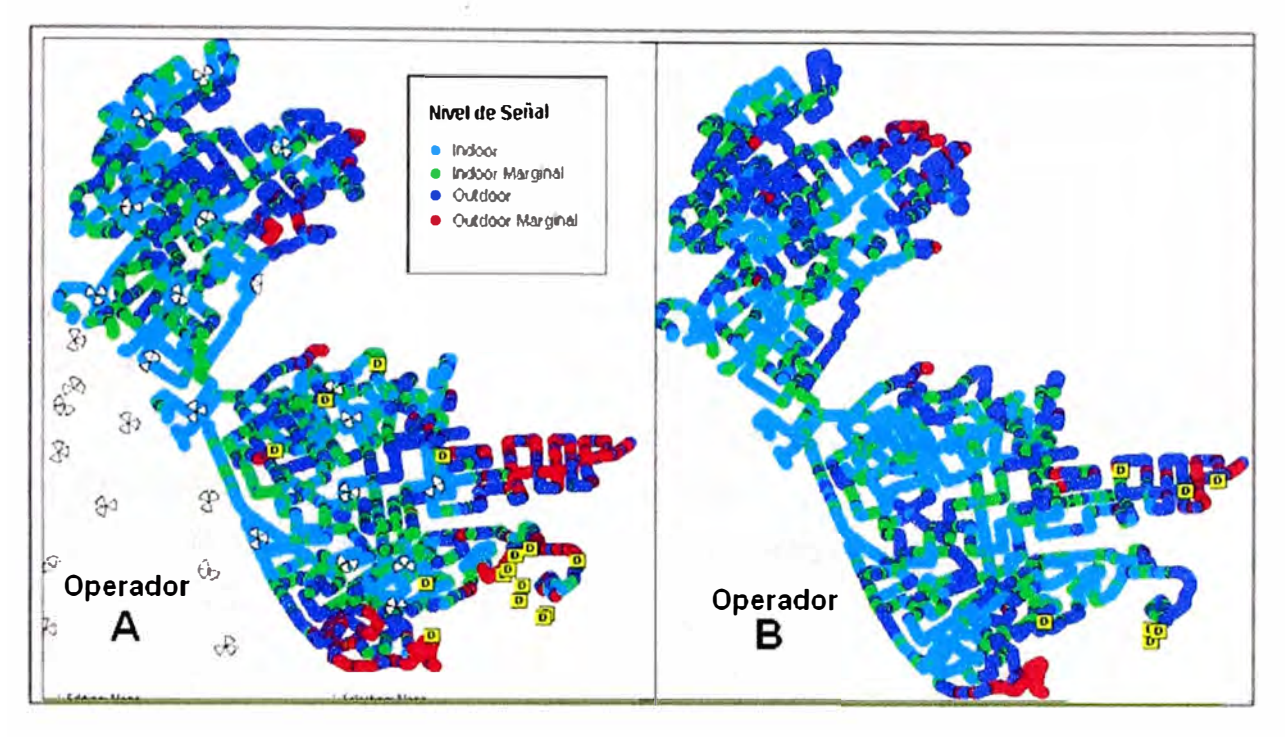

Figura 2-29 Medición de cobertura para 2 operadores.

Se observa también que el operador B tiene mejor cobertura porque tiene 65% de muestras en celeste frente a 60% del operador A.

Los cuadros en amarillo que tienen una "D" en el interior indican los eventos de caída de llamada, estas cortes repentinos se producen por baja señal o interferencia, para este caso tenemos 15 cortes de llamadas para el operador A y 7 para el operador B.

# **CAPITULO III INGENIERIA DEL PROYECTO**

#### $3.1$ El software ACP (planeamiento automático de celdas)

De las observaciones anteriores se concluye que realizar una optimización con el método tradicional es poco práctico, costoso y demanda de bastante tiempo. La solución a este problema es automatizar este proceso mediante un software.

El software ACP (planeamiento automático de celdas) une estos procesos que los ingenieros de RF lo teníamos definido y lo automatiza.

El software ACP necesita de varios datos de entrada para poder calcular los cambios físicos en la red y conseguir la mayor cobertura con buena calidad y monitoreando la capacidad.

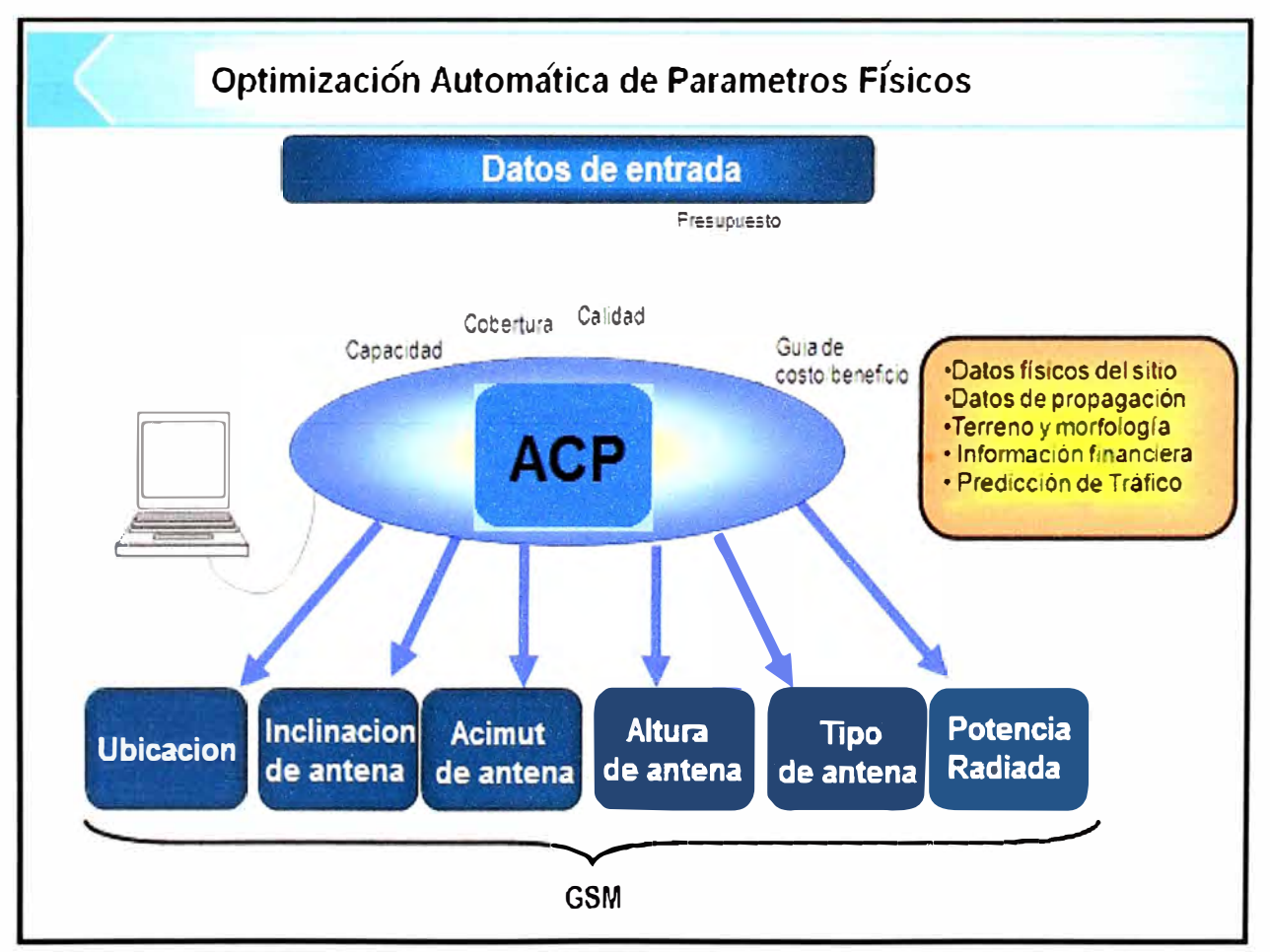

El programa trabaja como muestra la Figura 3-1

Figura 3-1 Optimización automática de parámetros físicos

El objetivo es conseguir la lista de cambios físicos que permitan mejorar la calidad en la red 850 MHz de Movistar en la ciudad de Arequipa mediante la optimización de coberturas para que sea posible crear un plan de frecuencias con solo 28 canales, resumiendo los pasos para su ejecución tenemos:

Inicialmente se manda ordenes al BSC para que guarde la medición de los móviles en dos archivos llamados BAR (grabación de canales interferentes) y MRR (grabación de muestras de calidad) por 2 semanas, con esto se genera la matriz de interferencia, luego es necesario ingresar los valores antes de los cambios de los parámetros de las antenas como altura, acimut, inclinación eléctrica, inclinación mecánica, potencia, modelo de antena, coordenada de las estaciones y demás características físicas de las estaciones. Posteriormente se carga una simulación de cobertura que se tenga de cualquier herramienta de predicción.

Con la matriz de interferencia se puede predecir la calidad que tendrá cada sector pero resulta que también se tiene los valores reales de la calidad de cada sector que se obtiene del archivo MRR, con esto es posible calibrar el modelo de propagación.

Con el modelo de propagación exacto que se obtiene es posible calibrar el mapa de cobertura, luego el software genera un mapa de tráfico y de dominancia. Luego se genera estadísticas por clúster sobre dominancia, se obtiene por ejemplo el porcentaje de puntos que tienen 2 o más servidores en el clúster densamente urbano.

Después se corre el algoritmo indicándole al software que enfoque sus logros en una de las 3 métricas de rendimiento de una red GSM que son cobertura, capacidad y calidad. En este caso escogemos calidad o dominancia debido a que la capacidad y cobertura será asumida por la red a 1900 MHz. El software genera la lista de cambios físicos y estadísticas de cómo se comportaría la red si se ejecutaran estos cambios, con estas estadísticas se aprecia los clúster donde mejorara la calidad.

Finalmente luego de ejecutar los cambios se muestran las estadísticas reales de la red Movistar-Arequipa en cuanto a calidad, tráfico, y caídas de llamadas.

Inicialmente se ingresa la configuración física de la red celular en el software ACP, tales como la altura, la inclinación, el acimut y el modelo de cada antena y las coordenadas de cada estación base.

En la Figura 3-2 se muestra como se ingresa los datos fisicos de las 50 estaciones que hay en Arequipa, se observa que el software lo importa de un archivo delimitado por comas, para esto se debe de tener una base de datos de la red en un archivo con extensión **csv.** 

| $\geq$                                                                                                    |            |
|----------------------------------------------------------------------------------------------------|------------|
| Optimi Wizard                                                                                                    |            |
| Edit View Analysis Format Tools Channels Window Help<br>File                                                                                              |            |
| <b>」BEEDOOR : ♡ BOX ^0 0 0 % &amp; K FR ET 0\$ A &amp; @ @ ^ 8 \$ \$</b> @ 101E,                                                                          |            |
| 0 0 0 0 0 0 A 6 8 = - 0 - 0 - Arial<br>$\odot$<br>- COSMETIC LAYER<br>$\mathbb{Z} \mid_{\mathbb{Z}}$<br>$-0.5$                                            |            |
| ※ ※ ※ 登覧。QQ <recall saved="" zoom=""><br/>· Q B Q B di di di di di cselect configuration,</recall>                                                        | Ent        |
| $0 \times$<br><b>WEx</b><br>$\mathbf x$<br>Gen æ idmpo t re- St re1 of4                                                                                   |            |
| S @ 02092009_wiz_leo_v1                                                                                                    | Color by A |
| jects\<br>$+$ $(AD)$ (NONE)<br>EATEM\trabajos\ophmización arequipa ophmi 1 mec\data hoica\datafisicaarequipa2bcc.cs<br>Filename:<br>$\bullet$ $62$ $PERU$ | ×<br>Ξ     |
| Load<br>Template.                                                                                                    |            |
| <b>Deliniter</b>                                                                                                    |            |
| Space<br>Bar<br>· Comma<br>Other<br>Tab<br>Semicolon                                                                                                    |            |
| <b>Text Qualifier</b>                                                                                                    |            |
| Tab<br><b><u>Space</u></b><br>Bar<br>Comma<br>· Other<br>Semicolon                                                                                        |            |
| 1 <sup>2</sup><br>2:<br>Column Header<br>Start Import                                                                                                    |            |
| <b>Data Preview</b>                                                                                                    |            |
| $\alpha$<br><b>CELLSECT</b><br><b>Nombre</b>                                                                                                    |            |
| Cell<br>Departamento<br>Banda<br>40181<br>AR018<br>800<br>AR01841<br>15 ENERO<br>Areavipa                                                                 |            |
| AR01842<br>AR018<br>800<br>40182<br>Агедира<br>15 ENERO                                                                                                   |            |
| 40183<br>AR01843<br>15_ENERO<br>AR018<br>800<br>Aregurpa<br>$Q \times$<br><b>Alap Options</b>                                                             |            |
| AR01851<br>50181<br>15 ENERO<br>Акедира<br>AR018<br>1900<br>$\Box$ Clutter (Alt +F9)                                                                      |            |
| 50182<br>AR01852<br>15 ENERO<br>AR018<br>1900<br>Arequipa<br>$\Box$ Terrain (Ctrl+F9)<br>AR01853<br>50183<br>15 ENERO<br>AR018<br>1900<br>Aregurpa        |            |
| Measured Data (Ctrl+M)<br><b>ALATA</b><br>AR047<br>800<br>40471<br>AR04741<br>Aregurpa<br>Oemand                                                          |            |
| 40472<br>AR04742<br>ALATA<br>AR047<br>800<br>Arequipa<br><b>Red</b> Vector Files                                                                          |            |
| 800<br>40473<br>AR04743<br><b>ALATA</b><br>AR047<br>Arequipa<br>$\mathbf{E}$ Selected Files                                                               |            |
| 50471<br>AR04751<br><b>ALATA</b><br>AR047<br>1900<br>Arequipa<br><b>6 COSMETIC LAYER</b><br>AR04752<br>50472<br><b>ALATA</b><br>AR047<br>1900<br>Arequipa |            |
| <b>EN CANALYSIS&gt;</b><br>50473<br>AR04753<br><b>ALATA</b><br>AR047<br>1900<br>Fill Available<br>Arequipa                                                |            |
| 800<br>40731<br>AR07341<br>ALMENDRA_S1 AR073<br>Vectors<br>Аледида                                                                                        |            |
| $(1 - 1)$<br>$\sim$ $\sim$<br>Overlays<br>$\blacktriangleleft$<br>$\blacktriangleright$                                                                   |            |
| Shared Vectors<br>R Mapping                                                                                                    |            |
| □ Tick Marks                                                                                                    |            |
| Map Scale (F12)<br>Siguiente ><br>Cancelar<br>T DAUL                                                                                                    |            |
| MapPoint<br>T Terra Server                                                                                                    |            |
| <b>BTS</b><br>SE: 16 24 125, 71 31 56W<br>Chan<br>NW: 16 23 595, 71 32 17W<br>16 24 025, 71 32 17W<br>Mouse:                                              |            |

Figura 3-2 Ingreso de datos físicos en ACP

Luego de haber cargado la configuración física de las estaciones se exporta al programa Google Earth para observar la ubicación de cada estación en la ciudad de Arequipa, en la Figura 3-3 se muestra alguna de las estaciones celulares ya cargadas, aquí se nota que por lo general todas las estaciones tienen 3 sectores y llevan el nombre de la calle donde se ubican, también al pinchar en cualquier sector se puede apreciar todas sus características físicas. En la parte derecha de la figura se aprecia las características del sector 1 de la estación Goyeneche, aquí por ejemplo se observa que tiene una altura de 16 metros y solo cuenta con dos radios de capacidad.

Seguidamente se ingresa el patrón de radiación de todas las antenas que se tenga en el proyecto, en la Figura 3-4 se muestra el proceso de importación.

El patrón de radiación de un modelo de antena cambia con la inclinación eléctrica y la banda, es por esto que por cada modelo debemos tener el archivo correspondiente a cada inclinación y a cada banda. Como ejemplo en la figura se observa que se está importando todos los archivos correspondientes al modelo MB48RR de la marca Andrew, en total se debe importar 12 archivos para la banda de 850 MHz y 10 archivos para la banda 1900 MHz, en la parte izquierda de la figura se muestra este grupo de antenas que conforman una familia.

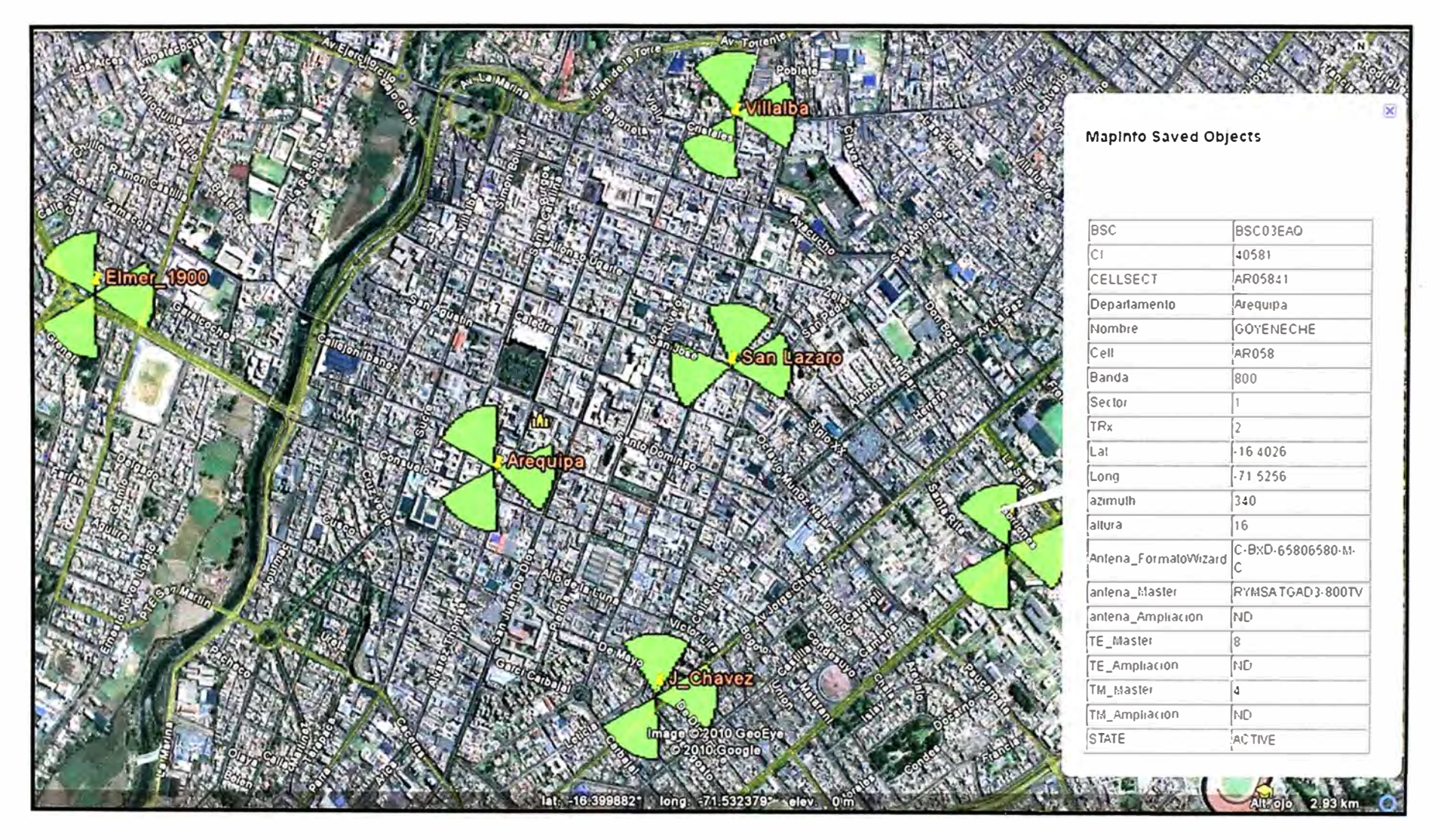

Figura 3-3 Estaciones de telefonía móvil en Arequipa

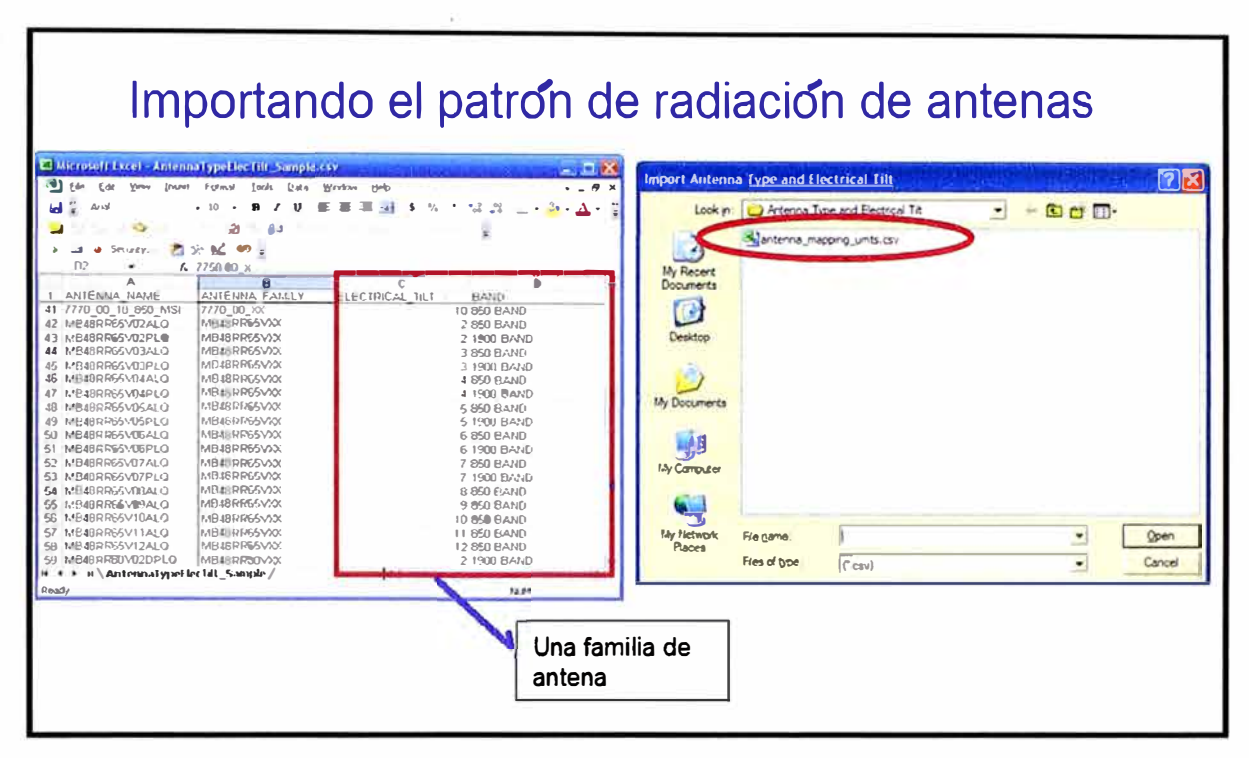

Figura 3-4 Importando el patrón de radiación de antenas

A continuación se ingresa al software los datos lógicos de la red como la frecuencia del radio de control, las frecuencias de salto, el número que identifica al sector, la potencia, la lista de vecinos, y demás parámetros lógicos.

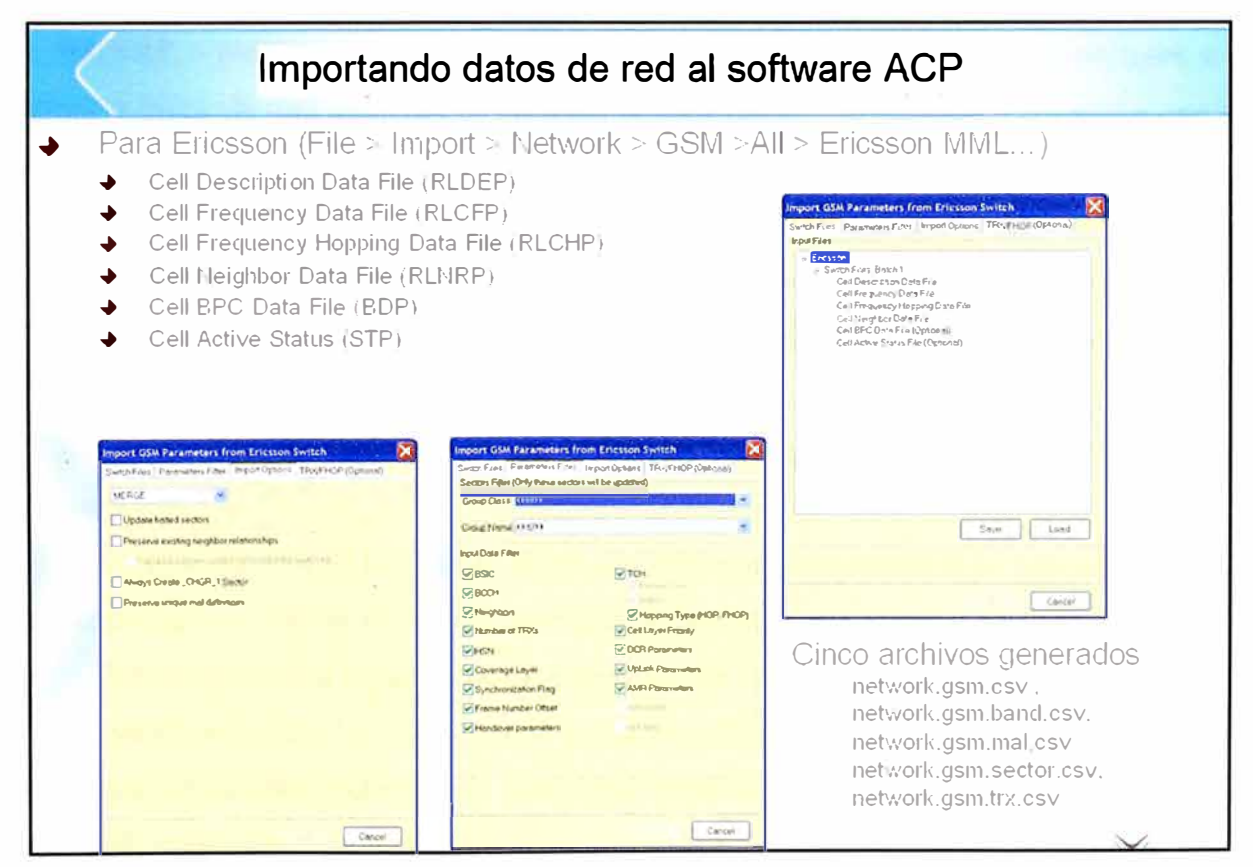

Figura 3-5 Importando datos de red

En la Figura 3-5 se observa cómo se importa estos 6 archivos que describiremos a continuación. En la parte superior de la figura esta la ruta que se debe seguir, todo esto es aplicable solo para el equipamiento Ericsson, en las diferentes ventanas se aprecia el proceso de importación, en la parte inferior derecha está la lista de los archivos que se generan luego de la importación, estos archivos son fundamentales para elaborar los mapas que se explicaran en las siguientes secciones.

La cantidad de datos lógicos de las estaciones son muchas por lo cual no es práctico realizarlo manualmente, para esto es necesario exportar de la central ( controlador de estaciones celulares o "BSC") varios archivos que contiene esta información y cargarlos al software, estos archivos son:

� **RLDEP** o archivo de descripción de celda, aquí se tiene la frecuencia de control de todos los sectores así como los canales de señalización

� **RLCFP** o archivo de descripción de frecuencias, aquí se tiene las frecuencias asignada a los canales de tráfico

� **RLCHP** o archivo de descripción de frecuencias de salto, aquí se tiene la configuración de cómo saltaran las frecuencias en un sector cuando se active esta característica de la red GSM.

� **RLNRP** o archivo de descripción de celdas vecinas, aquí se indica que sectores son vecinos o dicho de otra manera que sectores pueden pasarse la llamada y así evitar que se corte la comunicación

� **BDP** o archivo de descripción de radios disponibles ( capacidad), en este archivo se indica la cantidad de radios que se tiene asignado a cada sector, dependiendo del trafico alrededor de una estación es posible quitar radios a un sector y asignarle a otro mediante software.

� **STP** o archivo que indica el estado de la estación, aquí se indica si esta en servicio o no la estación

En esta sección se ingresa el mapa de "regiones de propagación" que servirá para generar el mapa de tráfico y para la optimización de coberturas.

Este mapa indica al software las zonas donde es más probable encontrar abonados (zona urbana), así como las zonas donde hay pocos abonados (rurales), también le indica a la propagación de cada sector donde tendrá más perdidas (zona densamente urbana) y donde no tendrá obstáculos (zona de lagos).

Se define a las "regiones de propagación" como la división geográfica que se hace a

una ciudad en regiones con características comunes a la propagación radioeléctrica.

En la Figura 3-6 se muestra las "regiones de propagación" para la ciudad de Arequipa, estas regiones se denominan:

*>-"* **Zona densamente urbana** ( color azul), es la zona histórica de Arequipa donde tenemos iglesias y construcciones con paredes gruesas que impiden la propagación de las ondas electromagnéticas, aquí se estima que se tiene una pérdida de 30 dBm al ingresar a las construcciones. Para esta región es necesario colocar una estación cada 400 metros aproximadamente.

*>-"* **Zona urbano (color rojo),** es la zona que cuenta con construcciones de hormigón de hasta 5 pisos, aquí se estima una pérdida de 25 dBm al ingresar a las casas. Para esta región es necesario instalar una estación cada 2 Km con una altura mínima de 50 metros.

*>-"* **Zona densamente suburbana ( color celeste),** es la zona que cuenta con construcciones de menos de 5 pisos, se estima una pérdida de 20 dBm en las aéreas cerradas. Para esta región es necesario instalar una estación cada 3 Km con una altura mínima de 30 metros.

*>-"* **Zona suburbana ( color rosado),** es la zona con construcciones de solo 1 piso ya sea de hormigón o de adobe, aquí se estima pérdidas de 10 dBm aproximadamente. Para esta región se puede instalar estaciones cada 5 Km.

*>-"* **Zona yermo (color amarillo),** es la zona abierta sin cultivo, estéril donde no se aprecia ninguna construcción ni vegetación. Aquí solo se tiene perdida de propagación en el espacio libre para las ondas electromagnéticas.

*>-"* **Zona de vegetación (color verde),** es la zona con cultivos donde la perdida de señal esta en el orden de los 8 dBm.

Las pérdidas de la señal radioeléctrica que se tiene en cada región explicada anteriormente, son probadas experimentalmente y esto se tiene que configurar en el programa para una mayor exactitud al momento de realizar una predicción de cobertura.

En la Figura 3-7 se muestra como se configura las características radioeléctricas de cada región. Observe que en la columna "Clutter Height" se indica la altura que tendrán los obstáculos para esta zona y en la columna "Traffic Weight" se indica el peso que tendrá cada zona al momento de generar el mapa de tráfico. Los mapas de Clutter cambian constantemente con el progreso de la ciudad debido a esto es necesario comprar estos mapas cada 2 años aproximadamente.

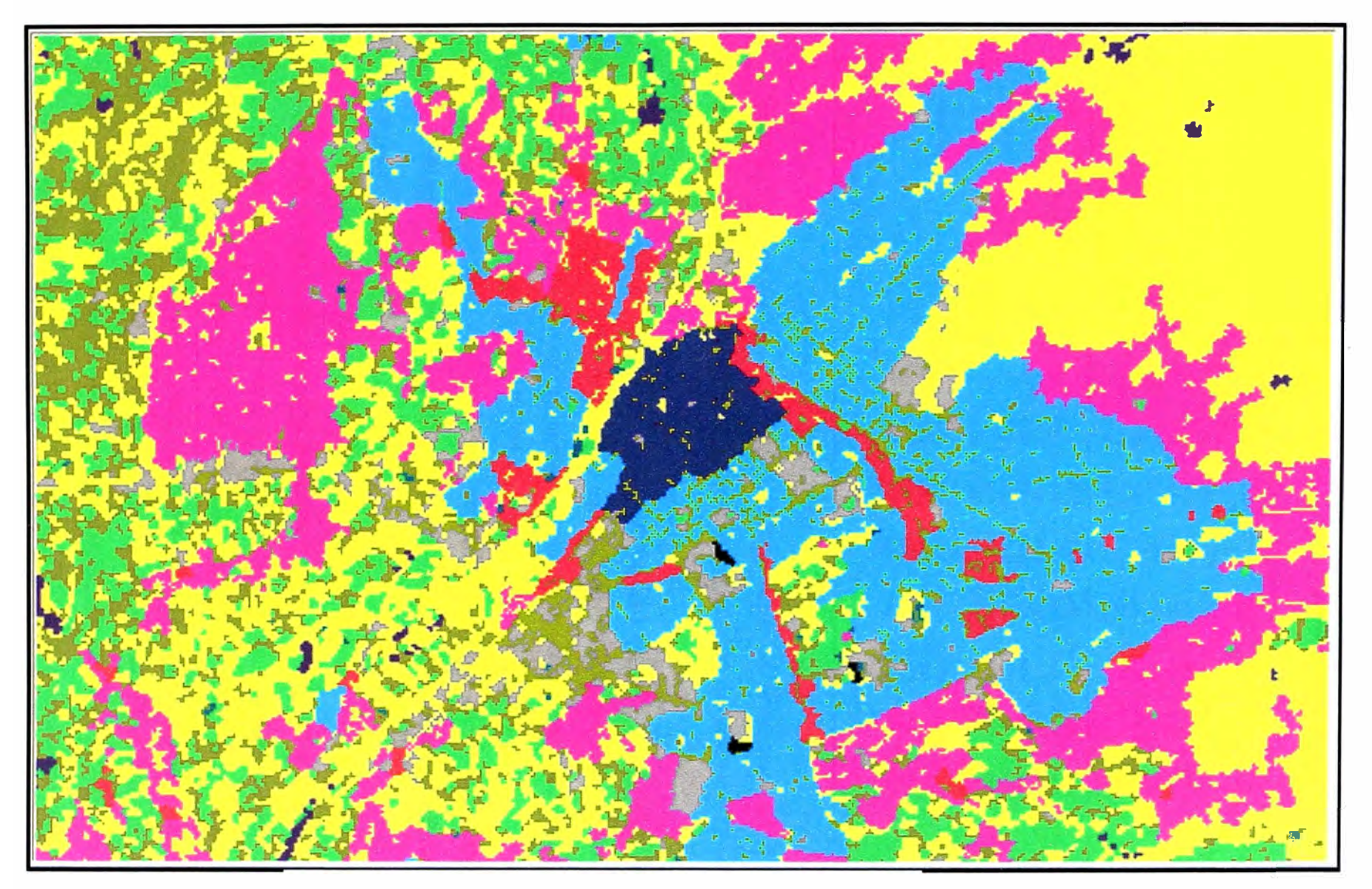

Figura 3-6 Mapa de clúster en Arequipa

| Clutter Adjustment Name:<br>arequipa30m<br>÷ |                |          |                   |                             |                       |                    |                                        |                                  |                   |                                      |                                      |  |
|----------------------------------------------|----------------|----------|-------------------|-----------------------------|-----------------------|--------------------|----------------------------------------|----------------------------------|-------------------|--------------------------------------|--------------------------------------|--|
| <b>Description</b>                           | $\overline{1}$ | Color    | Pass Dver         | <b>Clutter</b><br>Height(m) | Receiver<br>Height(m) | Local Adi.<br>(dB) | <b>PassThru</b><br>Log Adi<br>(dB/dec) | PassThru<br>Linear Adi<br>(dB/m) | Traffic<br>Weight | <b>Required</b><br>Analysis<br>Value | Use<br>Required<br>Analysis<br>Value |  |
| sea                                          | 1              |          | Г                 | $n \text{ mm}$              | 1.5000                | 0.0000             | 0.0000                                 | 0.0000                           | 0.0000            | 0.0000                               |                                      |  |
| inland water                                 | 2              |          | Π                 | 0.0000                      | 1.5000                | 0.0000             | 0.0000                                 | 0.0000                           | 0.0000            | 0.0000                               | O                                    |  |
| wetland                                      | 3              | にちゃ シーム  | Γ                 | 1.0000                      | 1.5000                | 0.0000             | 0.0000                                 | 0.0000                           | 1.0000            | 0.0000                               | Ċ                                    |  |
| barren                                       | 4              |          | Г                 | 1.0000                      | 1.5000                | 0.0000             | 0.0000                                 | 0.0000                           | 1.0000            | 0.0000                               | $\Box$                               |  |
| grass-agriculture                            | 5              |          | $\sqrt{2}$        | 1.0000                      | 1.5000                | 0.0000             | 0.0000                                 | 0.0000                           | 1.0000            | 0.0000                               | $\Box$                               |  |
| rangeland                                    | 6              |          | C                 | 1.0000                      | 1.5000                | 0.0000             | 0.0000                                 | 0.0000                           | 1.0000            | 0.0000                               | $\overline{\phantom{a}}$             |  |
| woodland                                     | 7              |          | Г                 | 1.0000                      | 1.5000                | 0.0000             | 0.0000                                 | 0.0000                           | 1,0000            | 0.0000                               | O                                    |  |
| forest                                       | 8              |          | Г                 | 1.0000                      | 1.5000                | 0.0000             | 0.0000                                 | 0.0000                           | 1.0000            | 0.0000                               |                                      |  |
| village                                      | 9              |          | r                 | 2.0000                      | 1.5000                | 0.0000             | 0.0000                                 | 0.0000                           | 1.0000            | 0.0000                               | E                                    |  |
| suburban                                     | 10             |          | F                 | 3.0000                      | 1.5000                | 0.0000             | 0.0000                                 | 0.0000                           | 2,0000            | 0.0000                               |                                      |  |
| dense suburban                               | 11             |          | F                 | 5.0000                      | 1.5000                | 0.0000             | 0.0000                                 | 0.0000                           | 20000             | 0.0000                               |                                      |  |
| urban                                        | 12             |          | F                 | 5.0000                      | 1.5000                | 0.0000             | 0.0000                                 | 0.0000                           | 3.0000            | 0.0000                               | $\Box$                               |  |
| dense urban                                  | 13             |          | Γ                 | 8.0000                      | 1.5000                | 0.0000             | 0.0000                                 | 0.0000                           | 3.0000            | 0.0000                               | $\Box$                               |  |
| building blocks                              | 15             |          | Γ                 | 8.0000                      | 1.5000                | 0.0000             | 0.0000                                 | 0.0000                           | 3.0000            | 0.0000                               |                                      |  |
| industrial                                   | 16             | 「大切」 (3) | Γ                 | 5.0000                      | 1.5000                | 0.0000             | 0.0000                                 | 0.0000                           | 2,0000            | 0.0000                               |                                      |  |
| airport                                      | 17             |          | $\mathbb{F}^n$    | 1.0000                      | 1.5000                | 0.0000             | 0.0000                                 | 0.0000                           | 1.0000            | 0.0000                               |                                      |  |
| open in urban                                | 18             |          | $\overline{\Box}$ | 1.0000                      | 1.5000                | 0.0000             | 0.0000                                 | 0.0000                           | 1.0000            | 0.0000                               | Ē                                    |  |
|                                              |                |          | Ē                 | 0.0000                      | 0.0000                | 0.0000             | 0.0000                                 | 0.0000                           | 0.0000            | 0.0000                               | $\Box$                               |  |
|                                              |                |          | F                 | n nnnn                      | 0.0000                | 0.0000             | 0.0000                                 | 0.0000                           | 0.0000            | 0.0000                               | Ò                                    |  |
|                                              |                |          | $\sqrt{2}$        | 0.0000                      | 0.0000                | 0.0000             | 0.0000                                 | 0.0000                           | 0.0000            | 0.0000                               | n                                    |  |

Figura 3-7 Configuración de clúster

Seguidamente se ingresa al software ACP un mapa del terreno de Arequipa, este mapa será necesario para que el software calcule la propagación de cada sector y así defina la cobertura celular.

En la Figura 3-8 se muestra en rojo las estaciones celulares junto con el terreno, como se puede observar se tiene distribuido las estaciones a diferentes alturas del terreno, esta característica hace que la optimización sea laboriosa puesto que las estaciones más altas tienen línea de vista a toda las ciudad y son fuente de interferencia.

Para el caso de otras ciudades como lima donde se tiene el terreno plano, no hay mayor complicación en la optimización puesto que cada sector solo tiene línea de vista a una región pequeña que cubre.

Con la ayuda de la leyenda de la Figura 3-8 se observa que la estación "A" esta a 2500 metros sobre el nivel del mar aproximadamente y la estación "B" a 2200 metros, entonces para el caso de "A" el software recomendara reducir su cobertura mediante la inclinación o en el peor de los casos reducir su potencia para que no origine interferencia en la ciudad y para el caso de "B" el software recomendara ampliar su cobertura al máximo y no usar la misma frecuencia de alguna de las estaciones que este en lo alto de la ciudad puesto que estas estaciones tiene línea de vista con "B" y se tendrá interferencia.

Con la Figura 3-8 se pretende mostrar lo crítico que es la altura o morfología de un terreno para la optimización.

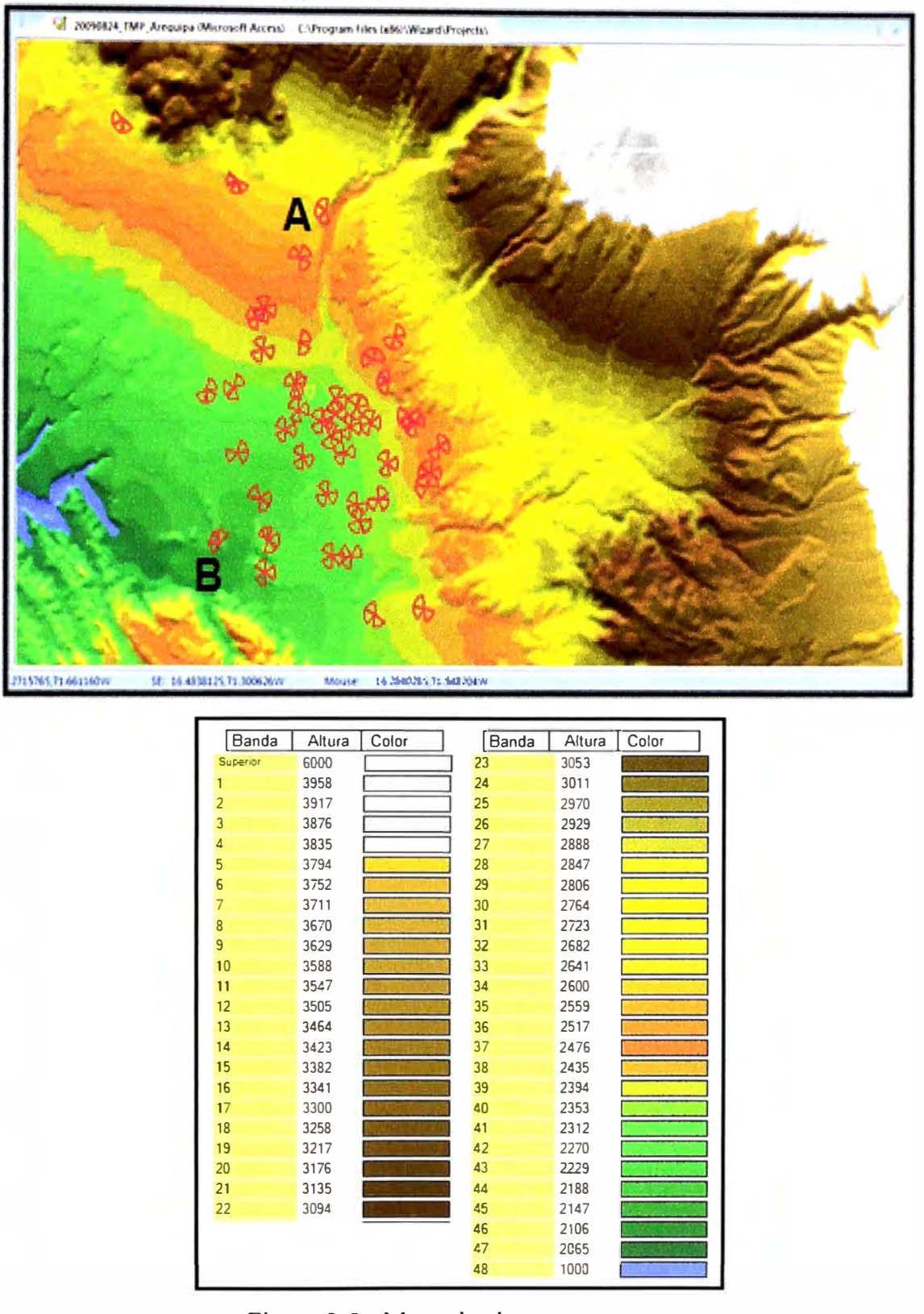

Figura 3-8 Mapa de alturas o terreno

Para poder optimizar la cobertura de los diversos sectores de la red GSM en Arequipa necesitamos tener un modelo de propagación que se ajuste a lo real, para esto elegimos el modelo de propagación Lee que sirve para diferentes regiones de propagación que posteriormente será calibrado y se usara para la optimización.

| <b>Wizard</b>             | Default Lee Parameters                                     |                                       |  |  |  |  |  |
|---------------------------|------------------------------------------------------------|---------------------------------------|--|--|--|--|--|
| <b>CO5T231</b><br>General | Properties                                                 | Values                                |  |  |  |  |  |
| Hata                      | <b>Model Parameters</b>                                    |                                       |  |  |  |  |  |
| $\frac{1}{2}$ Lee         | Reference Distance Intercept [dBm]                         | -59,0000                              |  |  |  |  |  |
| Lee Micro                 | Slope [dB/dec]                                             | 38.4000                               |  |  |  |  |  |
| Metric Hata               | <b>TX Height Correction Multiplier</b>                     | 15,0000                               |  |  |  |  |  |
| <b>SUI</b>                | <b>RX Height Correction Multiplier</b>                     | 10,0000                               |  |  |  |  |  |
|                           | <b>RX</b> Height [meler]                                   | 3.0480                                |  |  |  |  |  |
|                           | <b>Reference Carattians</b>                                |                                       |  |  |  |  |  |
|                           | Reference TX Power [dBm]                                   | 50.0000                               |  |  |  |  |  |
|                           | Reference TX Height [meter]                                | 45,7200                               |  |  |  |  |  |
|                           | Reference RX Height [meter]                                | 3.0480                                |  |  |  |  |  |
|                           | Reference Distance [km]                                    | 1.6093<br>850.0000                    |  |  |  |  |  |
|                           | Reference Frequency [Mhz]                                  |                                       |  |  |  |  |  |
|                           | <b>Diffractions</b>                                        |                                       |  |  |  |  |  |
|                           | <b>Fresnel Zone Clearance Factor</b>                       | 0.8000                                |  |  |  |  |  |
|                           | <b>Diffraction Loss Method</b>                             | Picquenard                            |  |  |  |  |  |
|                           | <b>Correction Method</b>                                   |                                       |  |  |  |  |  |
|                           | Foose Factor [db/obstruction]                              | Foose Factor                          |  |  |  |  |  |
|                           | Polynomial A Factor                                        | 3.9100                                |  |  |  |  |  |
|                           | <b>Polynomial B Factor</b>                                 | 0.4000                                |  |  |  |  |  |
|                           |                                                            | 0.0000                                |  |  |  |  |  |
|                           | Number of Obstructions to Consider<br><b>Model Control</b> | 3                                     |  |  |  |  |  |
|                           |                                                            |                                       |  |  |  |  |  |
|                           | <b>Effective Antenna Height</b>                            | <b>Slope</b>                          |  |  |  |  |  |
|                           | Effective Ant. Height Loss Limit [dB]                      | $-6.0000$                             |  |  |  |  |  |
|                           | Effective Ant. Height Gain Limit [dB]                      | 60,0000                               |  |  |  |  |  |
|                           | Min RSL [dBm]                                              | $-150.0000$                           |  |  |  |  |  |
|                           | Max RSL [dBm]                                              | 0.0000                                |  |  |  |  |  |
|                           | <b>Earth Curvature Factor</b>                              | 1.3300                                |  |  |  |  |  |
|                           | <b>Site Elevations</b>                                     |                                       |  |  |  |  |  |
|                           | <b>Site Elevations</b>                                     | Default Use elevation field from cell |  |  |  |  |  |
|                           | <b>Calculation Methods</b>                                 |                                       |  |  |  |  |  |
|                           | <b>Calculation Methods</b>                                 | <b>Standard</b>                       |  |  |  |  |  |
|                           | <b>Number of Radials</b>                                   | 360                                   |  |  |  |  |  |

Figura 3-9 Modelo de propagación Lee

En la Figura 3-9 se observa los diferentes parámetros que pueden ser cambiados para el modelo de propagación Lee, este modelo puede ser calibrado de dos maneras.

El primero es usando mediciones en campo, para esto se recorre en un auto la mayoría de calles alrededor de un sector en análisis midiendo la señal solo de dicho sector, luego se cambia manualmente los valores de difracción y demás parámetros que muestra la Figura 3-9 hasta hacer coincidir la simulación con la medición en campo.

En el segundo método el software hace uso del mapa de tráfico para la calibración, esto se muestra más adelante.

De los dos métodos este último es el mejor puesto que el software calcula un modelo de propagación particular para cada sector lo cual hace más preciso la optimización.

A continuación se ingresa el tráfico por sector en la hora más cargada que se obtiene de las estadísticas que se generan en el subsistema de monitoreo y control. En la Tabla 3-1 cada fila corresponde al tráfico de un sector en particular, como ejemplo se tomara la primera fila que corresponde al primer sector de la estación "Alata" en la banda 1900 MHz que está conectado al controlador de estaciones llamado "BSCAQP03", este sector tuvo 11.5 Erlang de tráfico en la hora más cargada del día 18 de setiembre del 2009.

| Fecha     | Hora            | <b>BSC</b> | <b>Departamento</b> | <b>Nombre</b>      | <b>NumCell</b> | <b>sector</b> | <b>Banda</b> | <b>Sector</b>  | <b>Trafico</b> |
|-----------|-----------------|------------|---------------------|--------------------|----------------|---------------|--------------|----------------|----------------|
| 18-Sep-09 | 18              | BSCAQP03   | Arequipa            | <b>YANAHUARA</b>   | <b>AR047</b>   | AR04751       | 1900         | $\mathbf{1}$   | 11.5           |
| 18-Sep-09 | 18              | BSCAQP03   | Arequipa            | <b>YANAHUARA</b>   | AR047          | AR04752       | 1900         | $\overline{2}$ | 10.4           |
| 18-Sep-09 | 18              | BSCAQP03   | Arequipa            | YANAHUARA          | <b>AR047</b>   | AR04753       | 1900         | $\overline{3}$ | 30.6           |
| 18-Sep-09 | 18              | BSCAQP03   | Arequipa            | <b>YANAHUARA</b>   | <b>AR047</b>   | AR04741       | 850          | 1              | 34             |
| 18-Sep-09 | 18              | BSCAQP03   | Arequipa            | <b>YANAHUARA</b>   | <b>AR047</b>   | AR04742       | 850          | $\overline{2}$ | 5.8            |
| 18-Sep-09 | 18              | BSCAQP03   | Arequipa            | <b>YANAHUARA</b>   | AR047          | AR04743       | 850          | $\overline{3}$ | 27.3           |
| 18-Sep-09 | $\overline{18}$ | BSCAQP03   | Arequipa            | ALCIDES_1900       | AR094          | AR09451       | 1900         | $\mathbf{1}$   | 21.8           |
| 18-Sep-09 | 18              | BSCAQP03   | Arequipa            | ALCIDES_1900       | AR094          | AR09452       | 1900         | $\overline{2}$ | 25.8           |
| 18-Sep-09 | 18              | BSCAQP03   | Arequipa            | ALCIDES_1900       | AR094          | AR09453       | 1900         | $\overline{3}$ | 38.3           |
| 18-Sep-09 | 18              | BSCAQP03   | Arequipa            | ALMENDRA_S1        | AR073          | AR07341       | 850          | $\mathbf{1}$   | 4.3            |
| 18-Sep-09 | 18              | BSCAQP03   | Arequipa            | <b>ALMENDRA S2</b> | AR074          | AR07441       | 850          | $\mathbf{1}$   | 14.8           |
| 18-Sep-09 | 18              | BSCAQP03   | Arequipa            | ALTO_CAYMA_1900    | AR081          | AR08151       | 1900         | 1              | 9.9            |
| 18-Sep-09 | $\overline{18}$ | BSCAQP03   | Arequipa            | ALTO_CAYMA_1900    | AR081          | AR08152       | 1900         | $\overline{2}$ | 21.8           |
| 18-Sep-09 | 18              | BSCAQP03   | Arequipa            | ALTO_CAYMA_1900    | AR081          | AR08153       | 1900         | $\overline{3}$ | 37.7           |
| 18-Sep-09 | 18              | BSCAQP03   | Arequipa            | ALTO_S_ALEGRE      | AR050          | AR05051       | 1900         | 1              | 9.2            |
| 18-Sep-09 | 18              | BSCAQP03   | Arequipa            | ALTO S ALEGRE      | <b>AR050</b>   | AR05052       | 1900         | $\overline{2}$ | 21.7           |
| 18-Sep-09 | 18              | BSCAQP03   | Arequipa            | ALTO_S_ALEGRE      | AR050          | AR05053       | 1900         | 3              | 13.0           |
| 18-Sep-09 | 18              | BSCAQP03   | Arequipa            | <b>AREQUIPA</b>    | <b>AR001</b>   | AR00151       | 1900         | 1              | 74.2           |
| 18-Sep-09 | 18              | BSCAQP03   | Arequipa            | <b>AREQUIPA</b>    | AR001          | AR00152       | 1900         | $\overline{2}$ | 70.7           |
| 18-Sep-09 | 18              | BSCAQP03   | Arequipa            | <b>AREQUIPA</b>    | AR001          | AR00153       | 1900         | $\overline{3}$ | 65.9           |
| 18-Sep-09 | 18              | BSCAQP03   | Arequipa            | <b>AREQUIPA</b>    | AR001          | AR00141       | 850          | 1              | 28.6           |
| 18-Sep-09 | 18              | BSCAQP03   | Arequipa            | <b>AREQUIPA</b>    | AR001          | AR00142       | 850          | $\overline{2}$ | 24.4           |
| 18-Sep-09 | 18              | BSCAQP03   | Arequipa            | <b>AREQUIPA</b>    | <b>AR001</b>   | AR00143       | 850          | $\overline{3}$ | 40.5           |
| 18-Sep-09 | 18              | BSCAQP03   | Arequipa            | <b>BERLIN</b>      | <b>AR055</b>   | AR05541       | 850          | 1              | 14.4           |
| 18-Sep-09 | 18              | BSCAQP03   | Arequipa            | <b>BERLIN</b>      | AR055          | AR05542       | 850          | $\overline{2}$ | 10.2           |
| 18-Sep-09 | $\overline{18}$ | BSCAQP03   | Arequipa            | <b>BERLIN</b>      | <b>AR055</b>   | AR05543       | 850          | $\overline{3}$ | 4.0            |

Tabla 3-1 Trafico por sector en hora punta

El tráfico que se muestra en la Tabla 3-1 servirá de referencia para calibrar el modelo de propagación de la siguiente manera:

Cada sector cubre una región determinada que es equivalente a tomar varios pixeles del mapa de tráfico, aquí cada pixel tiene un valor de mili Erlang, entonces al cubrir una región con el modelo sin calibrar tendremos en suma una cantidad de Erlang "X", esta cantidad "X" de Erlang de trafico debe coincidir con el tráfico de este sector presentado en la Tabla 3-1, en caso no coincidiera, el software cambia los parámetros del modelo de propagación Lee para cubrir la cantidad de pixeles necesario que en suma se aproxime al

valor de la tabla.

De esta manera el software calibra el modelo de propagación Lee, con este método se tiene una modelo de propagación por sector lo que hace más confiable los resultados del proceso de optimización.

Como se mencionó anteriormente para optimizar una red era necesario hacer un recorrido por toda la ciudad colectando datos con un equipo de medición de datos de señal electromagnética, este proceso era costoso y demandaba de mucho tiempo. Para solucionar este problema se vio conveniente utilizar las mediciones que envían los móviles a las estaciones, estas mediciones son utilizadas por la red para decidir si cambia al móvil de sector o de ranura de tiempo.

Estas mediciones que tenian otro fin fueron utilizadas para generar mapas que nos ayuden con la optimización.

En este reporte de mediciones el móvil informa a la estación sobre los niveles de señal con que censa a los sectores vecinos así como las condiciones de interferencia y la distancia a la cual se está realizando la comunicación. Aunque el móvil reporta mediciones básicas comparadas a un equipo de drive test son suficientes como dato de entrada para el software ACP quien generara el mapa de tráfico, interferencia y cobertura. Con estos mapas y un algoritmo el software busca los mejores valores de inclinación, acimut, potencia y demás parámetros físicos que ajusten el patrón de radiación para lograr la máxima cobertura, evitar regiones con muchos pilotos (interferencia) y evitar la congestión de un sector.

Mediante comandos en el controlador es posible almacenar estos reportes en 2 archivos llamados ""BAR" y "MRR", de esta manera los móviles actúan como pequeños equipo de medición que informan el estado de la red.

Con estas mediciones se pudo generar un mapa de la ciudad donde se aprecia las regiones con alto tráfico y alta interferencia. Con estos valores reales se pudo ajustar el modelo de propagación Lee y optimizar la cobertura.

En la Figura 3-10 se muestra el proceso de colección de datos, los móviles envían mediciones al controlador sobre el nivel de señal que censan de las celdas vecinas, ( estas mediciones son utilizadas por el controlador para tomar decisiones de cambiar de celda servidora a un móvil) estas mediciones son almacenadas en una base de datos para luego cargarlas en una herramienta de optimización como el software ACP.

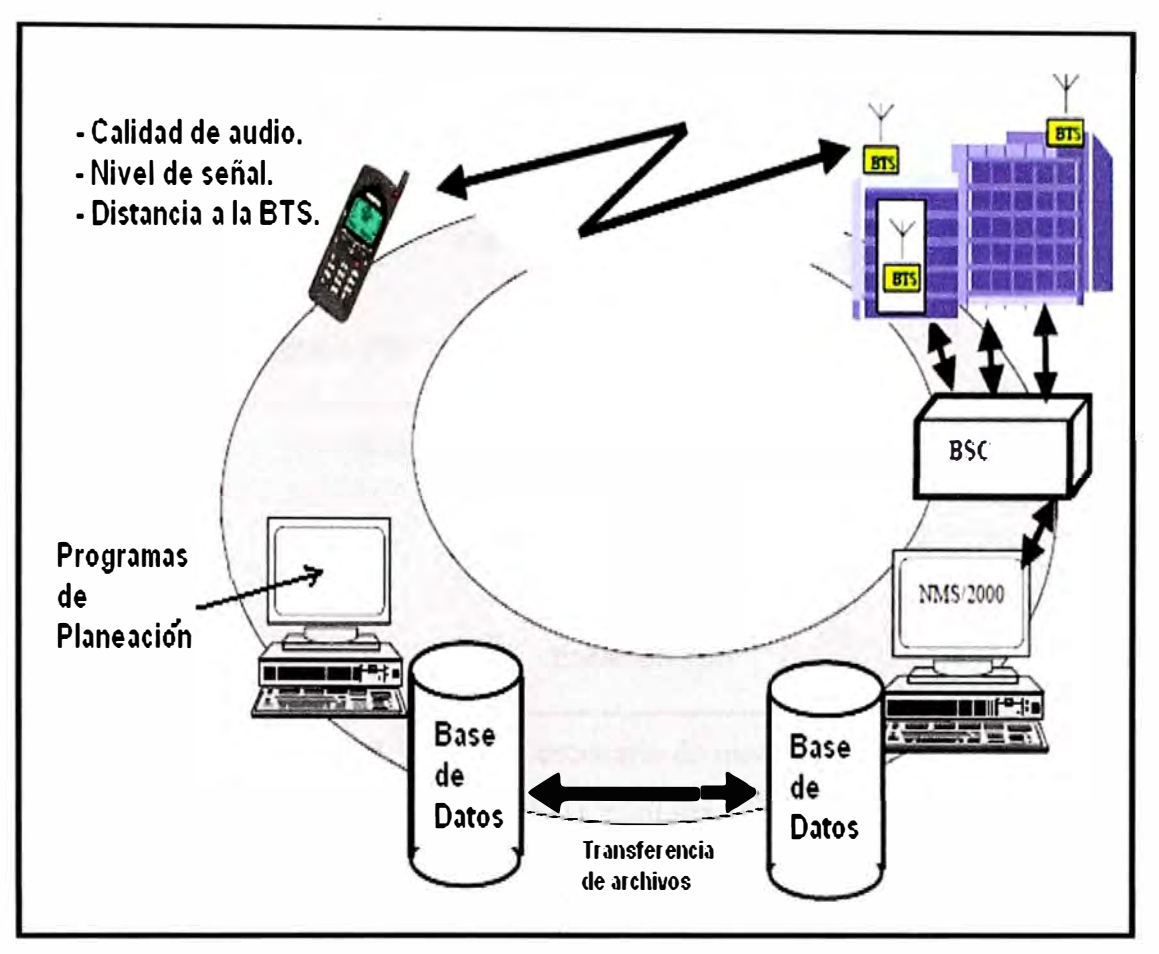

Figura 3-10 Colección de datos de los móviles

Luego de grabar estas mediciones el software ACP genera una matriz de interferencia.

Una matriz de interferencia o "IM" es una lista de las relaciones entre el sector servidor y sus interferentes dentro del área de cobertura del mejor servidor. Cada línea de la "IM" dibuja el histograma de Portadora/Interferencia (Carrier/Interference - C/1) entre un sector servidor (victima) y uno de sus interferentes. Cada relación en la IM describe la distribución de C/1 si el interferente y la victima usan la misma frecuencia.

En la Figura 3-11 se muestra un típico escenario de mediciones para un móvil ubicado en la posición (x,y), para cualquier muestra de medición hay una víctima (mayor servidor) y varios interferentes (otros sectores), asumiendo que la celda 100-A es el mejor servidor en el pixel (x,y) entonces 100-A es la víctima y los sectores interferentes son 200- B, 300-B, y 400-C, entonces en dicho punto se tienen los siguientes niveles de señal.

- $\geq 100-A (C) = -60$  dBm
- $\geq$  200-B (11) = -80 dBm
- $\geq$  300-B (12) = -75 dBm
- 400-C (13) = -90 dBm

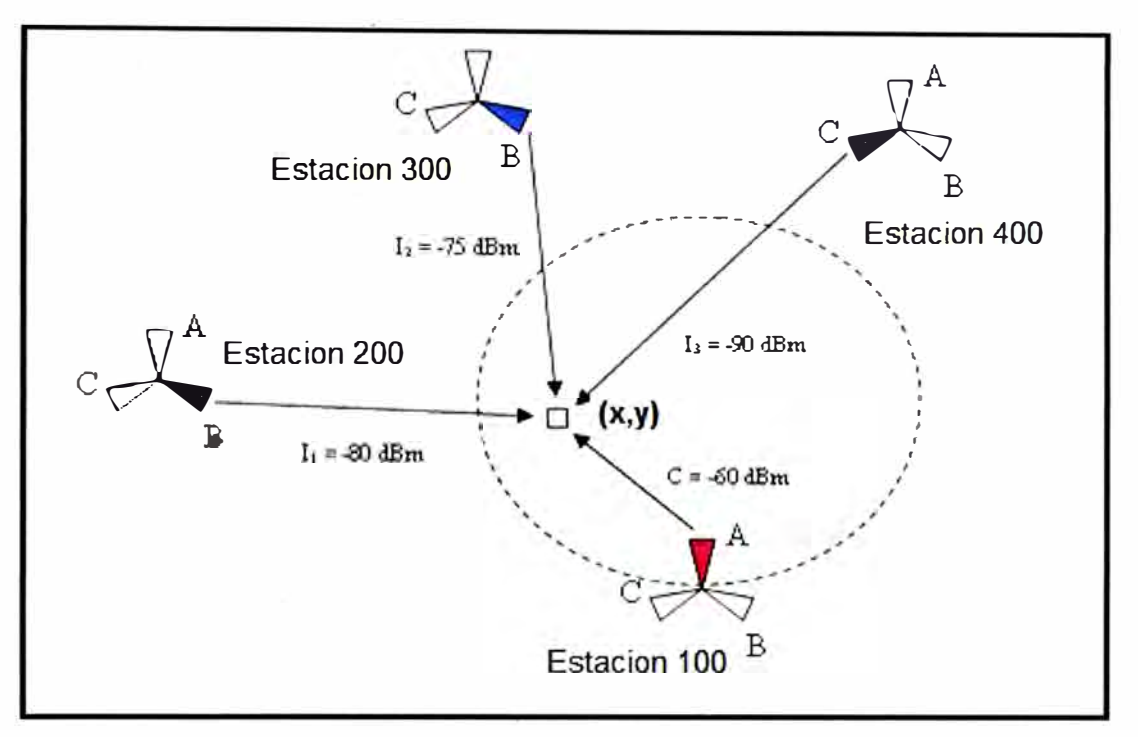

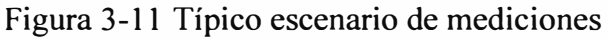

Entonces en este ejemplo se tiene C/I1 = 20 dB<sup>4</sup>, C/I2 = 15 dB, and C/I3 = 30 dB, posteriormente se graba la cuenta de valores C/1 para cada pareja victima-interferente y se repite este proceso para todos los otros pixeles dentro de la cobertura del mejor servidor o víctima.

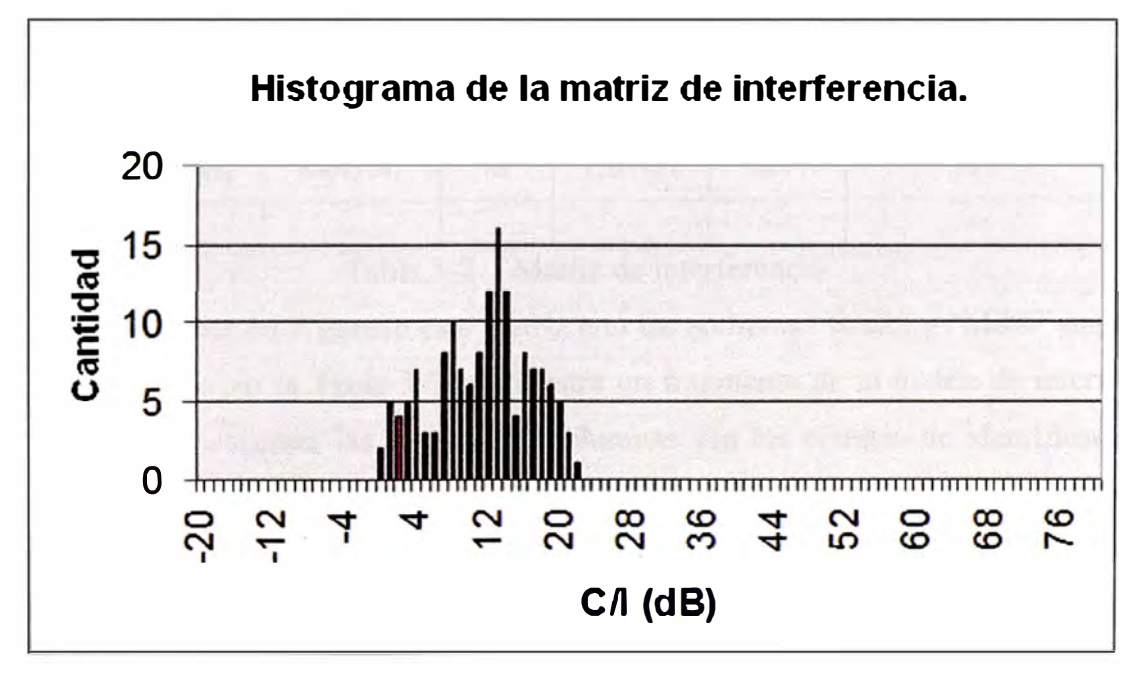

Figura 3-12 Histograma de la matriz de interferencia

En la Figura 3-12 se muestra el histograma C/1 que se creó para una pareja victima-

**<sup>4</sup>**dB o decibelios es la unidad relativa empleada en telecomunicaciones para expresar la relación de dos magnitudes eléctricas.
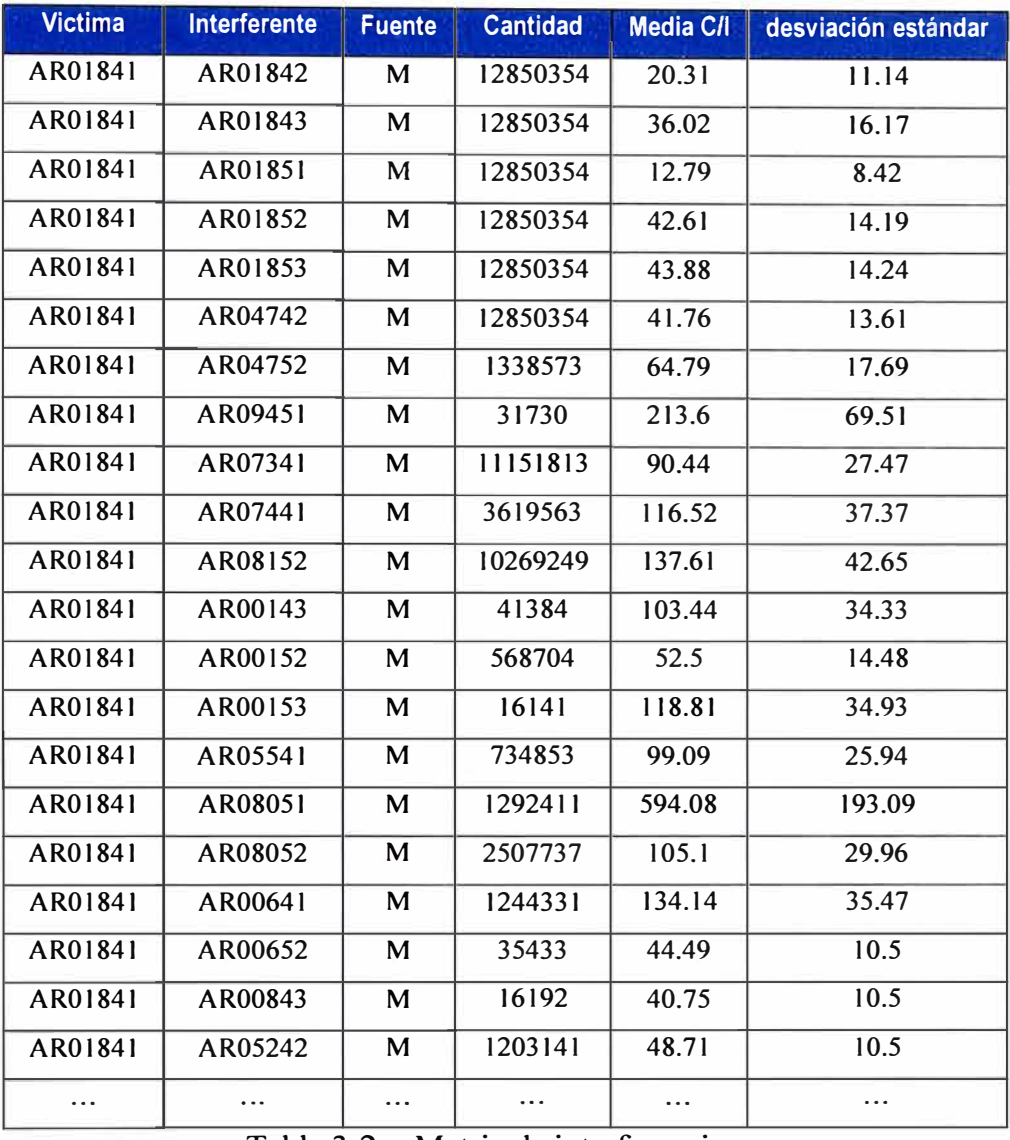

interferente, esto permite al simulador dibujar una distribución tal que si se asigna la misma frecuencia a estos 2 sectores se conocería el valor C/1 más exacto.

Tabla 3-2 Matriz de interferencia

El programa ACP genera esta matriz con los archivos "BAR" y "MRR" mencionados anteriormente, en la Tabla 3-2 se muestra un fragmento de la matriz de interferencia para el caso de Arequipa, las 2 primeras columnas son los códigos de identificación del sector victima e interferente, la cuarta columna es la cantidad de muestras, la quinta y sexta columna indican el promedio y la desviación estándar respectivamente.

Al cargar la matriz de interferencia en el software ACP, cada sector conoce la interacción que tiene con otros sectores, este dato es usado por el software para conocer los sectores que tienen sobre cobertura, que son candidatos a reducir su cobertura mediante la inclinación eléctrica.

#### **3.2 Generación de un mapa de tráfico**

La herramienta genera el mapa de tráfico de la siguiente manera, en los archivos MRR que se mandaron a grabar (4 horas) se tienen una cierta cantidad de reportes de medición por sector, cada reporte de medición llega al controlador en un canal lógico llamado SACCH y estos llegan cada 480 mseg (los reportes de medición solo se generan cuando el móvil esta en llamada).

A partir de los reportes que se tiene por sector se puede conocer el trafico que curso en estas 4 horas de medición, por ejemplo si se tiene 240 000 mensajes entonces se tendría 240 000\*480 mseg = 115 200 segundos= 1920 minutos y como se midió en 4 horas entonces tendríamos 1920/4\*60= 8 Erlang.

Luego de tener el trafico de cada sector , esto se distribuye con la ayuda del dato de la distancia a la cual se encuentra la estación que también es medido por los móviles, así también se tiene en cuenta el "mapa de propagación" para poder distribuir este tráfico, por ejemplo si este sector que curso los 8 Erlang cubre 3 tipos de zonas, su cobertura se distribuye así: 0% lago, 30% rural y 70% urbano, entonces los 8 Erlang se distribuyen en O Erlang para el lago, 2 Erlang para rural y 6 para urbano.

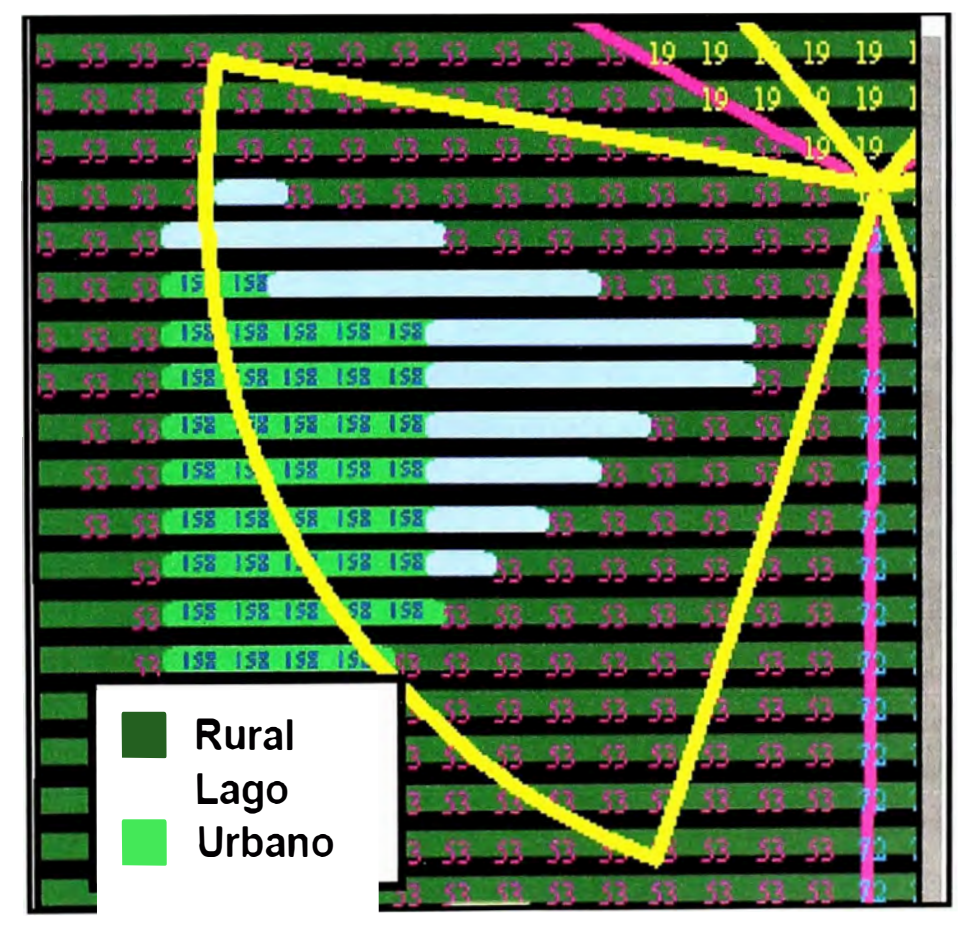

Figura 3-13 Distribución de tráfico

En la Figura 3-13 se muestra como se distribuye el tráfico de un sector en un mapa considerando las regiones de propagación, se observa que se asigna un tráfico de 158 mili Erlang a los pixeles de la región Urbana (color verde claro), 53 mili Erlang a los pixeles de la región rural y no se asigna ningún trafico a los pixeles en celeste que corresponde a un lago.

En la Figura 3-14 se muestra el mapa de trafico que se genera con las mediciones de los móviles, en estos archivos se tiene el tráfico de cada sector así como la distancia a la cual se origina, es por esto que se tiene círculos alrededor de una estación.

Como se observa en la leyenda de la parte derecha, las zonas en azul son donde se tiene la mayor cantidad de abonados, y las zonas en verde son aquellas donde se tiene poco tráfico.

Este mapa de tráfico sirve para instalar nuevas estaciones porque nos da una idea real de donde están los abonados, cabe señalar que este mapa cambia de acuerdo a la hora, así tenemos que en el día se genera más tráfico en el centro de la ciudad y por la noche a las afueras.

En el proceso de optimización el software ACP tomara en consideración este mapa para elegir los parámetros físicos de las antenas. Así por ejemplo intentará direccionar varios sectores a las zonas de mayor tráfico y dejara sin cobertura zonas con tráfico nulo tales como cerros o lagos.

En la Figura 3-17 se tiene la distribución de tráfico en el programa "Google Earth", como se puede observar la herramienta estimo muy bien el trafico por tipo de "región de propagación"

Así se tiene que en el centro de Arequipa se observa en color azul y rojo la zona con alto tráfico (más de 20 mili Erlang en cada pixel), y tenemos color verde y amarillo en la zona rural que indica que se tiene menos de 1 mili Erlang.

Con esta figura se verifica lo real que resulta este mapa de tráfico, asignando pixeles con alto tráfico a zonas urbanas y pixeles sin tráfico a zonas rurales, la optimización depende mucho de este mapa.

#### **3.3 Calibración del modelo de propagación**

Seguidamente se explica como el software calibra el modelo de propagación en base al mapa de tráfico visto anteriormente y el tráfico por sector que se ingreso en la sección 3.7.

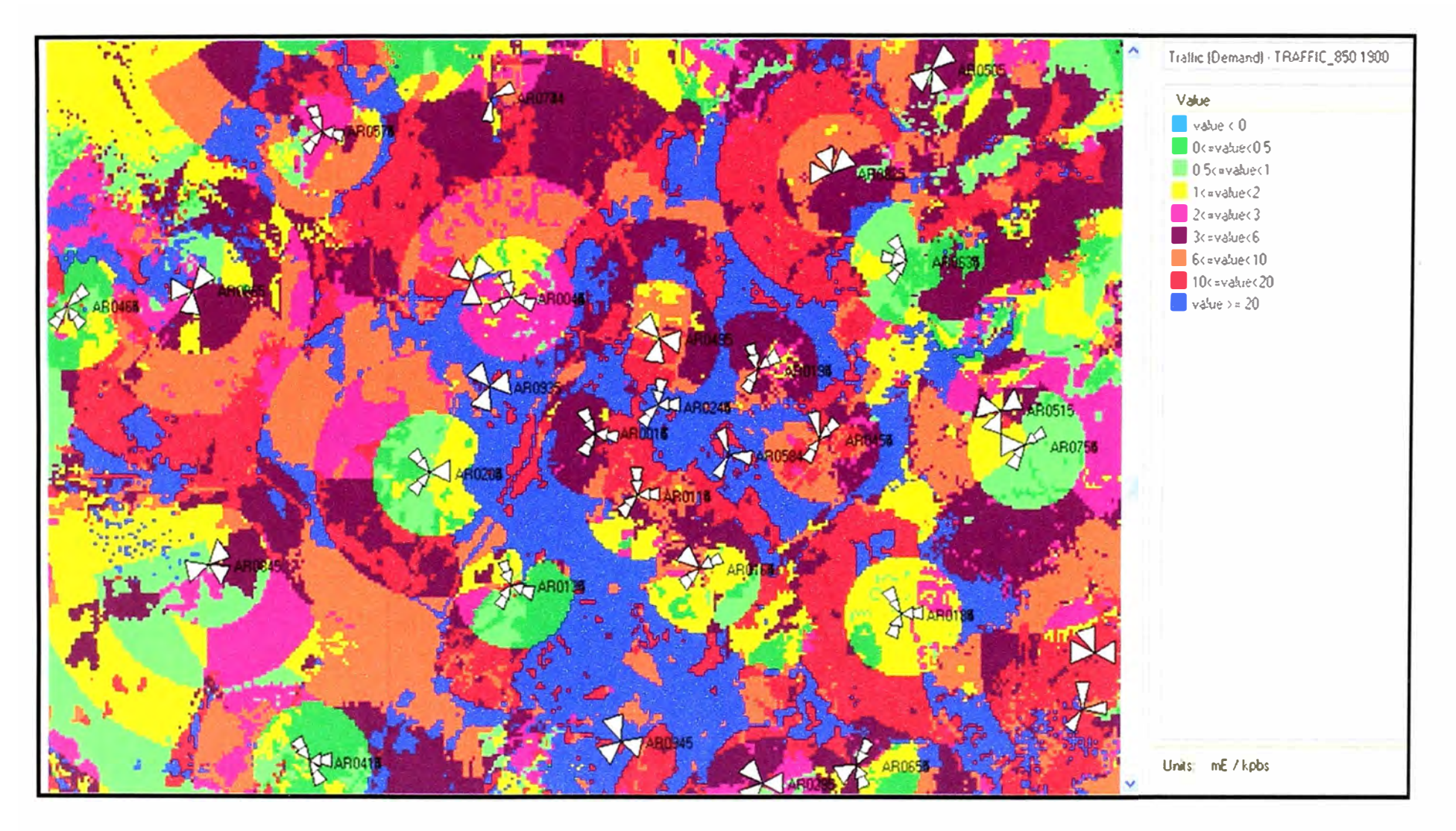

Figura 3-14 Mapa de tráfico

Con el modelo de propagación Lee sin calibrar se calcula que el primer sector en la banda 850 MHz de la estación Yanahuara cubre 4000 metros cuadrados y con esto cubre 90 Erlang según el mapa de tráfico, entonces el software reducirá su cobertura para que cubra el verdadero trafico que es de solo 34 Erlang (según trafico introducido en la sección  $3.7).$ 

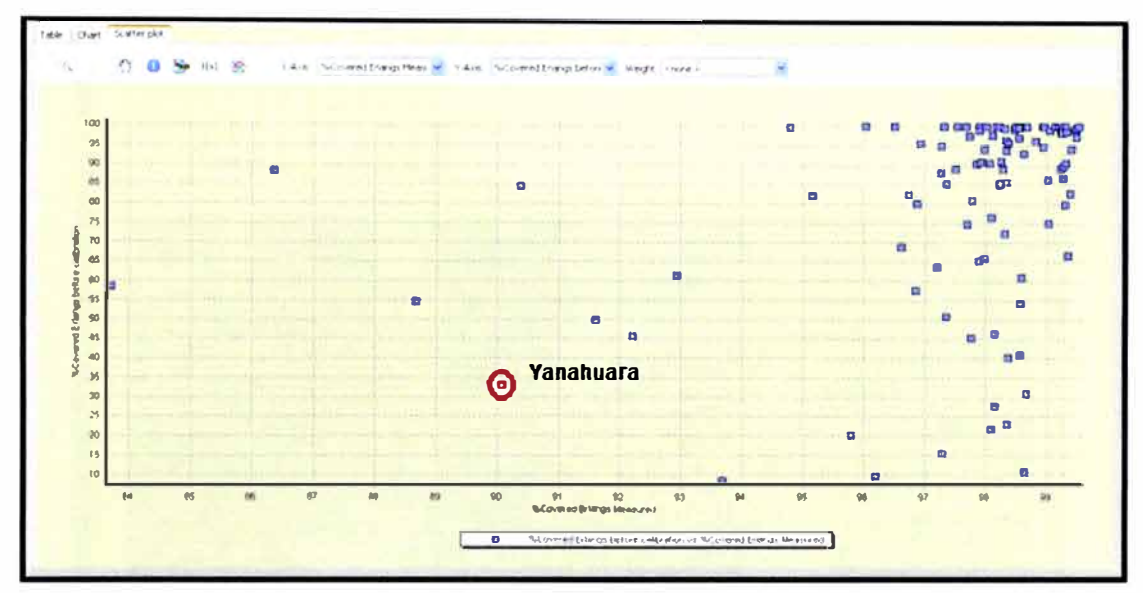

Figura 3-15 Distribución de tráfico antes de la calibración

En la Figura 3-15 se observa la cantidad de Erlang que cubre cada estación con el modelo de propagación calibrado y sin calibrar, cada punto representa al sector de una estación, en el eje horizontal se tiene la cantidad de Erlang que cubre antes de la calibración y en el eje vertical el trafico que cubre después de la calibración, luego de ejecutar la calibración se observa que todos los puntos tienden a estar en una recta de 45 grados como se observa en la Figura 3-16

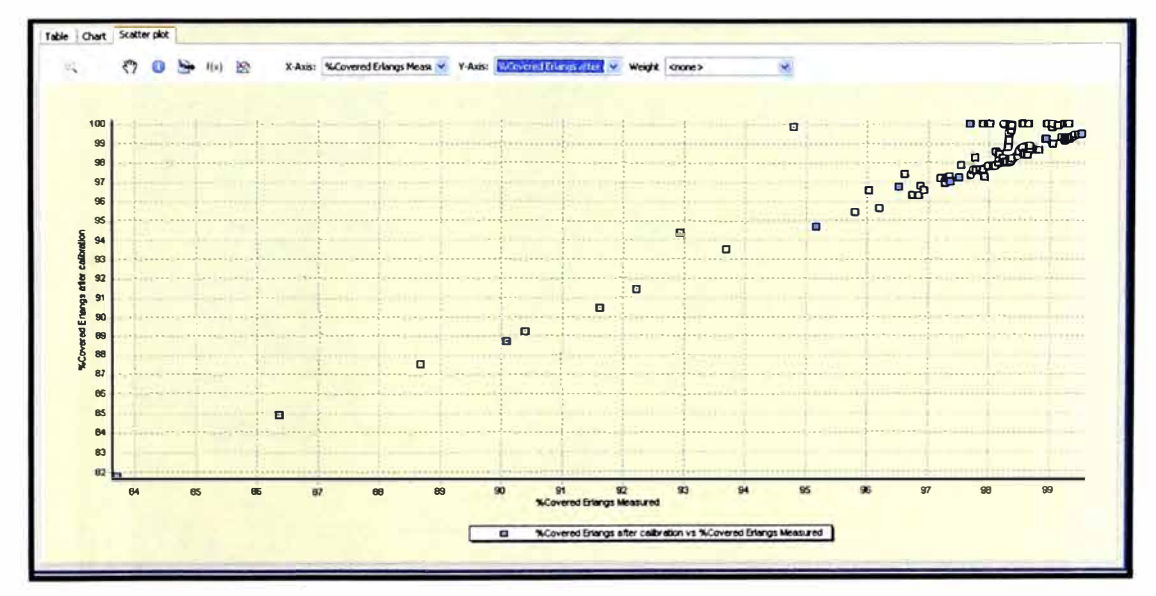

Figura 3-16 Distribución de tráfico después de la calibración

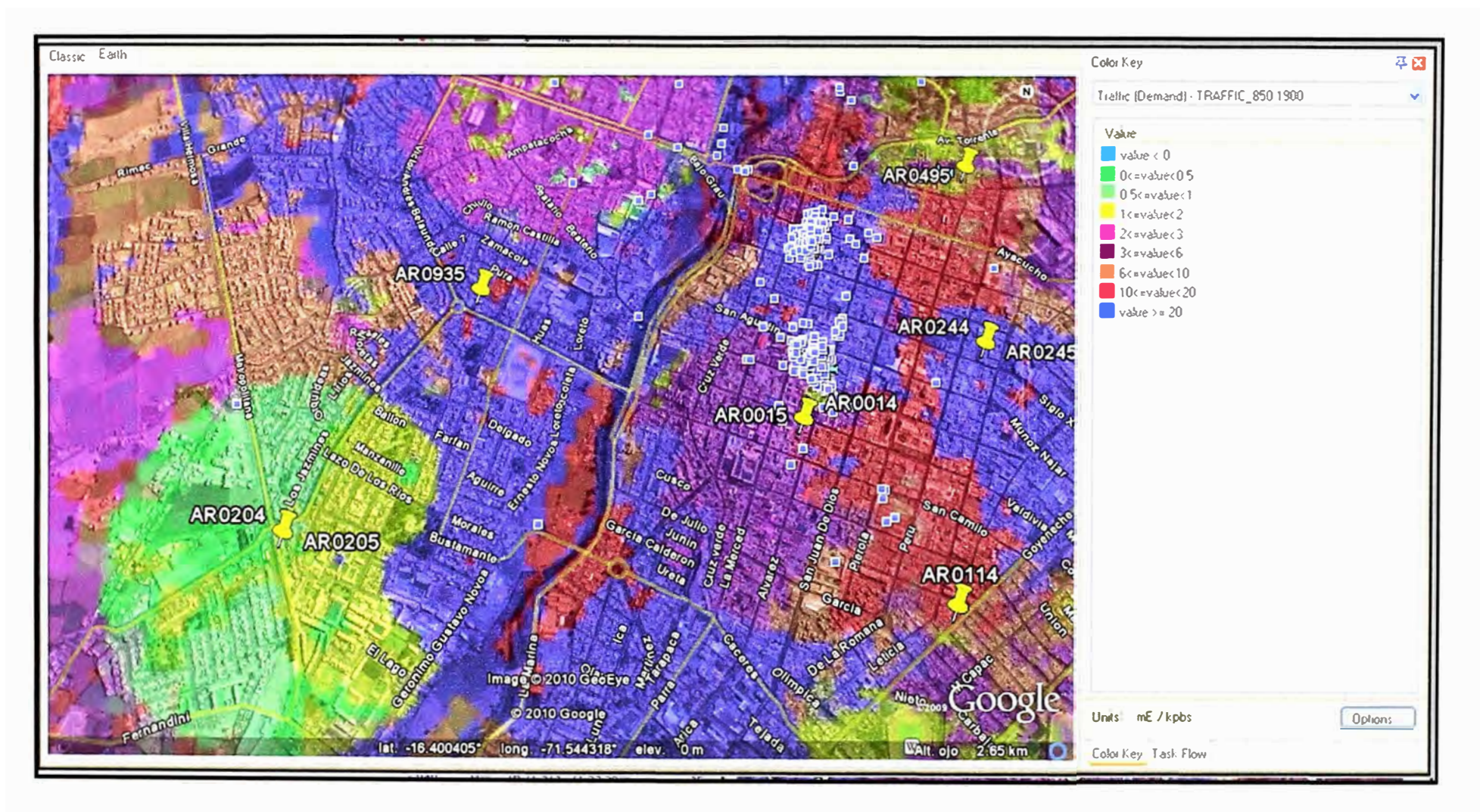

Figura 3-17 Densidad de tráfico

En la Figura 3-16 se observa que el software intenta llevar a todos los puntos a la recta de 45 grados lo que significa que el software genera un modelo de propagación individual para cada sector para que cubra una región que en swna da el tráfico real de cada sector ingresado en la sección 3.7.

Se observa que hay algunos sectores donde no fue posible su calibración (no están en la recta de 45 grados), los cambios que sugiera el software para estos sectores son analizados antes de su ejecución puesto que no es confiable su predicción.

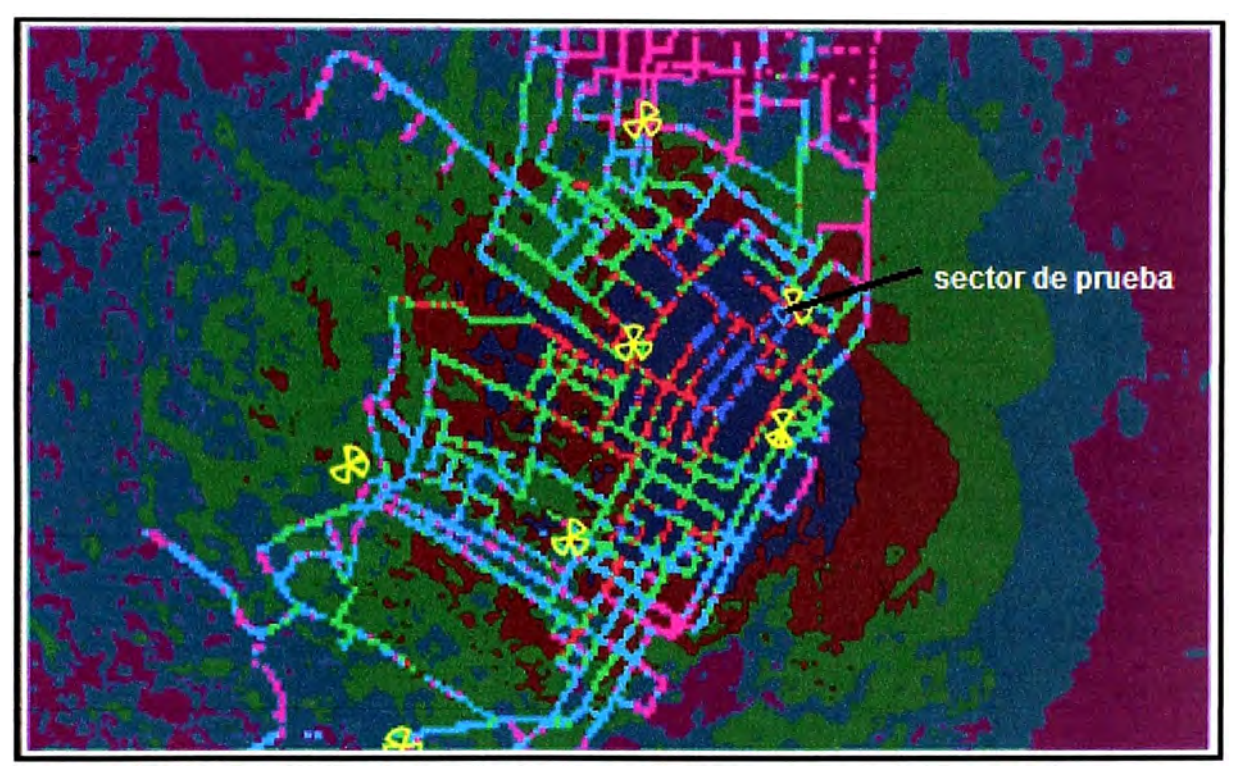

Figura 3-18 Modelo de propagación antes de la calibración

Para observar mejor el proceso de calibración, en la Figura 3-18 se muestra un comparativo de la propagación de un sector según una simulación comparado con mediciones reales tomadas en campo, esta es otra manera de calibrar un modelo de propagación pero aquí se tiene que realizar mediciones en campo lo que hace poco práctico su aplicación.

Las líneas rectas son los valores de nivel de señal que se obtuvo con un equipo de medición instalado en un auto, el objetivo fue recorrer la mayoría de calles alrededor del sector que está en celeste (sector de prueba), que es el sector que se tomo como referencia para calibrar la propagación. Las mediciones tomadas en campo nos dan la real cobertura del sector de prueba y nos sirve de referencia para calibrar nuestro modelo de propagación.

Se observa que la predicción es muy diferente a lo real, si se toma como ejemplo la

zona en azul (niveles altos de señal) se tiene que la simulación da una cobertura mayor a lo real por que el área en azul (predicción) contiene el recorrido en color rojo y verde.

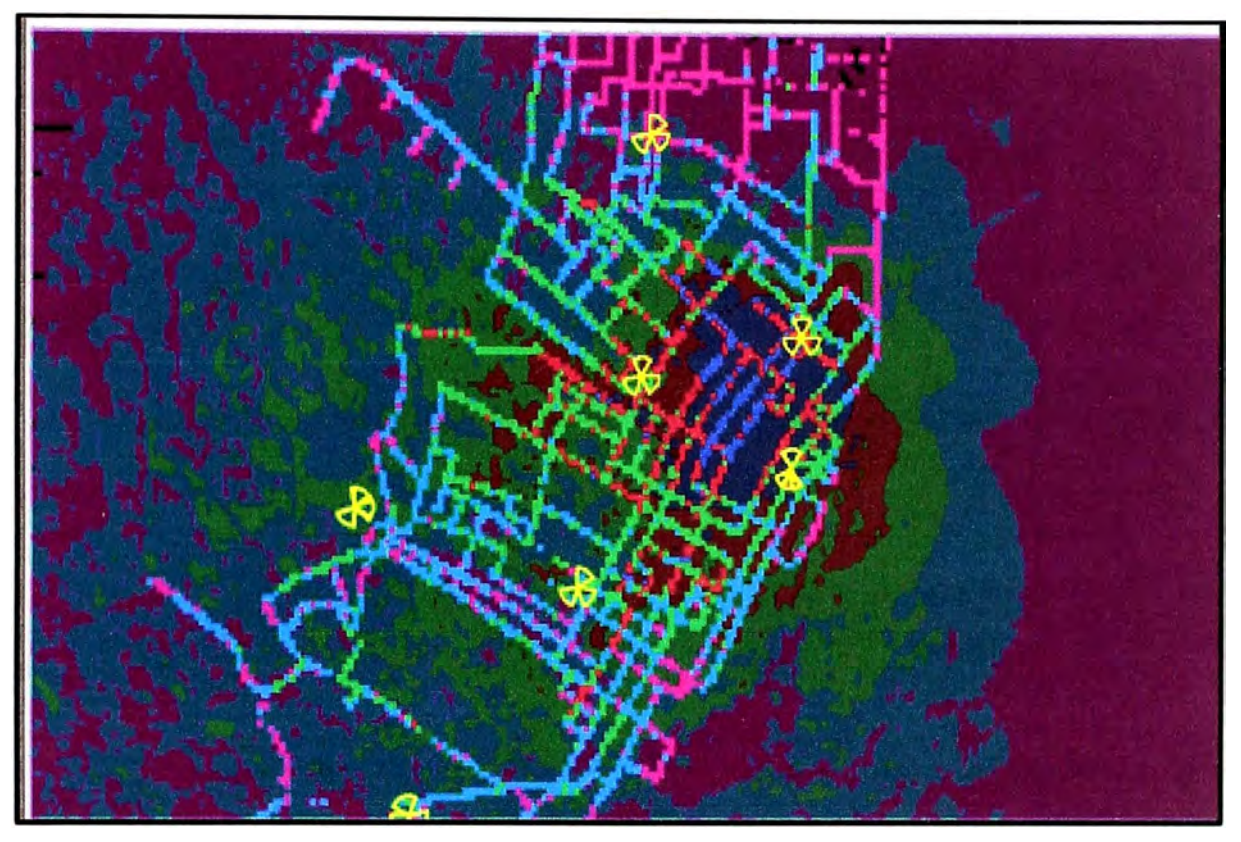

Figura 3-19 Modelo de propagación después de la calibración

En la Figura 3-19 se muestra la comparación de la predicción y las mediciones en campo luego de calibrar el modelo de propagación, se observa que hay una reducción en la cobertura de la predicción para hacer coincidir con lo real.

La calibración para este caso consiste en cambiar los parámetros del modelo de propagación Lee (sección 3.6) hasta hacer coincidir gráficamente con las mediciones en campo

De esta manera se tiene un modelo de propagación calibrado para este sector.

### **3.4 Ejecución del algoritmo de optimización**

En esta sección se configura el software para que busque los valores óptimos en base a los mapas generados anteriormente. La optimización consiste en realizar cambios físicos y lógicos en los controladores de tal manera de maximizar la cobertura sin crear interferencia y mejorar la capacidad de los sectores que cubran regiones de alto tráfico

Primeramente se ingresan los objetivos del proceso de optimización que en nuestro caso es tener la menor cantidad de pilotos por pixel, luego se indica que los sectores en la banda 1900 MHz serán los que asuman la cobertura, para lo cual el software tratara de cubrir las zonas sin coberturas con estos sectores.

Para la banda 850 MHz se pone como objetivo reducir la cobertura evitando dejar huecos de cobertura y así mejorar la calidad de audio.

El software funciona en base a costos, esto debido a que los objetivos planteados podrían lograse realizando muchos cambios, pero sucede que cada cambio tiene un costo en promedio de 600 dólares, así podríamos mencionar que un cambio de inclinación y acimut cuesta 500 dólares y un cambio de antena cuesta 1000 dólares.

Entonces el software intenta cumplir los objetivos con la menor cantidad de cambios, esto lo realiza mediante iteraciones o pruebas y va buscando el costo más bajo.

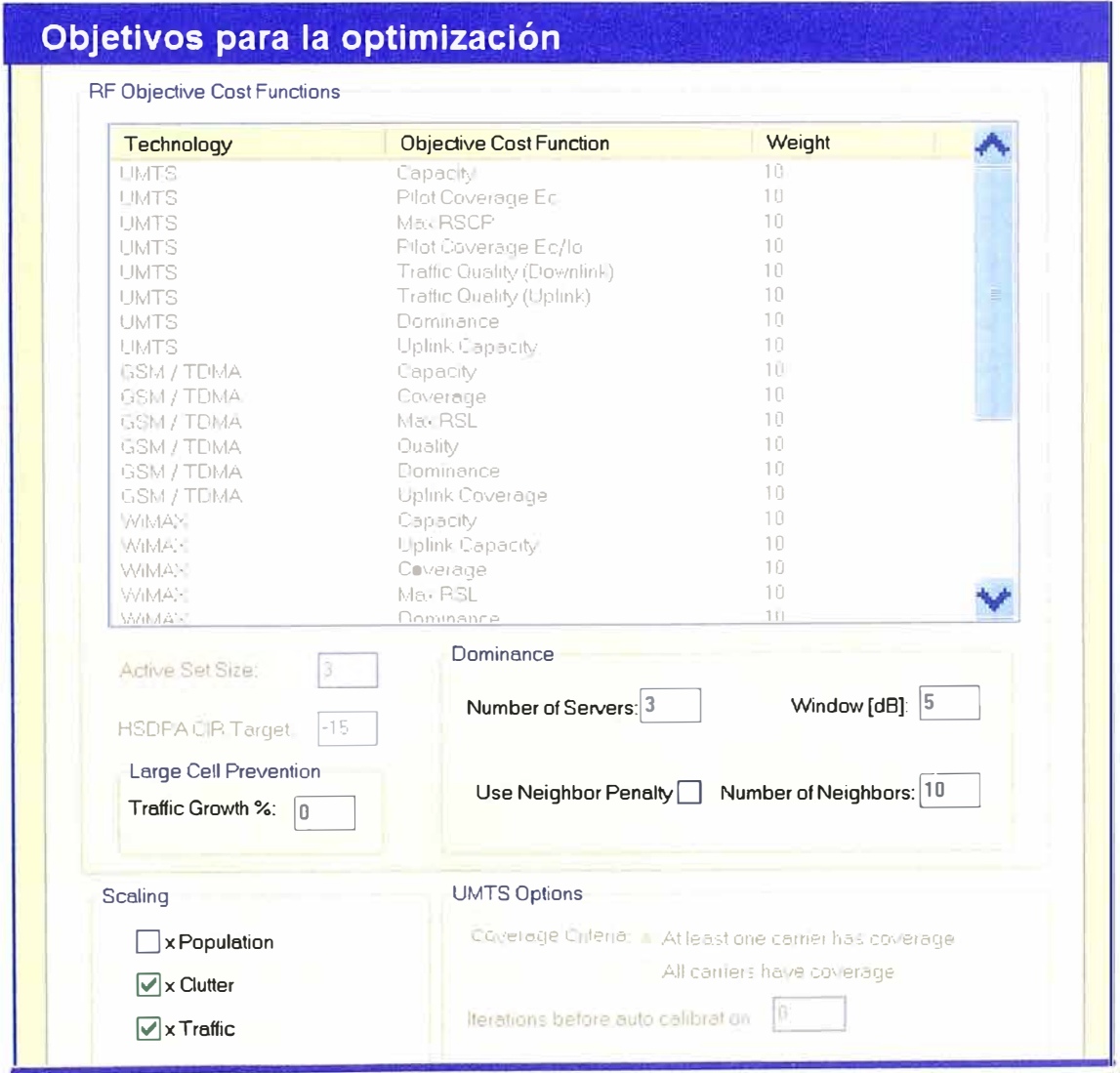

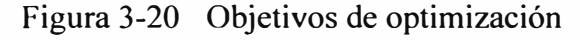

En la Figura 3-20 se muestra la cartilla donde se ingresa los objetivos de la optimización, como se observa en la parte inferior de esta figura se pone como objetivo tener como máximo 3 pilotos por pixel con una diferencia máxima entre ellos de 5 decibelios así

como tener como máximo 10 vecinos, también se indica que los datos de entrada son los mapas de tráfico y propagación (clúster), la casilla de población (population) no está marcada porque no contamos con mapa de abonados.

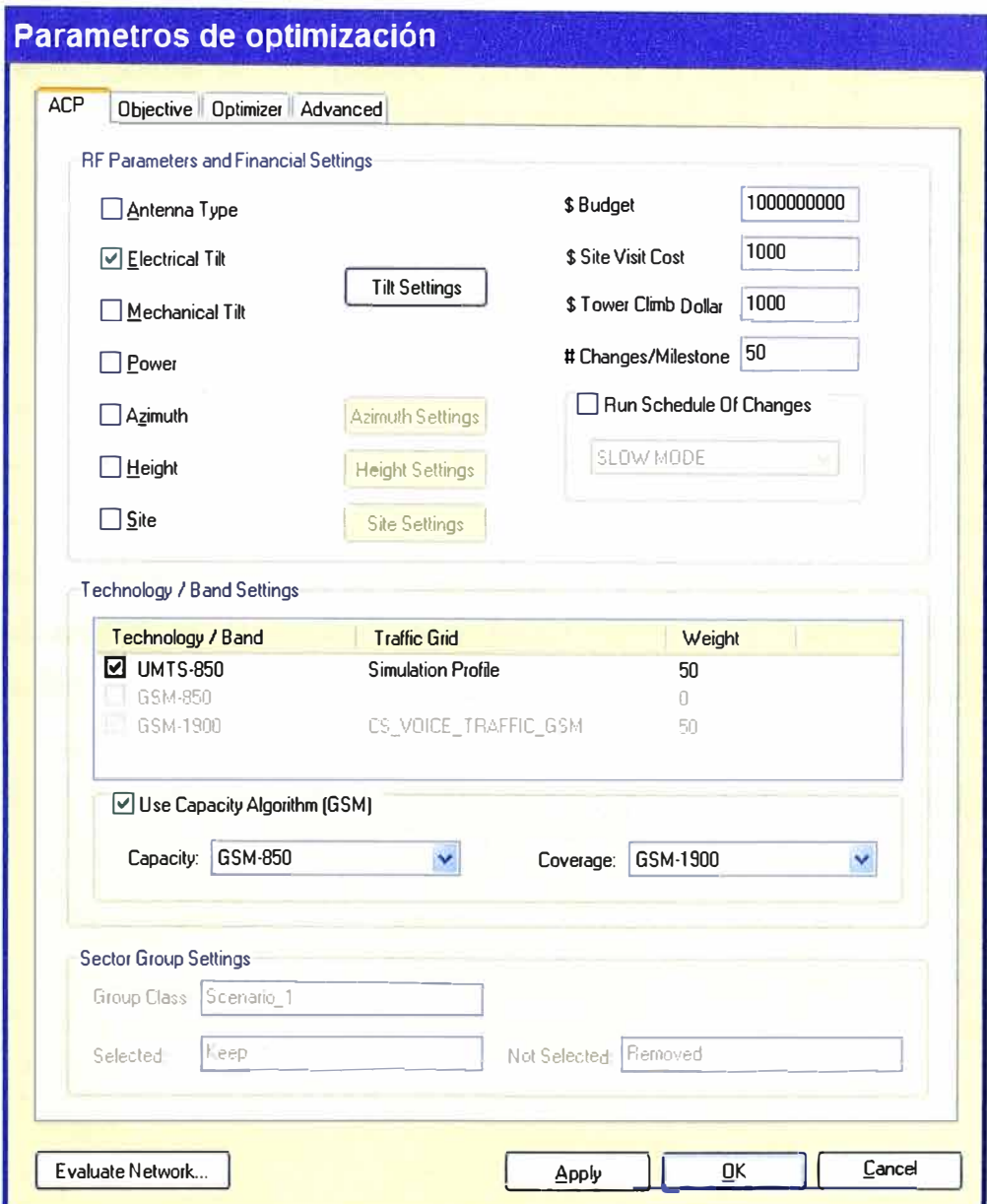

Figura 3-21 Parámetros de optimización

En la Figura 3-21 se muestra la cartilla donde indicamos que parámetros vamos a optimizar así en la parte superior tenemos:

Tipo de antena, es necesario cambiar una antena cuando se requiera para esta región  $\blacktriangleright$ una antena más directiva o quizá una omnidireccional que radie en los 360 grados.

Inclinación eléctrica o tilt eléctrico, aquí indicamos al software que use la inclina- $\blacktriangleright$ ción eléctrica para cambiar en forma proporcional y de manera más fina su patrón de radiación.

Inclinación mecánica o tilt mecánico, usamos este parámetro cuando necesitemos  $\blacktriangleright$ expandir la cobertura de una estación hacia los costados, así por ejemplo si se tiene una antena de 60 grados de apertura vertical entonces con la inclinación mecánica podríamos cambiarla a una de 90 grados y así cubrir las zonas que estén al costado de este sector.

Potencia, habilitamos este parámetro para indicar al software que de ser necesario  $\blacktriangleright$ cambie la potencia, ya sea para eliminar la interferencia que este originado en alguna zona alto o para reducir su tráfico, a diferencia de la inclinación mecánica o eléctrica que cambian la cobertura de manera más fina, con la potencia se puede cambiar drásticamente el patrón de radiación de un sector.

Acimut, con este parámetro cambiamos la orientación de cobertura de un sector.  $\blacktriangleright$ 

Altura (height), en varios casos es necesario aumentar la altura de una antena debido  $\blacktriangleright$ a que las construcciones cambian alrededor de una estación y terminan siendo más altas que todos los sectores y así son un obstáculo para la propagación. Para estos casos el software indica una altura estimada para superar estos obstáculos.

 $\blacktriangleright$ Estación (site), en algunos casos como huecos de cobertura el software indicara colocar una nueva estación con su respectiva altura y orientación, todos estos cambios tienen un costo lo cual se debe ingresar en la cartilla que se muestra en la Figura 3-22.

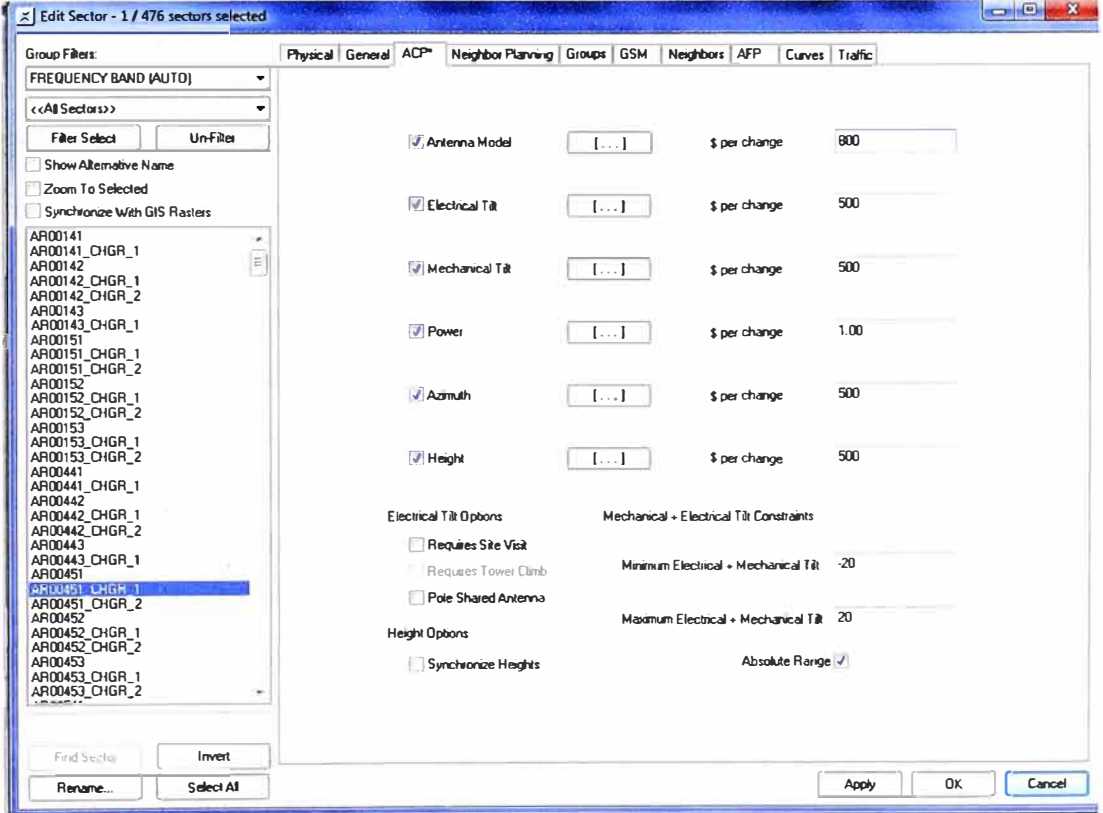

Figura 3-22 Costo por cada cambio de parámetro

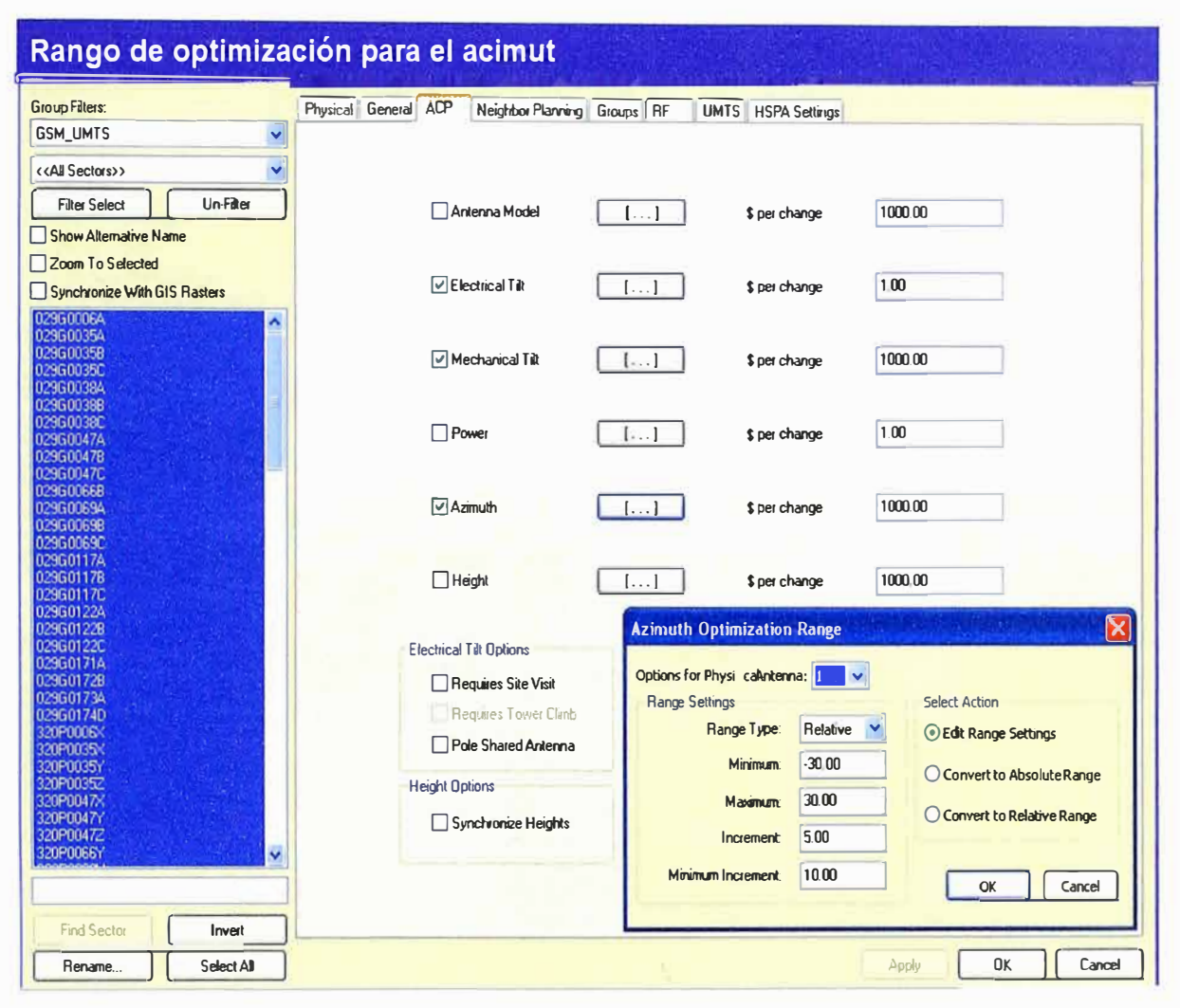

Figura 3-23 Rango de optimización

En la Figura 3-23 se muestra la cartilla donde ingresamos el rango par cada parámetro, así por ejemplo se muestra en la parte inferior derecha de la figura el rango para el acimut, se indica al software que máximo puede realizar giros de 30 grados en sentido horario y anti horario, así también se indica que solo puede usar pasos de 5 grados.

En la Figura 3-24 se muestra el rango de optimización para la inclinación eléctrica que el software puede usar.

Como se observa se marca la lista de archivos que tiene el patrón de radiación por cada valor de inclinación, así se tiene que el primer archivo "7770 00, 850 BAND.0" es el que contiene el patrón de radiación del modelo 7770 de la marca Andrew para el valor 0 de inclinación eléctrica que equivale a la máxima cobertura que podría alcanzar.

El archivo "7770 00, 850 BAND.9" contiene el patrón de radiación con 9 grados de inclinación, el cual es el modo más comprimido que tiene esta antena, así por ejemplo si se colocara a 30 metros de altura su alcance seria de solamente 200 metros aproximadamente.

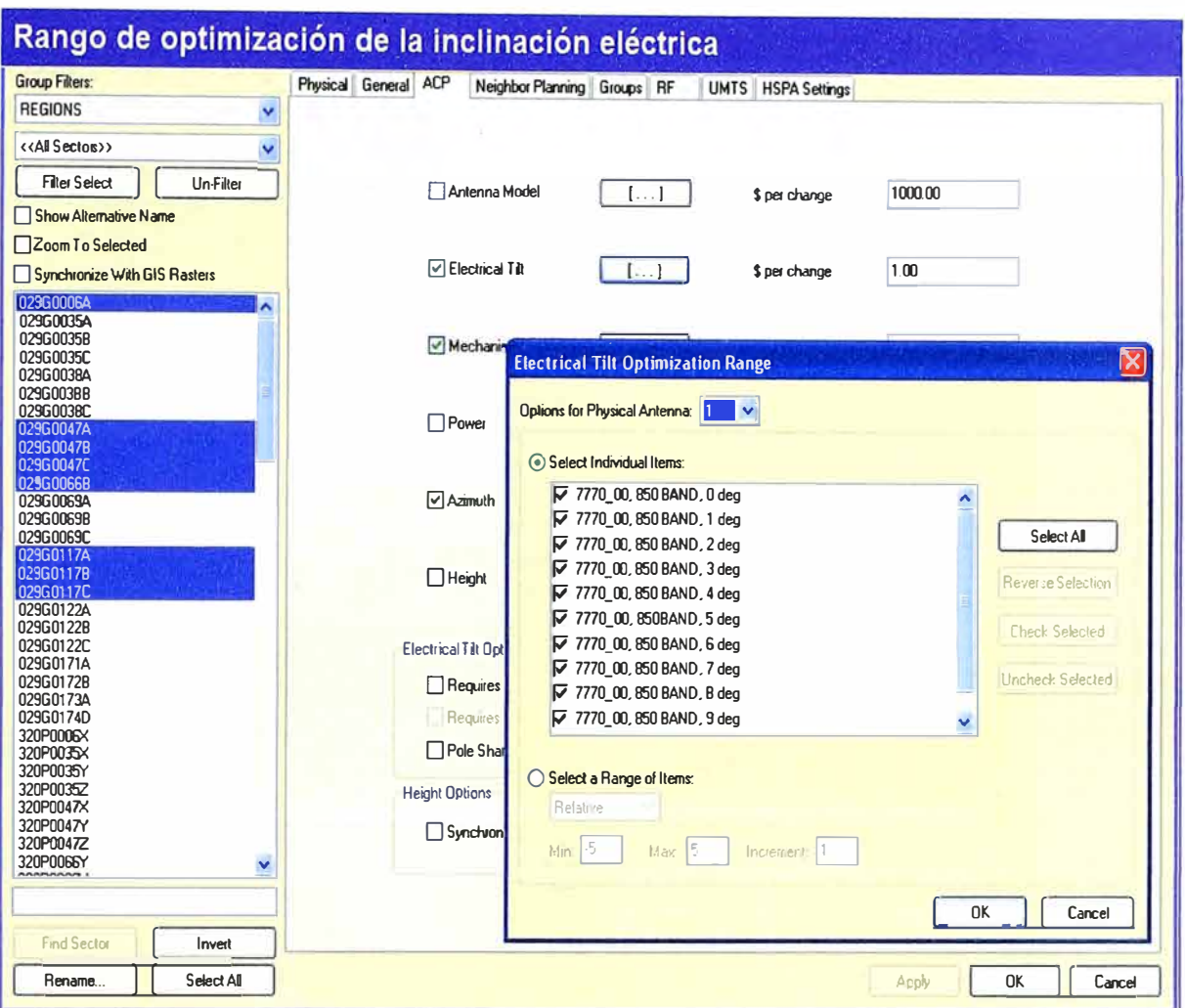

Figura 3-24 Rango para la inclinación eléctrica

Con los mapas y configuraciones ingresados anteriormente el software ya puede buscar los valores más apropiados para los parámetros físicos de las antenas, estos parámetros físicos se refieren al acimut, inclinación, altura, tipo de antena y demás parámetros físicos que sirven para optimizar una red celular

En la Figura 3-25 se observa la ejecución del algoritmo, inicialmente se debe indicar al software que característica de la red se quiere mejorar, ya sea capacidad, dominancia o cobertura. Para nuestro caso elegimos dominancia debido a que queremos realizar un plan de frecuencias con solo 28 canales.

El software buscara los valores más adecuados de tal manera que en una región exista máximo 3 pilotos.

La optimización se realiza para ambas bandas por separado, antes de la ejecución se debe dibujar un polígono dentro del cual se realizara la optimización. En nuestro caso el polígono encierra solo la ciudad de Arequipa no se considera la optimización de las zonas rurales.

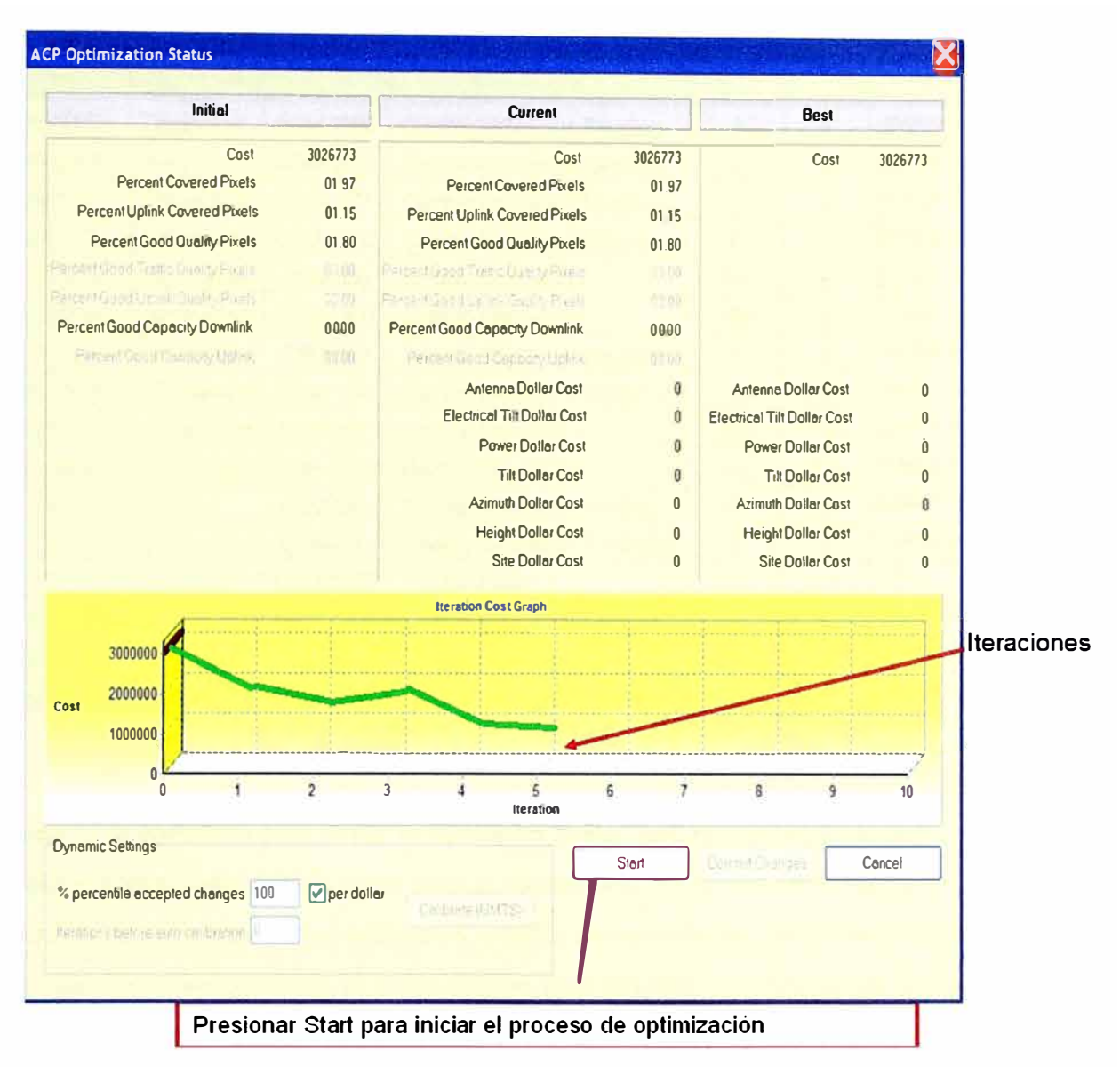

Figura 3-25 Ejecutando la optimización

#### $3.5$ Lista de cambios

En la Tabla 3-3 se muestra parte de la lista de cambios que calcula el ACP, en general se observa que se requiere aumentar la inclinación eléctrica para reducir la cobertura en varios sectores de 850 MHz, también se debe girar varias antenas y bajar potencia.

Por ejemplo para el caso de la estación Ejercito se debe cambiar la inclinación eléctrica de 2 a 6 grados, con esto se reduciría la cobertura en 500 metros aproximadamente, este cambio se debe a que la estación está cubriendo más de lo planificado y es fuente de interferencia.

Para el caso de la estación Lambramani (AR05742) se debe girar el acimut de 105 grados a 80 grados para cubrir tráfico de otra zona y para la estación Tahuaycani se debe cambiar la inclinación mecánica de 0 a 3 grados para ensanchar el patrón de radiación y cubrir los extremos.

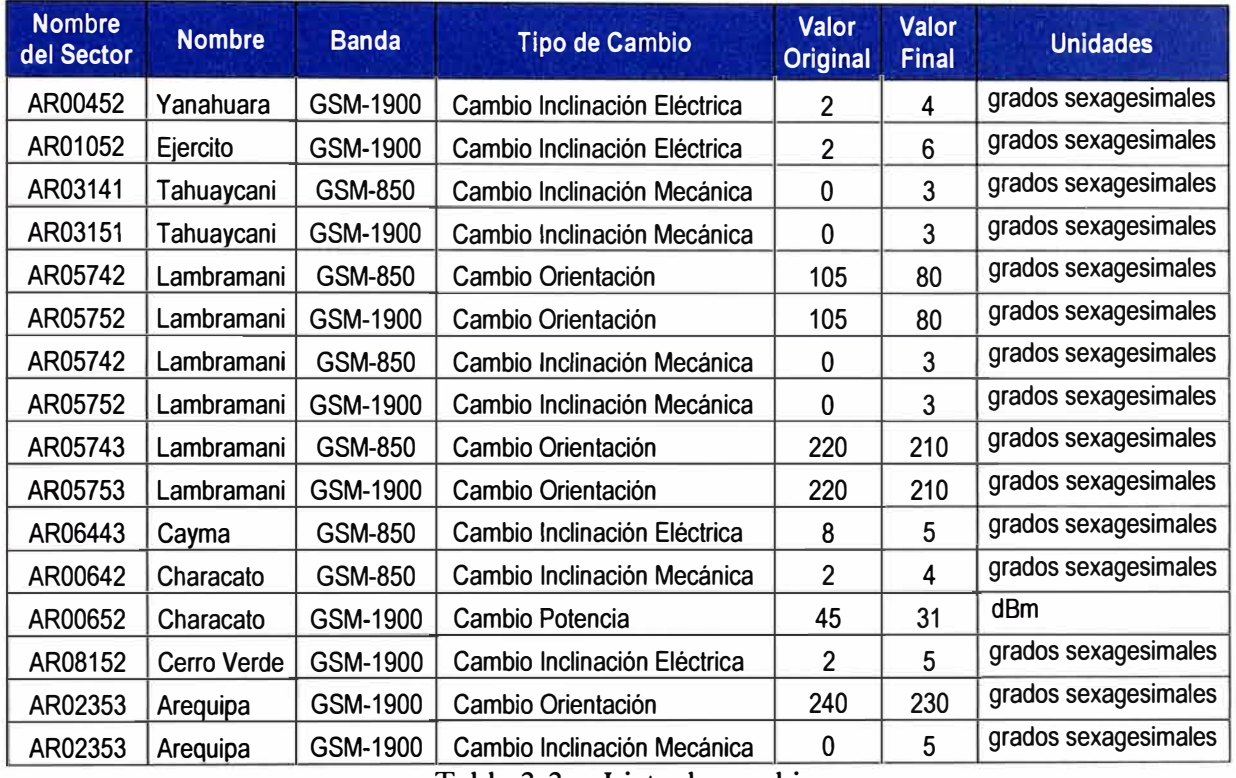

Tabla 3-3 Lista de cambios

Para la mayoría de sectores que funcionan en la banda 850 MHz el software sugiere reducir su cobertura para evitar el traslape y poder realizar un reúso de frecuencias en distancias cortas ( esto debido a que solo se cuenta con 28 canales en la banda 850 MHz), este perdida de cobertura de los sectores 850 MHz es asumida por los sectores 1900 MHz, para lo cual el software calcula el valor optimo para ampliar la cobertura de los sectores 1900 MHz sin originar interferencia. El software no busca cubrir la mayor área geográfica sin<sup>o</sup> las regiones donde se encuentran los abonados para esto cuenta con un mapa de tráfico.

En la Figura 3-26 se tiene una mapa de todas las estaciones de la ciudad de Arequipa con todos los cambios de acimut que se deben realizar, como ya se comento estos giros son para cambiar la dirección de cobertura de un sector, por ejemplo se podría cubrir una zona donde hay alto tráfico y dejar de cubrir una zona sin abonados ( como un lago) ,o direccionar 3 sectores a una región de alto trafico como un centro comercial, todos estos giros que sugiere el software los calculo en base a mapas de tráfico, interferencia y demás datos reales que se ingreso en las secciones anteriores, es por esto que tiene un alto grado de confiabilidad .

La cantidad de grados a girar se indica en la leyenda de la parte derecha de la Figura 3-26, así se tiene que los sectores en color rojo son aquellos donde debe girarse más de 20 grados en sentido horario y los de color azul son donde debe girarse más de 20 grados en sentido anti horario, hay casos puntuales donde no se puede ejecutar estos cambios por problemas con la plataforma.

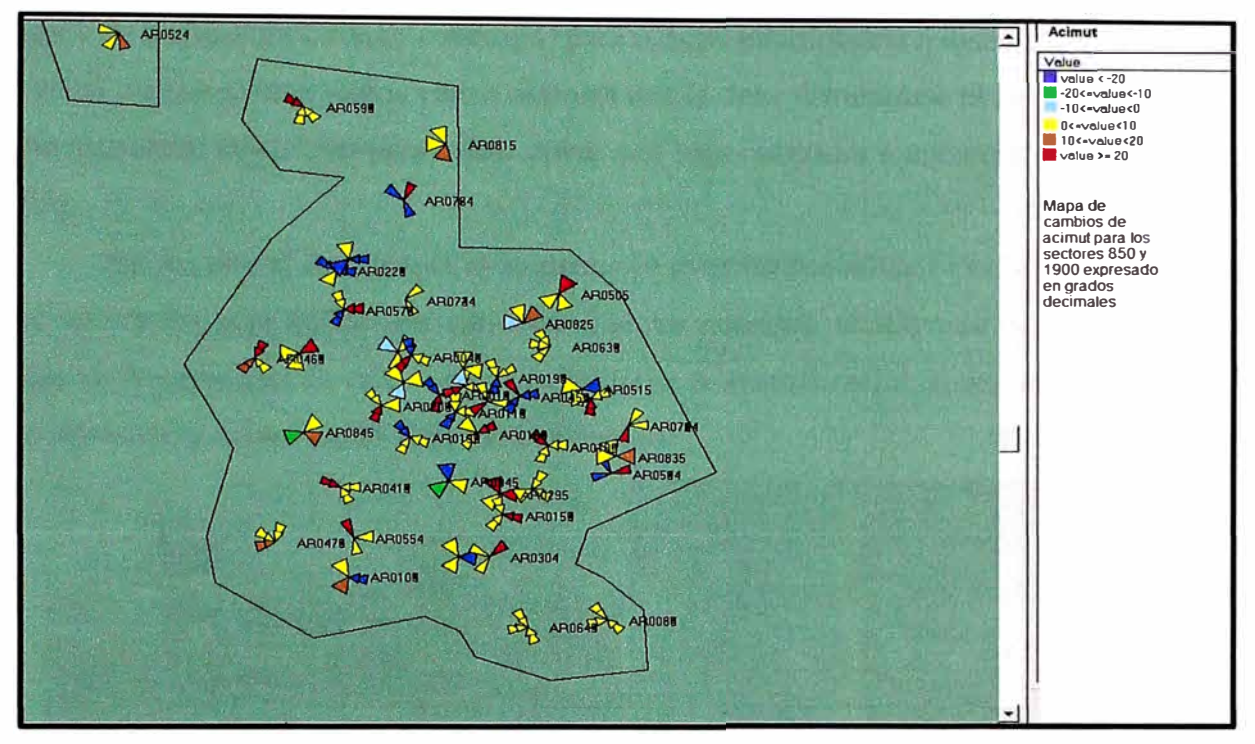

Figura 3-26 Cambios de acimut

En la Figura 3-27 se observa un mapa con todas las estaciones de la ciudad de Arequipa, con los cambio de inclinación eléctrica y mecánica a ejecutarse, la intensidad de los colores nos da una idea de la cantidad de grados a cambiar.

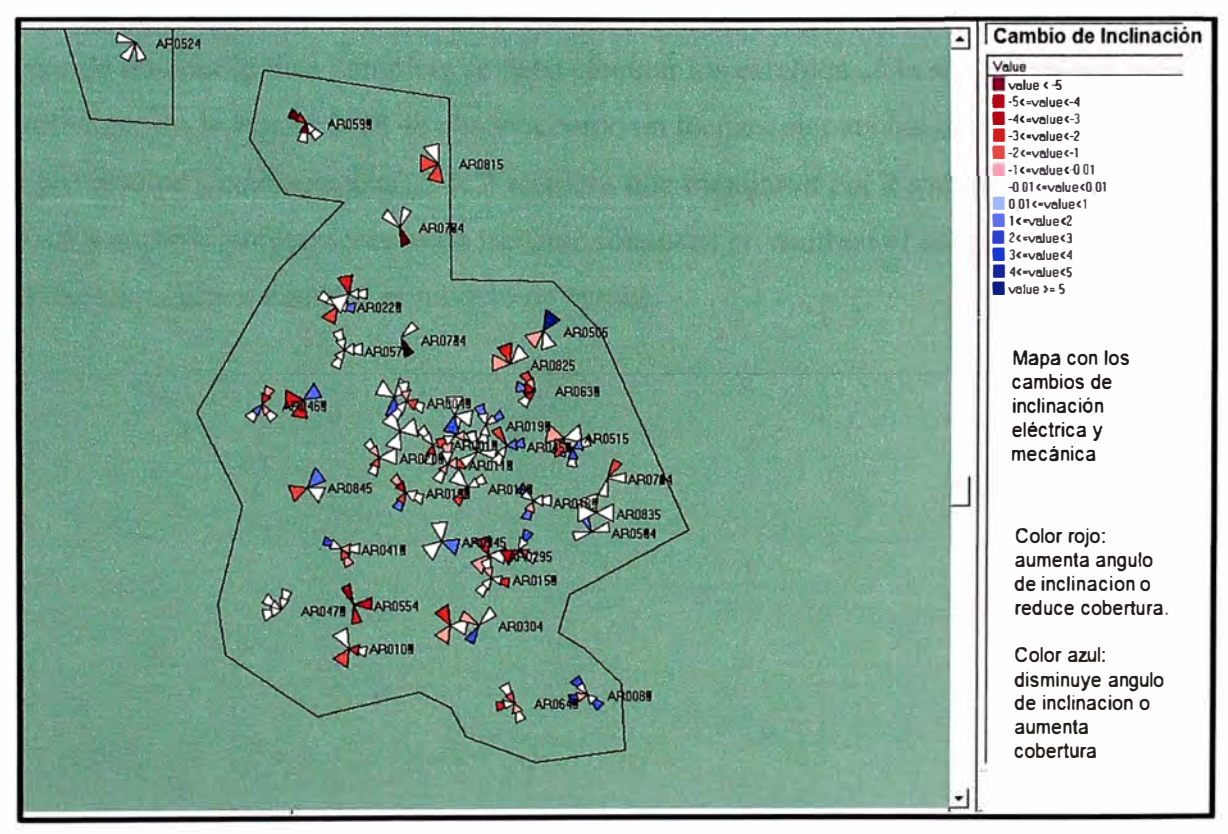

Figura 3-27 Cambios de inclinación

Como se observa se tiene varios sectores en color rojo donde se debe aumentar el ángulo de inclinación (reducir cobertura) para reducir interferencia o disminuir el tráfico en la celda, también observamos varios sectores donde debe disminuirse el ángulo de inclinación (aumentar cobertura) para cubrir zonas con baja cobertura o aumentar el tráfico en la celda.

Por lo general sucede que al aumentar la cobertura se atienden más abonados y como consecuencia el tráfico que cursa en el sector aumenta, el software tiene una base de datos de la capacidad de cada sector lo cual toma en consideración al momento de aumentar cobertura y evitar que el sector se congestione.

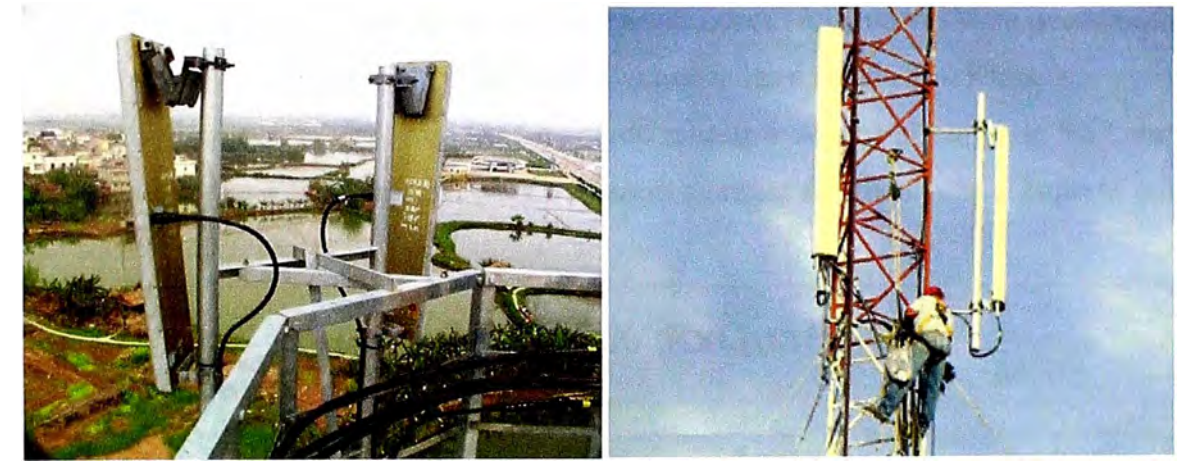

Figura 3-28 Ejecutando los cambios

Luego de obtener la lista completa se debe ejecutar los cambios en la secuencia que indica el software. En la Figura 3-28 se observa como un técnico ejecuta los cambios, para el caso del presente proyecto se necesito de 2 técnicos que trabajaron por 3 semanas para ejecutar la lista completa, mayormente estos trabajos consisten en cambiar el acimut, el ángulo de inclinación, altura o cambiar el modelo de antena.

# **CAPITULO IV ANALISIS DE RESULTADOS**

# **4.1 Estadísticas de calidad de audio**

Para analizar la evolución de la calidad en la red utilizamos el parámetro "rxqual" que indica la cantidad de errores en la trama que se produce en la interface de aire.

Si en un sector tenemos que la mayoría de muestras "rxqual" están en el rango de O a 4 entonces se concluye que dicho sector tiene la frecuencia asignada sin interferencia por lo tanto se tiene una buena calidad de audio y se puede navegar en internet a altas velocidades de datos, como se menciono en secciones anteriores en la red GSM se puede realizar comunicación por voz y navegar por internet a velocidades de hasta 350 Kbps.

Si en un sector se tiene que la mayoría de muestras esta en el rango de 5 a7, entonces se concluye que esta interferido y es necesario cambiar de frecuencia o bajar la potencia del sector interferente.

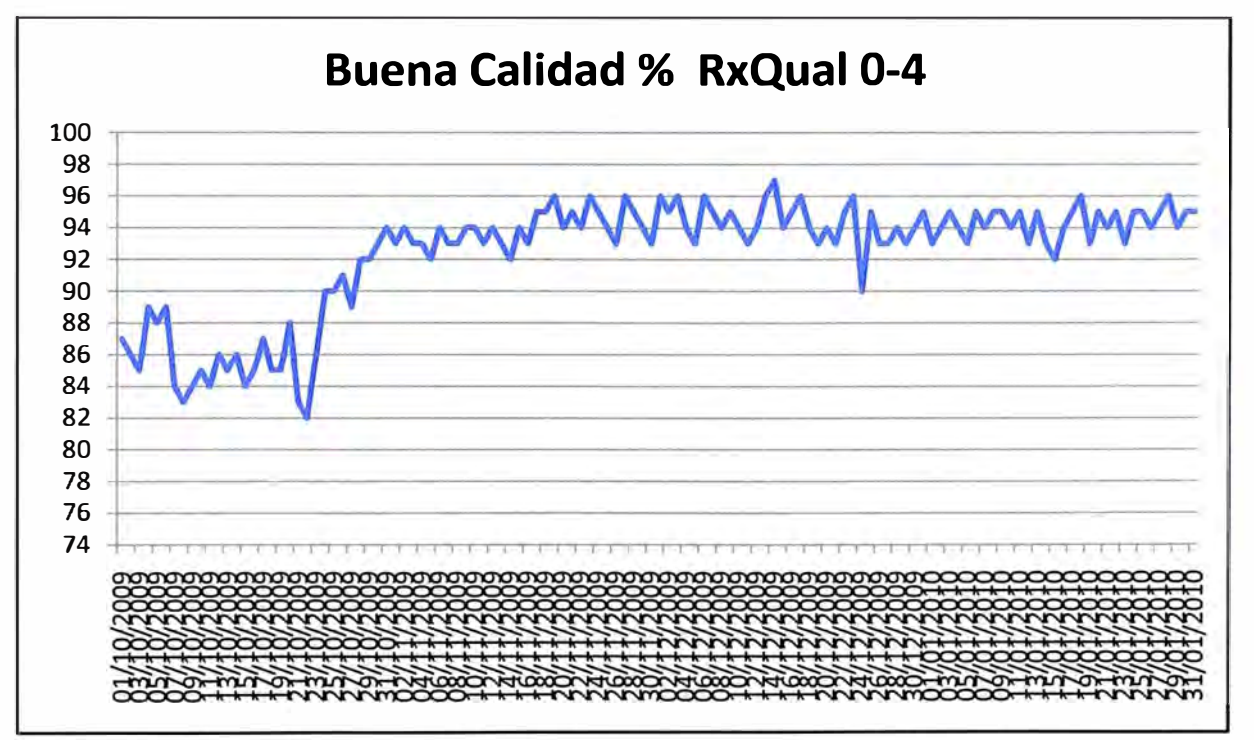

Figura 4-1 Evolución de la calidad de audio

En la Figura 4-1 se observa que la calidad aumenta de 84% a 94% en general en toda la red GSM de la ciudad de Arequipa, esto significa en la práctica que tenemos más abonados hablando con una buena calidad de audio, también nos indica una mejora en el tiempo del establecimiento de las llamadas

Si se asume que Movistar tiene 200 mil abonados hablando en la hora punta, enton-

ces podemos mencionar que 188 mil experimentan un audio de excelente calidad y el resto un audio entrecortado

Durante la optimización el software detecto que el segundo sector de la estación "Alata" tenía una cobertura de más de 6 kilómetros, esto debido a que se encontraba en un cerro el cual tenía línea de vista de casi toda la ciudad, la frecuencia que tenía asignada el segundo sector de "Alata" en 850 MHz no podía se reusada por ningún otro sector en la ciudad, esto en la práctica significa perder una frecuencia de las 28 para ser reusada, para solucionar esto se tuvo que cambiar al sector de banda y reducir la potencia drásticamente.

## **4.2 Estadísticas de llamada interrumpidas**

Luego de la ejecución de los cambios se observo que el porcentaje de caída de llamadas paso de 4% a 2%, esto en la práctica significa que de cada 1000 abonados comunicándose antes se le cortaba a 40 y ahora solo a 20.

Cuando en una llamada la interferencia es permanente se escucha el audio entrecortado y posteriormente se corta.

Una red GSM debe tener menos del 2% de caída de llamadas, esto por disposición del ministerio de transportes y comunicaciones.

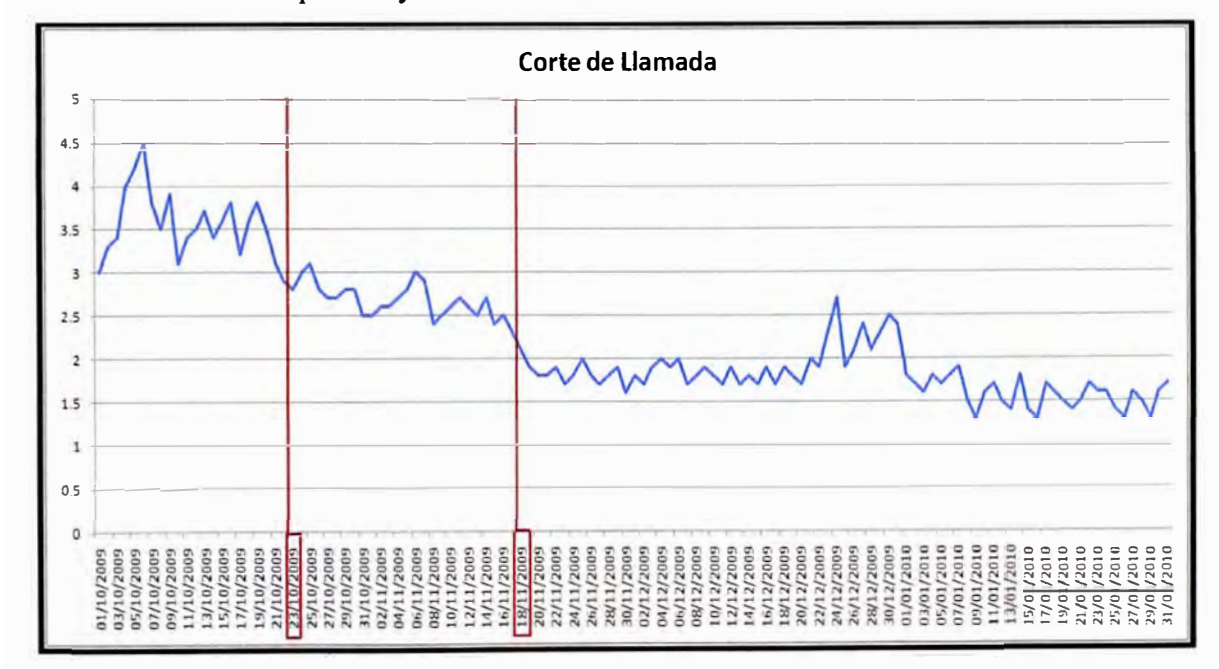

Figura 4-2 Llamadas caídas o interrumpidas

Gracias a la optimización fue posible llegar a menos del 2% en caída de llamadas, como se observa en la Figura 4-2 luego de los cambios tenemos en promedio 1.8% a excepción de los días cercanos a navidad y año nuevo donde subió a 2.5%, esto debido al alto trafico que se experimenta en esos días.

La mejora en las caídas de llamadas se debió principalmente porque se eliminó la

interferencia en las zonas altas de la ciudad de Arequipa donde se registraban la mayor cantidad de llamadas caídas. Esto se observo luego de revisar las estadísticas sector por sector.

## **4.3 Estadísticas de tráfico**

Para cursar mas trafico por la red GSM se aumento la cobertura de los sectores en la banda 1900 MHz que cubren los conos de Arequipa.

Debido a que se redujo la cobertura de casi todos los sectores en la banda 850 MHz se tuvo que aumentar la cobertura en la banda 1900 MHz, este aumento de cobertura fue posible porque disponemos de más frecuencias en 1900 MHz y el reúso es lejano.

Como el software detecto las zonas donde hay más tráfico gracias al mapa de tráfico, entonces la red consigue captar más tráfico con los sectores que operan en la banda 1900 MHz.

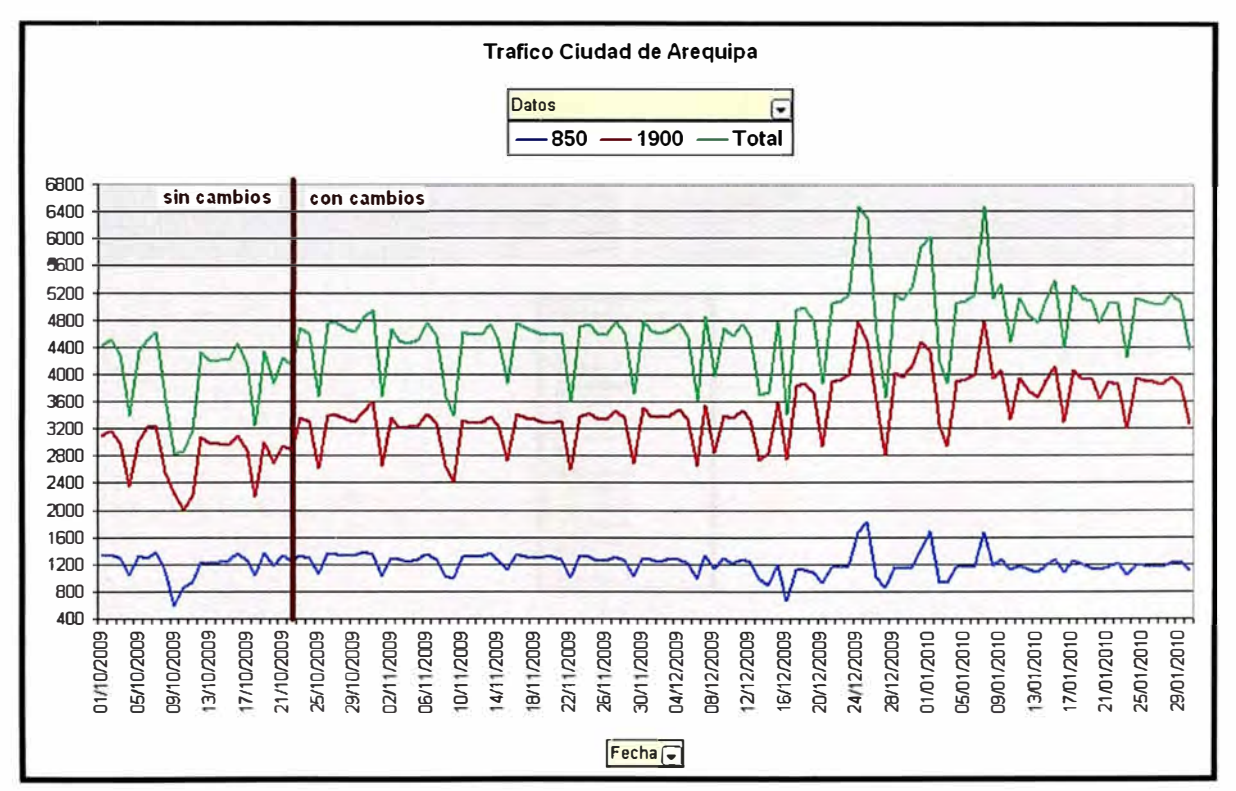

Figura 4-3 Tráfico en Arequipa por banda de frecuencia

En la Figura 4-3 se observa que el tráfico aumenta en la semana donde los técnicos estuvieron realizando los cambios de acimut, inclinación y potencia que se obtuvieron de este proyecto (línea verde), el aumento se debió principalmente en la banda 1900 MHz (línea roja), en la banda 850 MHz no se tuvo cambio en el trafico (línea azul).

Este aumento de trafico significa para el operador un aumento en el ingreso de dinero, si se estima que 1 Erlang que cursa por la red cuesta 70 soles entonces al aumentar el trafico en 200 Erlang, de 4800 a 5000 como se observa en la Figura 4-3, se tiene un nuevo ingreso de 1400 soles por hora.

## **4.4 Mapa de interferencia**

En la Figura 4-4 se tiene 2 mapas que muestran el antes y después en la interferencia que se tiene en la ciudad de Arequipa.

Los mapas indican la cantidad de frecuencias mayores a -80 dBm que se tiene por pixel, aquí lo ideal seria tener como máximo 3 frecuencias por pixel.

ANTES

#### **DESPUES**

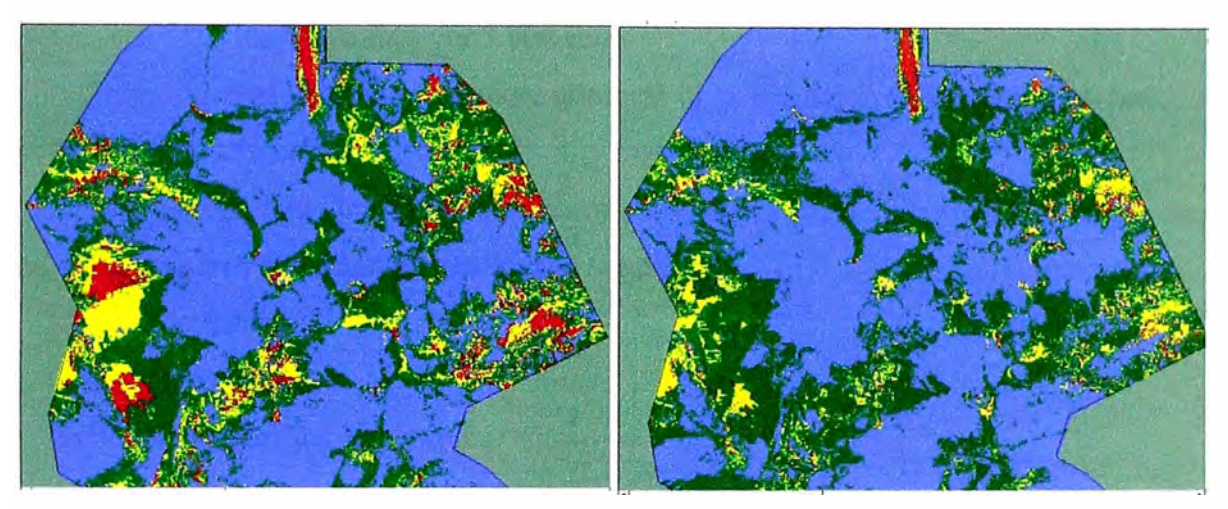

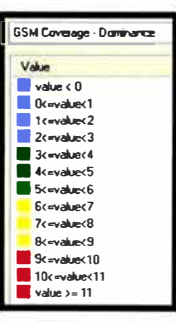

Figura 4-4 Interferencia antes y después de los cambios

Estos mapas se generaron con la matriz de interferencia calculado en secciones anteriores, aquí las regiones en amarillo y rojo son las zonas de alta interferencia donde se tiene una mala calidad de audio, mediante la optimización fue posible reducir estas áreas.

Estas zonas de interferencia son por lo general las partes altas de Arequipa, donde se tiene línea de vista a varias estaciones.

En el mapa de la derecha, que muestra la interferencia luego de ejecutado los cambios, aun se muestra zonas en rojo, para mejorar estas zonas será necesario instalar una nueva estación.

Ambos mapas se pueden exportar al Google Earth para identificar las calles o distritos que tendrán una alta interferencia o una mala calidad de audio.

# **CAPITULO V EV ALUACION ECONÓMICA**

# **5.1 Costos para la ejecución**

En la Tabla 5-1 se tiene la comparación de los costos con el método de colección de datos y con el método que se presenta en este informe.

Con el método de las mediciones en campo se realiza un gasto de 6000 dólares, que incluye alquilar un software de colección de datos, un técnico que ponga en marcha el sistema, y el alquiler de un auto por 3 semanas.

Para el nuevo método se requiere comprar un software que automatice los procesos explicados anteriormente.

Para ambos métodos es necesario contratar técnicos que ejecuten la lista de cambios, estos cambios consisten en cambiar lo siguiente:

- $\triangleright$  Modelo de antena
- $\triangleright$  Orientación o acimut
- > Inclinación eléctrica o mecánica.
- $\triangleright$  Altura.

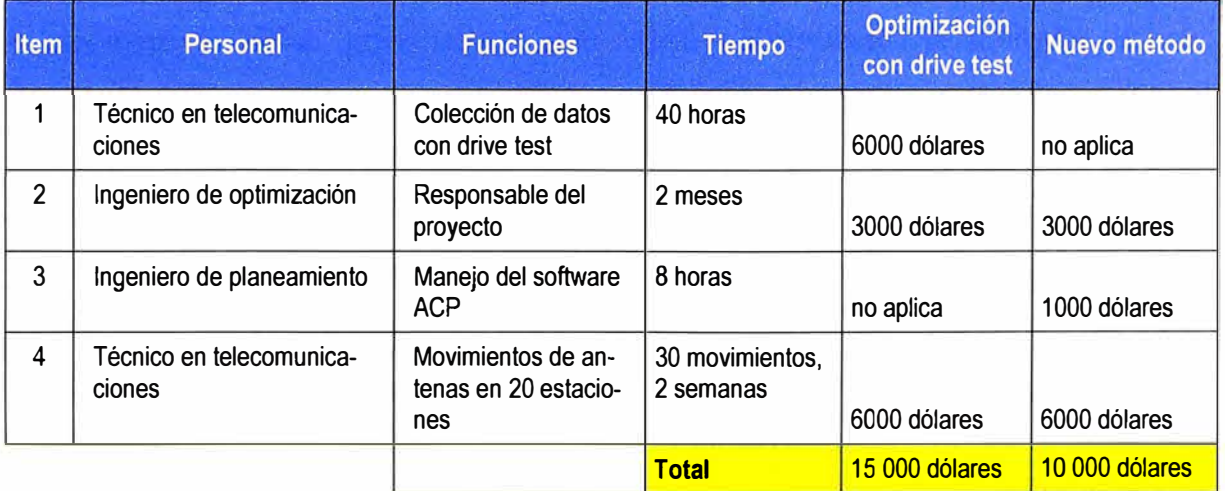

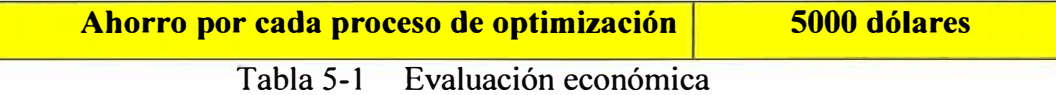

### **CONCLUSIONES Y RECOMENDACIONES**

- $\triangleright$  Este método de optimización que usa la medición de los móviles ahorra tiempo y dinero, debido a que anula en un 90% las mediciones en campo.
- $\triangleright$  Mediante el reporte de estadísticas que se generan diariamente se comprueba que este método mejora la cobertura, mejor la calidad de audio de las llamadas y al reducir la interferencia mejora la velocidad de datos para internet.
- $\triangleright$  Este método no es exacto para algunos sectores, porque un sector no puede medir los interferentes que tengan su misma frecuencia lo que hace que la matriz de interferencia para algunos sectores no sea exacta, para estos casos puntuales de tiene que realizar mediciones en campo.
- )"" Luego de aumentar la cobertura de los sectores de la banda de 1900 MHz fue necesario instalar más radios en estos sectores debido a que aumentaron la cantidad de abonados.
- )"" Luego del ajuste de cobertura que se realizo en la banda 850 MHz fue posible realizar un nuevo plan de frecuencias con solo 28 canales y así se libero los 25 canales en la banda 850 MHz que se necesitaban para la nueva red de tercera generación.
- )"" El mapa de tráfico que se genero solo refleja la distribución de abonados durante el día, debido a que la población trabaja en oficinas en el centro de la ciudad y por las noches están en sus hogares a las afueras de la ciudad.
- $\triangleright$  El método presentado en este informe no sirve para optimizar nuevas redes porque en redes recién implementadas hay altos niveles de interferencia en casi toda la ciudad y hace que los móviles reporten datos errados a la central en consecuencia se tiene un matriz de interferencia que no es confiable y no será viable la optimización. Para redes nuevas se tiene que optimizar con el método tradicional de recolectar datos por la calles y ajustar los parámetros físicos y lógicos en base a estas mediciones en campo.
- )"" Actualmente se sigue optimizando de esta manera, usando a los móviles para ver el comportamiento geográfico de la red y generan mapas de tráfico que nos permitan conocer el comportamiento geográfico de los abonados.
- $\triangleright$  En la actualidad este método de optimización ya se aplico a todos los departamentos del Perú con excelentes resultados, gracias a lo cual Movistar tiene mejores índices de satisfacción de sus clientes.
- � Este método solo optimiza la parte de radio de una red celular, no optimiza la comunicación interna entre los controladores, estos problemas son solucionados con el analizador de protocolos.
- � Este trabajo se aplico en una red celular con infraestructura Ericsson, pero también es posible realizarlo en equipos Nokia, Siemens o Huawei.
- � Es recomendable realizar los cambios en la secuencia que indica el software y en el menor tiempo posible en nuestro caso se ejecuto en 3 semanas, de lo contrario se generaran zonas sin cobertura.
- � Este método solo sirve para redes GSM y WCDMA no sirve para redes CDMA.

# **ANEXO A EL SOFTWARE ACP**

ACP (planeamiento automático de celdas) es un software de propiedad de la empresa española "Optimi" que optimiza los siguientes parámetros de radiofrecuencia de redes celulares de segunda, tercera y cuarta generación.

- Tipo de antena.
- Altura de antena.
- Inclinación mecánica.
- Inclinación eléctrica.  $\triangleright$
- Orientación o acimut  $\overline{p}$
- Potencia de transmisión.
- $\blacktriangleright$ Códigos de modulación para redes de tercera generación.

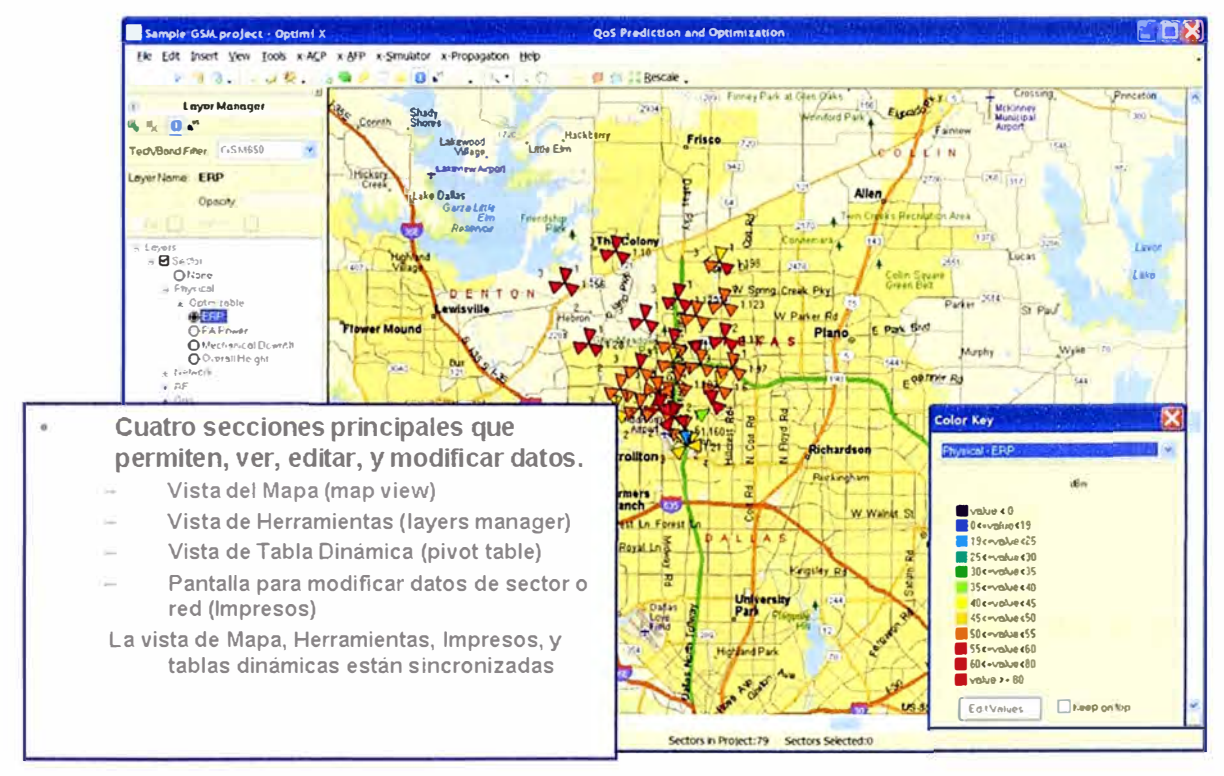

Figura A.1 El entorno del software ACP

El objetivo de ACP es conseguir la mejor solución considerando una combinación de cobertura, calidad y capacidad (interferencia) a lo largo de una región geográfica determinada, el entorno del software se observa en la Figura A.1.

ACP ofrece una optimización basada en pesos que es configurada por el usuario, para conseguir los objetivos específicos de optimización.

Los pesos de optimización incluyen:

- � Peso de cobertura en el enlace de bajada.
- **E** Pesos de cobertura en el enlace de subida.
- � Pesos de calidad (canales de control o de tráfico para redes de tercera generación).
- $\triangleright$  Peso de capacidad.
- $\triangleright$  Peso de dominancia.

Los usuarios tienen la opción de considerar las siguientes mediciones durante el proceso de optimización.

- $\triangleright$  Trafico por celda.
- $\triangleright$  Trafico por pixel.
- $\triangleright$  Población por pixel.
- $\triangleright$  Información del clúster por pixel.
- $\triangleright$  Información de altura del terreno.

Adicionalmente de estas mediciones es posible ingresar datos financieros tales co-

mo:

- $\triangleright$  Presupuesto (Cantidad de dinero disponible para la optimización).
- � Costo por cada cambio de parámetro de radiofrecuencia.
- $\triangleright$  Los resultados de la optimización son presentados en los siguientes formatos:
- � Programación de cambios (lista de cambios que están dentro del presupuesto ordenadas en orden de prioridad).
- $\triangleright$  Mapas indicando la ubicación de estos cambios.
- � Estadísticas de los cambios que se esperan en los indicadores de la calidad de la red tales como bloqueo de llamadas, caída de llamadas y calidad de audio.

# **A.1 Diagrama de flujo del proceso de optimización**

Para ejecutar el algoritmo del software se necesita primeramente crear un proyecto que contenga los siguientes datos:

- � Datos de la configuración física de la red celular en la ciudad a optimizar.
- � Datos de la configuración lógica de la red celular en la ciudad a optimizar.
- $\triangleright$  Datos GIS (sistema de información geográfica).
- � Demanda de tráfico.
- $\triangleright$  Modelo de propagación calibrado.
- � Patrón de radiación de las antenas a utilizar.

El diagrama de flujo de optimización se muestra en la Figura A.2.

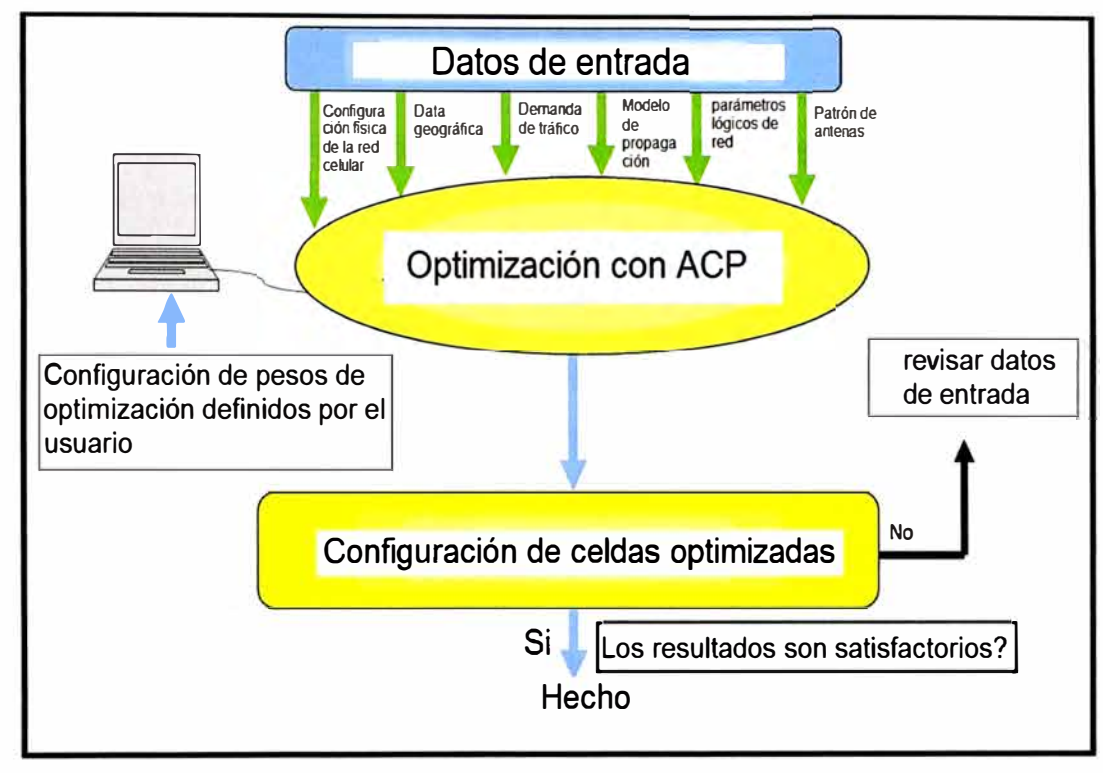

Figura A.2 Diagrama de flujo del proceso de optimización

#### **BIBLIOGRAFIA**

- � Radio Interface System Planning For GSM-GPRS-UMTS, Kluwer, Lempiainen. Manninen, 2002.
- � Gsm, Cdmaone And 3G Systems, Raymond Steele, Jhon Wiley, 2002
- � Performance Enhancements in a Frequency Hopping GSM Network, Thomas Toftegaard Nielsen, Kluwer academic publishers, 2001.
- � The Creation of Global Mobile Communication, Friedhelm Hillebrand, Jhon Wiley, 2000
- � GSM Networks Protocols, Terminology and Implementation , Gunnar Heine, Artech House, 2000
- � Dynamic Frequency Hopping In Limited-Bandwidth Cellular Systems, Transactions On Wireless Communications IEEE, Zoran Costic, 2000
- � Manual de entrenamiento, Nokia, Systra
- � Manual de usuario de ACP-AFP, Optimi, 2009.
- � Manual de entrenamiento Wizard, Optimi, 2009.
- � http://www.optirni.com/products\_x.ACP.php, State-of-the-art Automatic Cell Planning solution that enables optimization of the entire network at one time, 2009.
- � http://www.kathrein.de/en/mcs/techn-infos/down1oad/technical\_information.pdf, Summary of Technical Information, 2010
- $\triangleright$  http://gsmworld.com/technology/gsm/index.htm, ¿What is GSM?, 2011.